#### **Sun QFS**および**Sun Storage Archive Manager 5.3**インストールガイド

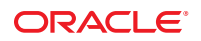

Part No: E35987 2012 年 6 月

このソフトウェアおよび関連ドキュメントの使用と開示は、ライセンス契約の制約条件に従うものとし、知的財産に関する法律により保護されて<br>います。ライセンス契約で明示的に許諾されている場合もしくは法律によって認められている場合を除き、形式、手段に関係なく、いかなる部分<br>も使用、複写、複製、翻訳、放送、修正、ライセンス供与、送信、配布、発表、実行、公開または表示することはできません。このソフトウェア<br>のリバース・エンジニアリング、逆アセンブル、

ここに記載された情報は予告なしに変更される場合があります。また、誤りが無いことの保証はいたしかねます。誤りを見つけた場合は、オラク ル社までご連絡ください。

このソフトウェアまたは関連ドキュメントを、米国政府機関もしくは米国政府機関に代わってこのソフトウェアまたは関連ドキュメントをライセ ンスされた者に提供する場合は、次の通知が適用されます。

#### U.S. GOVERNMENT END USERS:

Oracle programs, including any operating system, integrated software, any programs installed on the hardware, and/or documentation, delivered to U.S. Government end users are "commercial computer software" pursuant to the applicable Federal Acquisition Regulation and agency-specific supplemental regulations. As such, use, duplication, disclosure, modification, and adaptation of the programs, including any operating system, integrated software, any programs installed on the hardware, and/or documentation, shall be subject to license terms and license restrictions applicable to the programs. No other rights are granted to the U.S. Government.

このソフトウェアもしくはハードウェアは様々な情報管理アプリケーションでの一般的な使用のために開発されたものです。このソフトウェアも<br>しくはハードウェアは、危険が伴うアプリケーション(人的傷害を発生させる可能性があるアプリケーションを含む)への用途を目的として開発<br>されていません。このソフトウェアもしくはハードウェアを危険が伴うアプリケーションで使用する際、安全に使用するために、適切な安全装 置、バックアップ、冗長性(redundancy)、その他の対策を講じることは使用者の責任となります。このソフトウェアもしくはハードウェアを危<br>険が伴うアプリケーションで使用したことに起因して損害が発生しても、オラクル社およびその関連会社は一切の責任を負いかねます。

OracleおよびJavaはOracle Corporationおよびその関連企業の登録商標です。その他の名称は、それぞれの所有者の商標または登録商標です。

Intel、Intel Xeonは、Intel Corporationの商標または登録商標です。すべてのSPARCの商標はライセンスをもとに使用し、SPARC International, Inc.の 商標または登録商標です。AMD、Opteron、AMDロゴ、AMD Opteronロゴは、Advanced Micro Devices, Inc.の商標または登録商標で す。UNIXは、The Open Groupの登録商標です。

このソフトウェアまたはハードウェア、そしてドキュメントは、第三者のコンテンツ、製品、サービスへのアクセス、あるいはそれらに関する情 報を提供することがあります。オラクル社およびその関連会社は、第三者のコンテンツ、製品、サービスに関して一切の責任を負わず、いかなる 保証もいたしません。オラクル社およびその関連会社は、第三者のコンテンツ、製品、サービスへのアクセスまたは使用によって損失、費用、あ るいは損害が発生しても一切の責任を負いかねます。

# 目次

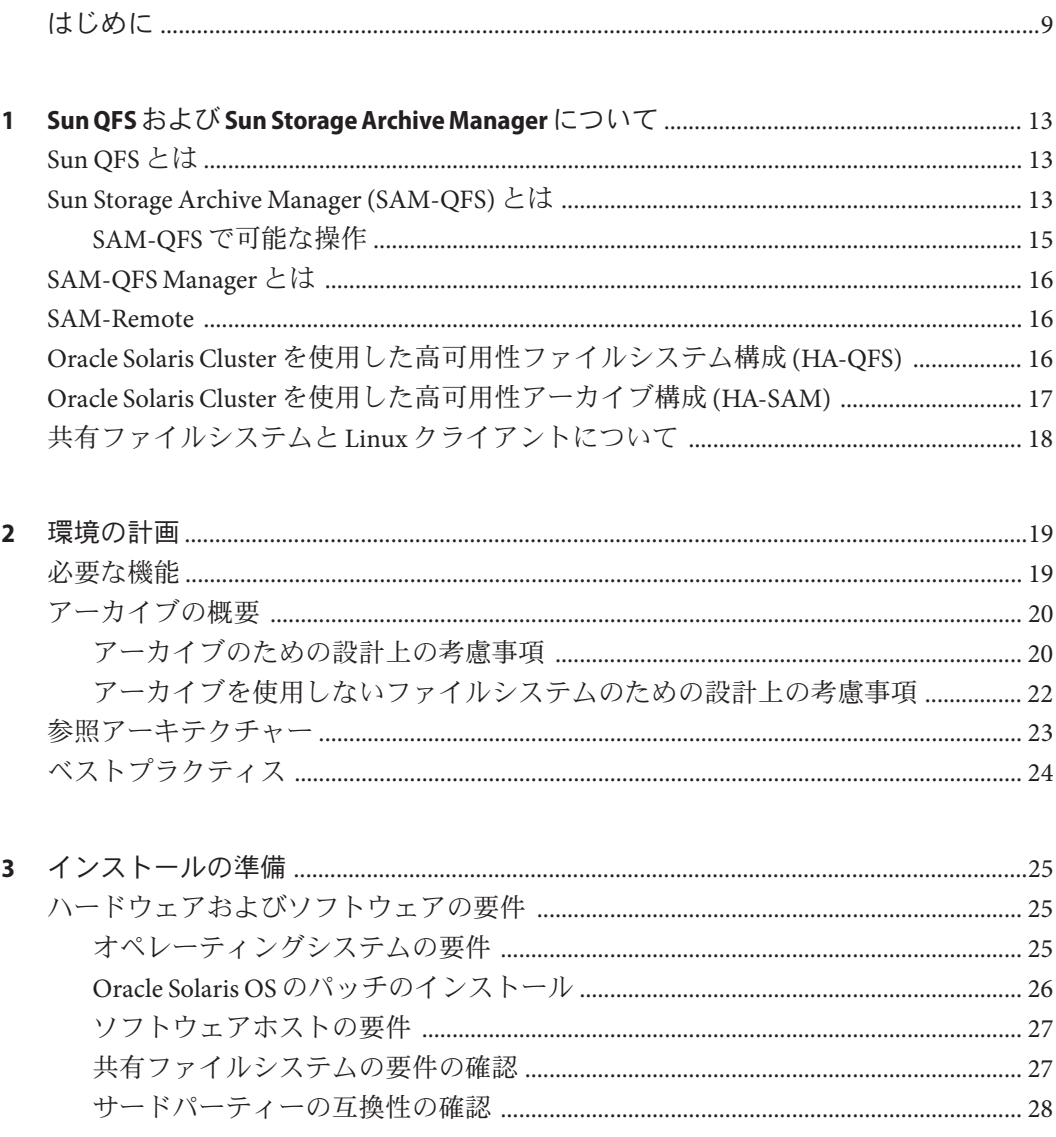

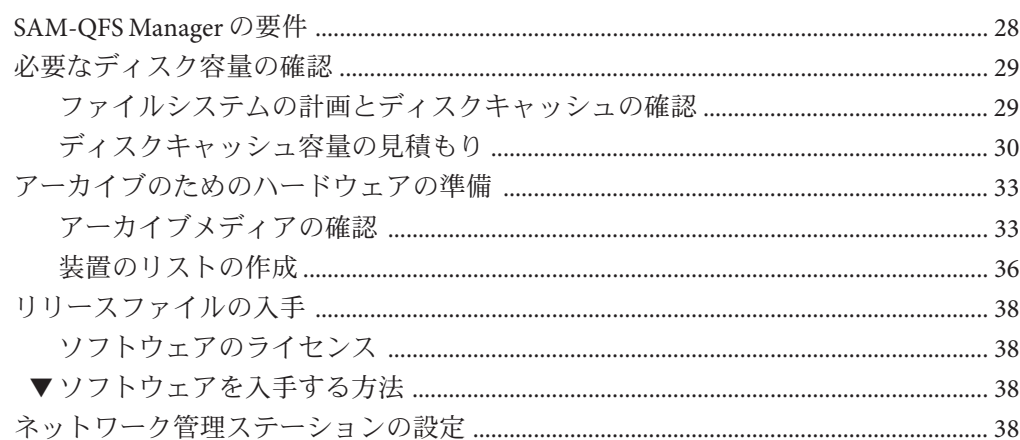

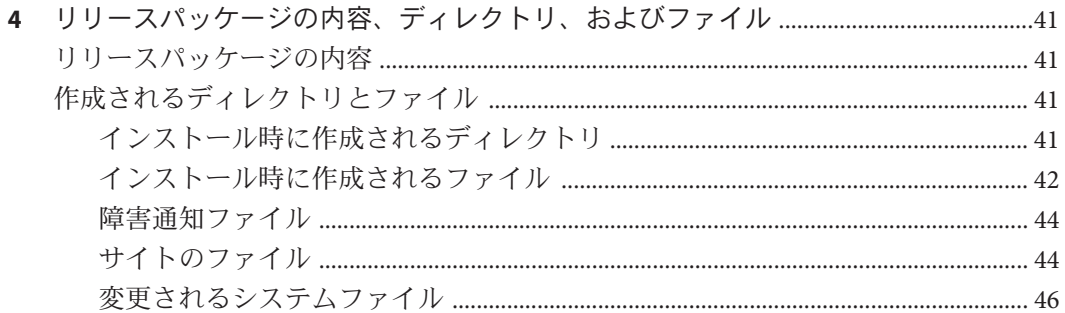

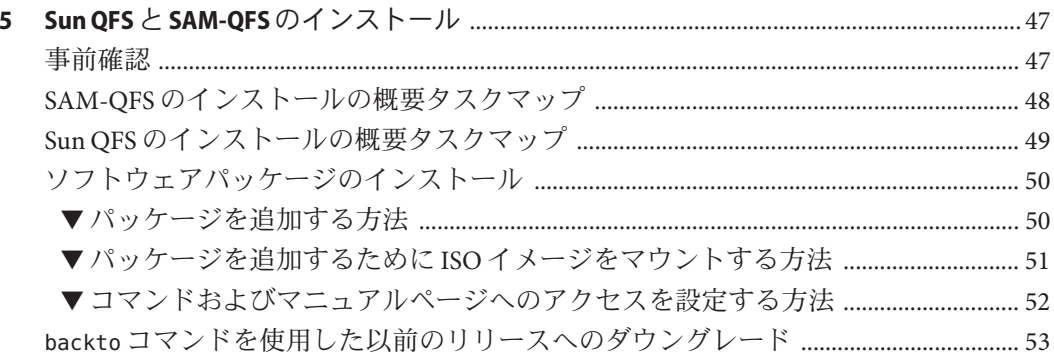

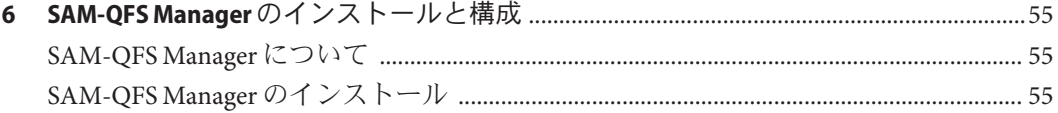

Sun QFS および Sun Storage Archive Manager 5.3 インストールガイド • 2012年6月

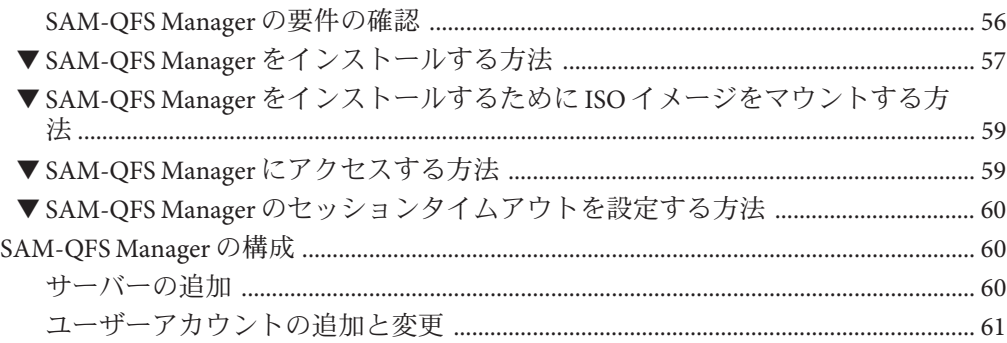

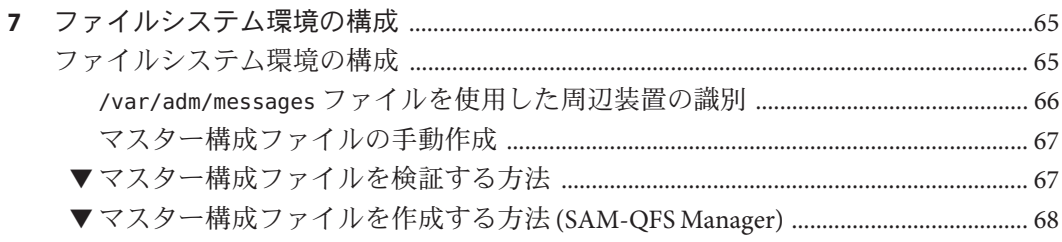

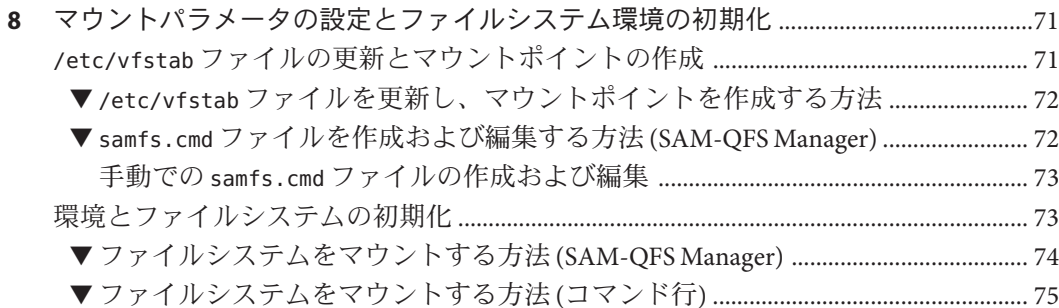

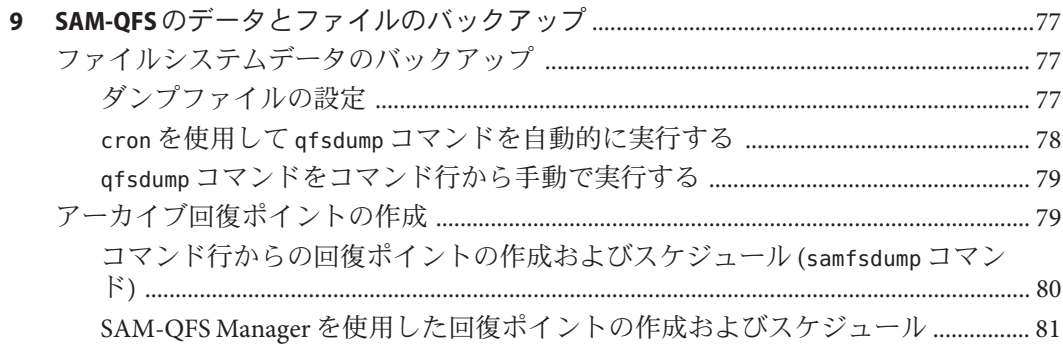

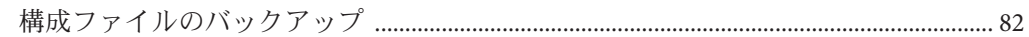

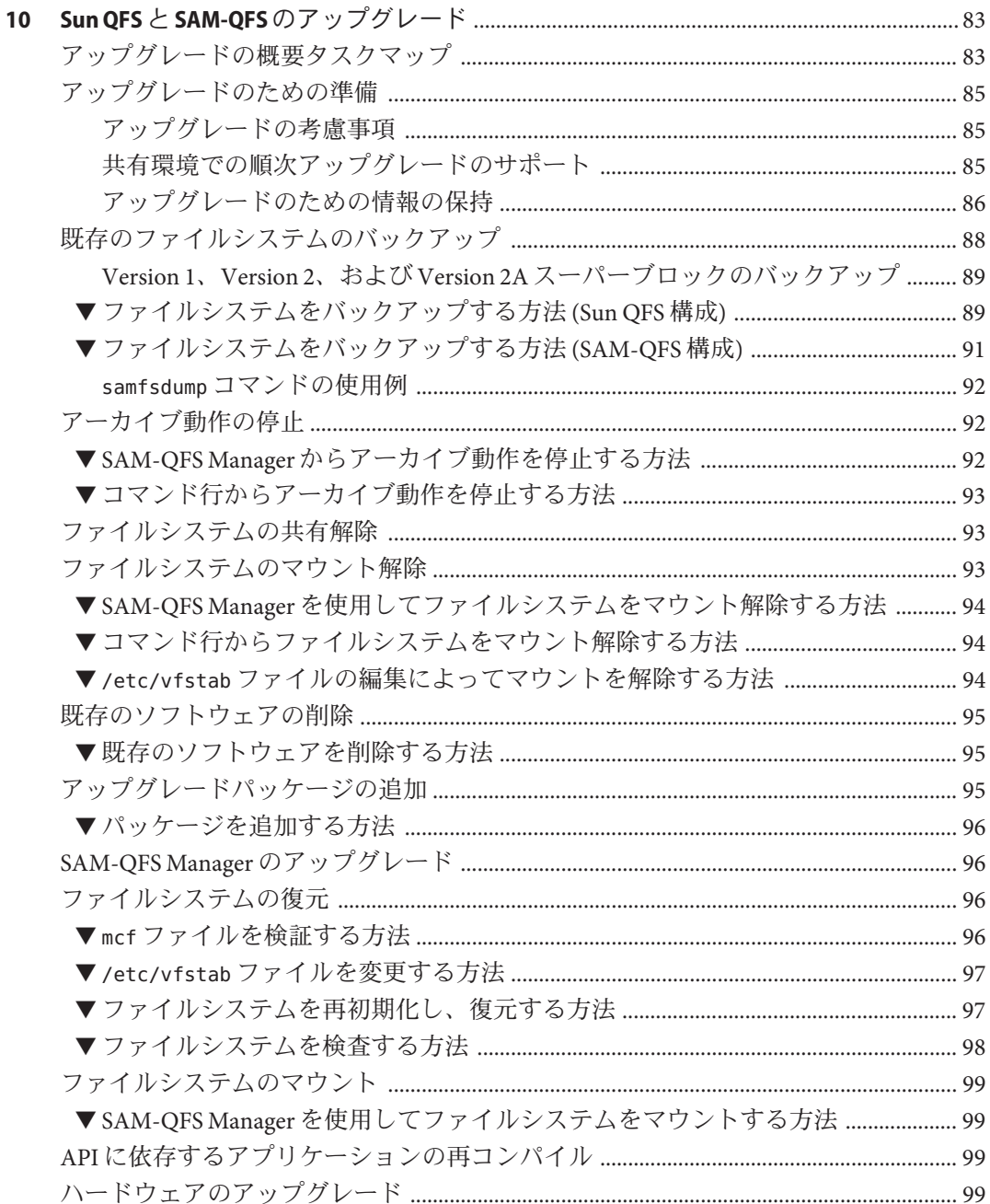

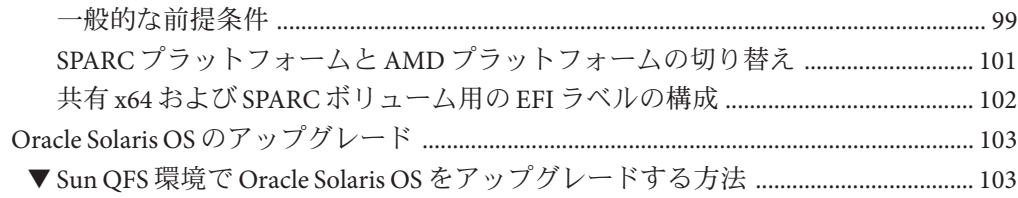

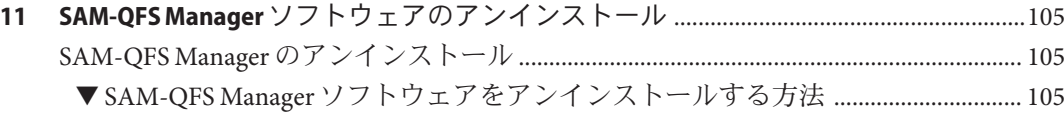

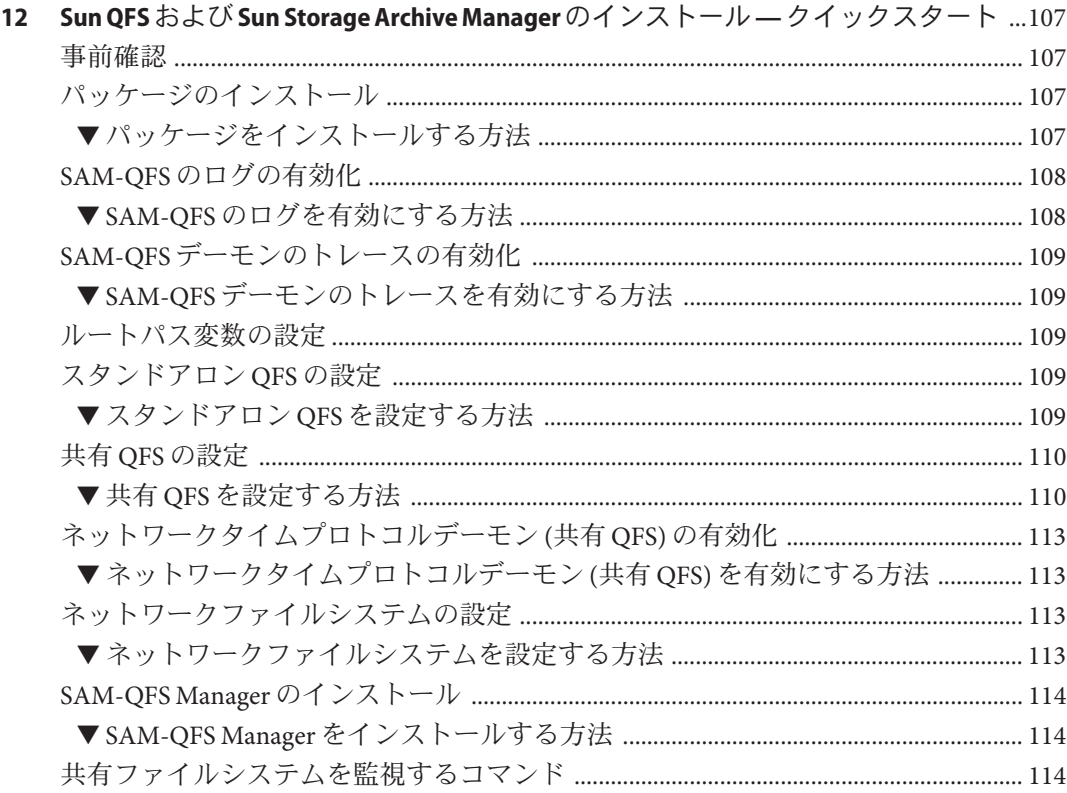

# <span id="page-8-0"></span>はじめに

『Sun QFS および Sun Storage Archive Manager 5.3 インストールガイド』では、Sun QFS および SAM-QFS ソフトウェアのインストールとアップグレードを行うための詳細情 報と手順を説明します。

#### 対象読者

このマニュアルの対象読者は、Sun QFS および Sun Storage Archive Manager ソフト ウェアのインストールやアップグレードを行うシステム管理者です。

#### 関連マニュアル

- 『Sun QFS File System 5.3 [構成および管理ガイド』](http://www.oracle.com/pls/topic/lookup?ctx=E36548&id=SAMQA)
- 『[Sun Storage Archive Manager 5.3](http://www.oracle.com/pls/topic/lookup?ctx=E36548&id=SAMCA) 構成および管理ガイド』
- 『[Using Sun QFS and Sun Storage Archive Manager with Oracle Solaris Cluster](http://www.oracle.com/pls/topic/lookup?ctx=E22586&id=SAMQL) 』
- **『[Using Sun QFS and Sun Storage Archive Manager on Linux Clients](http://www.oracle.com/pls/topic/lookup?ctx=E22586&id=QFSLC)** 』
- 『[Sun QFS and Sun Storage Archive Manager 5.3 Reference Manual](http://www.oracle.com/pls/topic/lookup?ctx=E22586&id=QFSRM) 』

## **Oracle**サポートへのアクセス

Oracle のお客様は、My Oracle Support から電子サポートにアクセスできます。詳細は <http://www.oracle.com/pls/topic/lookup?ctx=acc&id=info> または [http://](http://www.oracle.com/pls/topic/lookup?ctx=acc&id=trs) [www.oracle.com/pls/topic/lookup?ctx=acc&id=trs](http://www.oracle.com/pls/topic/lookup?ctx=acc&id=trs) (聴覚障害者向け) にアクセスして ください。

### **SAM-QFS**のオンラインサポート

サポート契約を結んでいる Oracle のお客様は、[My Oracle Support](https://support.oracle.com/) にログインして次の 情報にアクセスできます。

- サービスリクエスト サービスリクエストの送信、更新、または確認を行いま す。
- **SAM-QFS** のナレッジデータベース
	- 1. [My Oracle Support](https://support.oracle.com/) にログインします。
	- 2. 「ナレッジ」タブをクリックします。
	- 3. 「ナレッジ・ベースの検索」フィールドに「QFS」と入力します。 「Information Center: SAM-QFS Overview Advisor」ページが表示されます。
- **SAM-QFS** の Oracle コミュニティー
	- 1. [My Oracle Support](https://support.oracle.com/) にログインします。
	- 2. 「コミュニティ」タブをクリックします。
	- 3. 「Find a Community」フィールドに「QFS」と入力します。
	- 4. コミュニティーのリストをスクロールダウンして、SAM/QFS Storage Archive Manager および Sun QFS を見つけます。
	- 5. SAM/QFS Storage Archive Manager および Sun QFS をクリックします。 SAM-QFS コミュニティーのページが表示されます。

### 表記上の規則

このマニュアルでは、次のような字体や記号を特別な意味を持つものとして使用し ます。

表**P–1** 表記上の規則

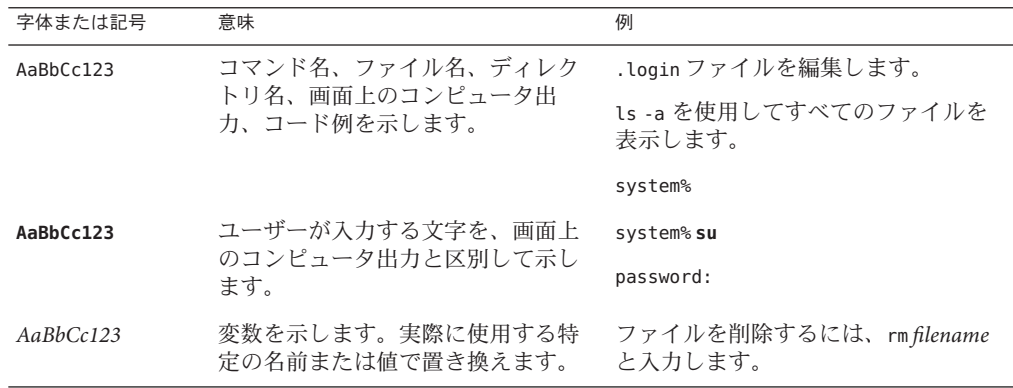

| 字体または記号 | 意味                                             | 例                                 |
|---------|------------------------------------------------|-----------------------------------|
| ſ,      | 参照する書名を示します。                                   | 『コードマネージャ・ユーザーズガイ<br>ド』を参照してください。 |
| $\perp$ | 参照する章、節、ボタンやメ<br>ニュー名、強調する単語を示しま               | 第5章「衝突の回避」を参照してくだ<br>さい。          |
|         | す。                                             | この操作ができるの<br>は、「スーパーユーザー」だけです。    |
|         | 枠で囲まれたコード例で、テキスト<br>がページ行幅を超える場合に、継続<br>を示します。 | sun% grep '^#define \             |
|         |                                                | XV VERSION STRING'                |

表 **P–1** 表記上の規則 *(*続き*)*

Oracle Solaris OS に含まれるシェルで使用する、UNIX のデフォルトのシステムプロン プトとスーパーユーザープロンプトを次に示します。コマンド例に示されるデ フォルトのシステムプロンプトは、Oracle Solaris のリリースによって異なります。

■ Cシェル

machine\_name% **command y**|**n** [*filename*]

■ Cシェルのスーパーユーザー

machine\_name# **command y**|**n** [*filename*]

■ Bashシェル、Kornシェル、および Bourne シェル

\$ **command y**|**n** [*filename*]

■ Bash シェル、Korn シェル、および Bourne シェルのスーパーユーザー

# **command y**|**n** [*filename*]

[ ] は省略可能な項目を示します。上記の例は、*filename* は省略してもよいことを示し ています。

| は区切り文字 (セパレータ) です。この文字で分割されている引数のうち 1 つだけを 指定します。

キーボードのキー名は英文で、頭文字を大文字で示します (例: Shift キーを押しま す)。ただし、キーボードによっては Enter キーが Return キーの動作をします。

ダッシュ (-) は 2 つのキーを同時に押すことを示します。たとえば、Ctrl-D は Control キーを押したまま D キーを押すことを意味します。

## <span id="page-12-0"></span>Sun QFS および Sun Storage Archive Manager について

この章では、Sun QFS と Sun Storage Archive Manager、およびその特長と機能について 説明します。

#### **Sun QFS**とは

Sun QFS ソフトウェアは高性能のファイルシステムで、Oracle Solaris x64 AMD および SPARC プラットフォームにインストールできます。この高可用性ファイルシステム を使用すると、1 人以上のユーザーからリクエストされたデータがデバイスの定格速 度で利用可能になります。Sun QFS ファイルシステムが備えているスケーラビリ ティーにより、時とともに増大する組織のストレージ要件に対処し、事実上無制限 の量の情報を管理できます。このファイルシステムを使用すると、さまざまなタイ プのファイル (テキスト、イメージ、オーディオ、ビデオ、および混在メディア) を すべて 1 つの論理位置に格納できます。また、Sun QFS ファイルシステムを使用する と、ディスク割り当てと共有ファイルシステムを実装できます。また、このファイ ルシステムには、次の機能も組み込まれています。

- メタデータ分離
- 直接入出力機能
- 共有読み取り/書き込み機能
- ストレージエリアネットワーク(SAN)環境でのファイル共有
- 高可用性のための Oracle Solaris Cluster サポート

#### **Sun Storage Archive Manager (SAM-QFS)** とは

Sun Storage Archive Manager (SAM-QFS) 製品を使用すると、ファイルシステムの データをアーカイブできます。SAM-QFS 環境には、ストレージ/アーカイブマ ネージャーと Sun QFS ファイルシステムソフトウェアが含まれます。SAM-QFS ソフ トウェアを使用すると、デバイスの定格速度で自動ライブラリにデータをアーカイ ブできます。また、「ディスクアーカイブ」というプロセスを使用して、別の

ファイルシステムのファイルにデータをアーカイブすることもできます。必要に応 じてデータをアーカイブするか、データをアーカイブするタイミングを決定するポ リシーを定義することができます。データをアーカイブするタイミングを指定する 個別のスケジュールを設定することもできます。標準ファイルシステムインタ フェースが表示され、すべてのファイルがプライマリディスクストレージに存在す るかのように読み取りと書き込みを行えます。

SAM-QFS 構成では、ファイルシステムは、オンライン、ニアライン、オフラインの 各データを自動的に、しかもユーザーやアプリケーションに存在を意識させること なく管理します。ユーザーはファイルシステムのファイルを、まるですべての ファイルがプライマリストレージ上に存在するかのように読み書きできます。さら に、この構成は、進行中の作業のバックアップを、目立たないところで絶えず自動 的に作成します。複数のファイルのコピーを標準形式でさまざまな種類のメディア にアーカイブできます。この機能により、追加のバックアップ作業が最小で済 み、データを事実上長期に保管するソリューションで災害時の回復を迅速に行うこ とができます。

SAM-QFS ソフトウェアは、オンラインディスクキャッシュからアーカイブメディア にファイルをコピーすることで、ファイルをアーカイブします。アーカイブメ ディアとしては、別のファイルシステムにあるディスクスライスを使用したり、自 動または手動でロードしたストレージデバイス内のリムーバブルテープカート リッジや光磁気カートリッジを使用できます。また、SAM-QFS ソフトウェアはサイ トで指定された使用率しきい値で、オンラインディスク空間を自動的に維持しま す。これらはアーカイブファイルのデータに関連付けられているディスク領域を解 放し、必要なときにオンラインディスクにファイルを復元します。

また、SAM-QFS 構成には、次の機能も組み込まれています:

- ストレージポリシー管理
- ディスク間のコピーとアーカイブ処理
- 共有テープドライブ
- 先読みと後書きの機能
- ファイルのセグメント化

<span id="page-14-0"></span>注 **–** SAM-QFS アーカイブ機能を使用せずに Sun QFS ファイルシステムを作成したり使 用したりすることはできますが、Sun QFS ファイルシステムを使用せずに SAM-QFS アーカイブ機能を使用することはできません。その結果、次のインストールパスの いずれかに従う必要があります:

- 48ページの「SAM-OFS [のインストールの概要タスクマップ」](#page-47-0)
- 49ページの「Sun OFS [のインストールの概要タスクマップ」](#page-48-0)

ファイルシステムだけをインストールしたあとで、アーカイブ機能が必要になった 場合は、Sun QFS をアンインストールしてから SAM-QFS をインストールする必要が あります。既存のファイルシステムは削除されないため、再構築する必要はありま せん。

#### **SAM-QFS**で可能な操作

SAM-QFS では次のタスクを実行できます:

- ファイルシステムを作成し、スタンドアロン、アーカイブ、または共有のファイ ルシステムとして構成する
- ハイパフォーマンスコンピューティング環境で使用するように構成したファイル システムを作成する
- スタンドアロンファイルシステムを作成する
- クライアントおよび潜在的なメタデータサーバーを共有ファイルシステムへ追加 したり、共有ファイルシステムから削除したりする
- ファイルシステムを拡張する
- ファイルシステムを縮小する
- ファイルシステムのチェックと修復を行う
- 論理ユニット番号(LUN)で alloc/noalloc をサポートする
- スタンドアロン、共有、およびアーカイブのファイルシステムのマウントとマウ ント解除を行う
- アーカイブファイルシステムのアーカイブを制御する
- アーカイブファイルシステムのアーカイブポリシーを管理する
- マウントされたアーカイブファイルシステムのデータを保護する

#### <span id="page-15-0"></span>**SAM-QFS Manager**とは

SAM-QFS Manager は、中央の位置からネットワーク内の 1 つ以上のファイルシステ ムを構成、制御、保護、および監視できるブラウザベースのグラフィカル ユーザーインタフェースです。この中央の位置にアクセスするには、ネットワーク 内の任意のホスト上で Web ブラウザを使用できます。ブラウザインタフェースから 利用できないオプションを構成するには、ファイルシステムに関連付けられたコマ ンド行インタフェースや構成ファイルを使用してください。

#### **SAM-Remote**

Sun SAM-Remote のクライアントおよびサーバーのストレージ管理システムを使用す ると、SAM-QFS 環境内のライブラリおよびそのほかのリムーバブルメディアデバイ スを共有できます。Sun SAM-Remote 環境に含まれるすべてのシステムは、同じ SAM-QFS ソフトウェアのリリースレベルがインストールされ、動作可能である必要 があります。

SAM-Remote ソフトウェアを構成するには、次のようにします:

- 1. Sun QFS ファイルシステムを作成します。
- 2. Sun QFS ファイルシステムをテストして、正しく構成されていることを確認しま す。
- 3. SAM-Remote の手順を使用して、リモートストレージ/アーカイブ管理を有効にし ます。

詳細は、『[Sun Storage Archive Manager 5.3](http://www.oracle.com/pls/topic/lookup?ctx=E36548&id=SAMCAgkvrg) 構成および管理ガイド』の第 18 章「Sun SAM-Remote [ソフトウェアの使用」を](http://www.oracle.com/pls/topic/lookup?ctx=E36548&id=SAMCAgkvrg)参照してください。

### **Oracle Solaris Cluster**を使用した高可用性ファイルシステ ム構成**(HA-QFS)**

Sun QFS ファイルシステムを Oracle Solaris Cluster 環境にインストールし、このファイ ルシステムを高可用向けに構成できます。使用するファイルシステムが共有である かどうかに応じて、次の構成方法を使用できます。

- 共有ファイルシステムでは、障害発生時に Oracle Solaris Cluster ソフトウェアが処 理を継続するとき、障害が発生したサーバーから別のサーバーに Sun QFS ファイ ルシステムの処理を移動します。Oracle Solaris Cluster ソフトウェアは、障害が発 生したノードから別のノードにメタデータサーバーの処理を移動し、このとき追 加のコマンドを発行する必要はありません。
- Oracle Solaris Cluster 環境内のクラスタの外部に共有クライアントを持つこともで きます。

<span id="page-16-0"></span>■ Oracle Solaris Cluster 環境で構成された非共有 Sun QFS ファイルシステムは、高可 用性ファイルシステムです。このタイプのファイルシステムは1つのノード上に 構成されますが、クラスタ内の高可用性リソースとして使用可能になりま す。ファイルシステムのホストであるノードに障害が起きると、Oracle Solaris Cluster ソフトウェアはファイルシステムを別のノードへ移動します。

これらの構成の詳細については、『[Using Sun QFS and Sun Storage Archive Manager with](http://www.oracle.com/pls/topic/lookup?ctx=E22586&id=SAMQL) [Oracle Solaris Cluster](http://www.oracle.com/pls/topic/lookup?ctx=E22586&id=SAMQL) 』を参照してください。

注 **–** Sun QFS ファイルシステムを Oracle Solaris Cluster 環境にインストールすると、信 頼性が向上し、予定されていない停止時間を減らすかなくすことができますが、予 定されている停止時間はなくすことはできません。ファイルシステムの信頼性を維 持するために、場合によっては、ときどき Sun QFS ソフトウェアを停止して samfsck プロセスを実行する必要があります。また、ソフトウェアのパッチまたは更新を適 用するためには、Sun QFS ソフトウェアのシャットダウンも必要です。

### **Oracle Solaris Cluster**を使用した高可用性アーカイブ構成 **(HA-SAM)**

SAM-QFS は、Oracle Solaris Cluster ソフトウェアを使用することで高可用性用に構成 することができます。Oracle Solaris Cluster ソフトウェアは、アプリケーションの フェイルオーバーを可能にすることによって高可用性を提供します。プライマリ ノードは定期的に監視され、障害が発生すると、クラスタソフトウェアが自動的に SAM-QFS のアーカイブ機能を障害のあるプライマリノードから指定されたセカンダ リノードに移します。プライマリノード障害時に、クラスタ内の別のノードが自動 的にアーカイブ作業負荷をホストできるようにすることで、Oracle Solaris Cluster ソ フトウェアは大幅に停止時間を短縮し、生産性を高めることができます。

高可用性 SAM-QFS (HA-SAM) は Sun QFS Sun Cluster エージェントに依存するた め、この構成は、Sun QFS Sun Cluster エージェントによってマウントおよび管理され る共有 Sun QFS ファイルシステムとともにインストールしてください。

詳細は、『[Using Sun QFS and Sun Storage Archive Manager with Oracle Solaris Cluster](http://www.oracle.com/pls/topic/lookup?ctx=E22586&id=SAMQLglbij)』の 第 1 章「[Using SAM-QFS With Oracle Solaris Cluster](http://www.oracle.com/pls/topic/lookup?ctx=E22586&id=SAMQLglbij)」を参照してください。

## <span id="page-17-0"></span>共有ファイルシステムと**Linux**クライアントについて

共有ファイルシステムは、複数の Oracle Solaris オペレーティングシステム (OS) ホス トにマウントできる分散マルチホストファイルシステムです。1 台の Oracle Solaris OS ホストがメタデータサーバーとして動作し、そのほかのホストがクライアントとし て動作します。1 台以上のクライアントを潜在的なメタデータサーバーとして指定 し、メタデータサーバーを切り替えることもできます。

共有ファイルシステムの内部では、Sun QFS ソフトウェアを Oracle Solaris クライアン トだけでなく、Linux クライアントにもインストールできます。共有 Sun QFS Oracle Solaris クライアントとは異なり、Linux クライアントはクライアント専用動作しか許 されません。このクライアントを潜在的なメタデータサーバーとして構成すること はできません。Linux クライアントは、SAM-QFS ソフトウェアを使用する対話をサ ポートしますが、Sun QFS ファイルシステムの機能のみを持ちます。

Sun QFS ソフトウェア機能は、その大部分が Solaris と Linux のクライアントで同じも のです。Sun QFS Linux クライアントソフトウェアの詳細については、『[Using Sun](http://www.oracle.com/pls/topic/lookup?ctx=E22586&id=QFSLC) [QFS and Sun Storage Archive Manager on Linux Clients](http://www.oracle.com/pls/topic/lookup?ctx=E22586&id=QFSLC) 』を参照してください。

<span id="page-18-0"></span>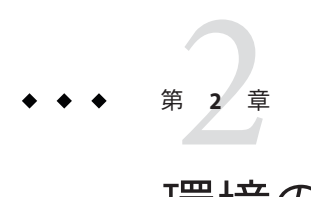

# 環境の計画

Sun QFS または Sun Storage Archive Manager (SAM-QFS) をはじめてインストールする 場合は、ソフトウェアを実際にインストールする前にいくつかの決定を行うように してください。このセクションでは、従うべきガイドラインと行うべき決定につい て説明します。

#### 必要な機能

次の表に、Sun QFS および SAM-QFS 製品の機能の一覧と、各機能に関する追加の考 慮事項へのリンクを示します。

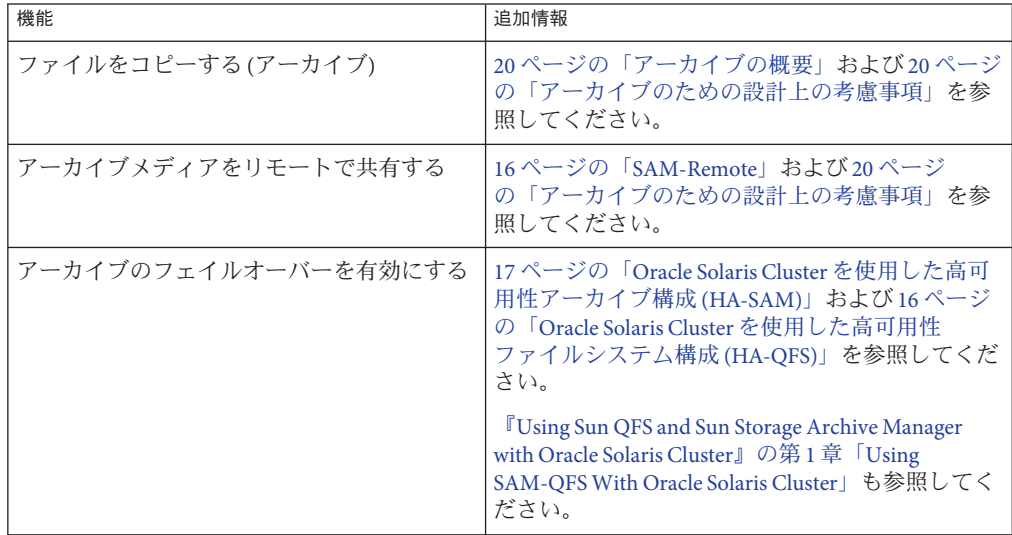

<span id="page-19-0"></span>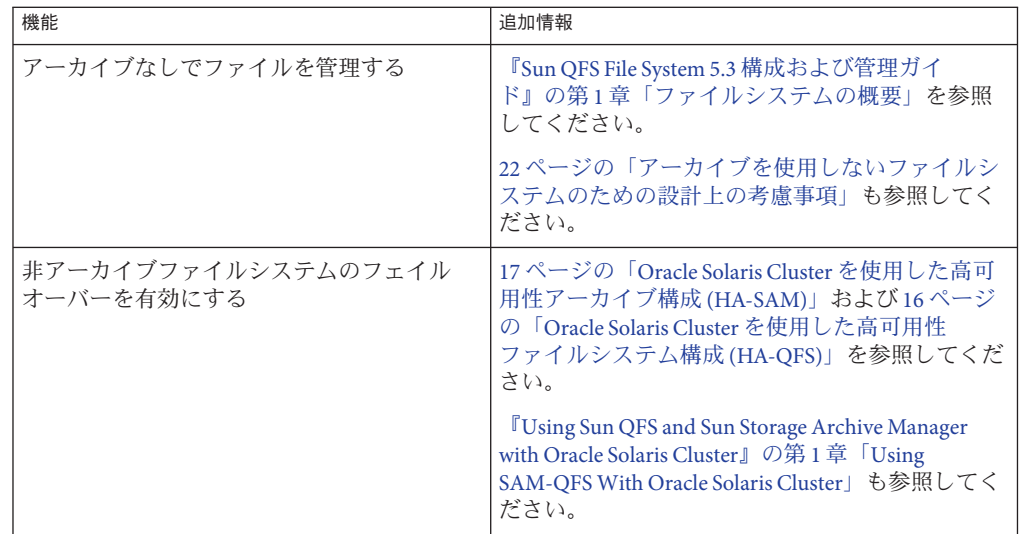

## アーカイブの概要

Sun Storage Archive Manager (SAM-QFS) ソフトウェアは、オンラインディスク キャッシュからアーカイブメディアにファイルをコピーすることで、ファイルを アーカイブします。アーカイブメディアとしては、別のファイルシステムにある ディスクスライスを使用したり、自動または手動でロードしたストレージデバイス 内のリムーバブルテープカートリッジや光磁気カートリッジを使用できます。ま た、Sun SAM ソフトウェアはサイトで指定された使用率しきい値で、オンライン ディスク空間を自動的に維持します。これらはアーカイブファイルのデータに関連 付けられているディスク領域を解放し、必要なときにオンラインディスクにファイ ルを復元します。

#### アーカイブのための設計上の考慮事項

アーカイブ環境を計画および実装するときは、次の設計上の考慮事項に注意してく ださい:

- アクセスおよび使用のパターンは、必要なテープのタイプと数、およびドライブ のタイプとライブラリなど、必要なテープシステムに非常に大きな影響を与えま す。大量の書き込みが予想される場合は、ヘリカルスキャンではなくリニアス キャンのテープを使用してください。
- 次の考慮事項は、必要なドライブおよびメディアの数に影響を与えます:
	- ファイルシステムのサイズと使用パターン:ファイルの更新頻度、平均ファイ ルサイズ、優先されるドライブ/メディアまたはユーザーを待機するバッチ ジョブ
- アーカイブポリシー: メディアコピーの数、リリースポリシー、ディスクの オーバーサブスクリプションのレベル
- メディアの特性: サイズ、ドライブのセットアップ時間 最高のパフォーマンスを得るためには、ファイバチャネルテープドライブと ディスクデバイスに、別々のホストバスアダプタ (HBA) からアクセスしま す。

SAM-QFS ソフトウェアがローカルにインストールされたサーバーを管理し、アーカ イブするサーバーにスタンドアロンファイルシステムを構成する場合は、現在の サーバーに少なくとも 1 つのテープライブラリを関連付けてください。このライブ ラリには、1 種類のメディアタイプのメディアを格納する必要があります。

次の表は、環境を拡張し過ぎないための、テープライブラリごとのアーカイブ構成 のガイドラインを示しています。

| テープドライ<br>ブ数 | アーカイブポリ<br>シーの数 (セット数) | ファイルシステムあた<br>りのファイルの最大数 | ライブラリのリサイクラ値                                                                                                    |
|--------------|------------------------|--------------------------|----------------------------------------------------------------------------------------------------|
| $2 - 3$      | 1                      | 2億                       | Minimum Gain - 90<br>VSN Limit $(\#)$ - 2<br>ш<br>High-Water Mark - 50<br>ш<br>Size Limit - 30G バイト<br>٠                                 |
| $4 - 5$      | 1                      | 2億                       | Minimum Gain - 90<br>VSN Limit $(\#)$ - 3<br>ш<br>High-Water Mark - 50<br>ш<br>Size Limit - 40G $\bigwedge$ $\bigwedge$ $\bigwedge$<br>п |
| $6 - 7$      | $\overline{2}$         | 2億                       | Minimum Gain - 90<br>VSN Limit $(\#)$ - 5<br>ш<br>High-Water Mark - 50<br>ш<br>Size Limit - 50G $\bigwedge$ $\bigwedge$ $\bigwedge$<br>٠ |
| $8 - 10$     | $\overline{4}$         | 2億                       | Minimum Gain - 90<br>ш<br>$VSN Limit (#) - 8$<br>ш<br>High-Water Mark - 50<br>ш<br>Size Limit - 70G バイト<br>■                             |

表**2–1** アーカイブ構成のガイドライン

注**–**ファイルシステム内のファイル数をサポートするように、ディスクストレージと サーバーを構成してください。

<span id="page-21-0"></span>注**–**構成内のファイルシステムの数は、ファイルシステムの使用のために購入する ハードウェアに直接関連します。たとえば、百万単位のファイルシステムをサ ポートするには、適切なハードウェア (CPU、メモリー、ストレージデバイスなど) が必要です。

ファイルシステム内のファイルの最大数は顧客の要件によって決まります。平均的 なシステムでは、1 億のファイルを 24 時間未満で復元できるべきです。ファイルを 24 時間で復元する必要がない場合は、ファイルシステム内のファイルを増やすこと ができます。

次の考慮事項は、アーカイブシステムが過負荷になることを防ぐために役立ちます:

- テープドライブは一度に大量のデータを書き込むよう設計されているため、うま く設計されたアーカイブシステムでは、テープドライブのロード回数が減少 し、一度に書き込まれるデータの量が増加します。
- 1つのメディアタイプに対するテープドライブが1つだけの場合 は、startage、startsize、startcount の各アーカイブパラメータを次のように設 定します:
	- startage 8 時間以上
	- startsize-1本のテープ容量の 50% 以上、かつ 1T バイト以下
	- startcount 千単位の値を使用し、500,000 を超えないこと リサイクラを、1 日に 4 回以上実行してはいけません。

#### アーカイブを使用しないファイルシステムのため の設計上の考慮事項

Sun QFS ソフトウェアには、データファイルやディレクトリを作成および管理するた めに一定の容量のディスクキャッシュ (ファイルシステムデバイス) が必要です。ma タイプのファイルシステムには、ファイルデータ用とメタデータ用に 1 つずつ、合 わせて 2 つ以上のディスクデバイスまたはパーティションが必要です。ms タイプの ファイルシステムは、1 つのパーティションだけを必要とし、そこにデータとメタ データの両方が保存されます。複数のディスク装置またはパーティションに よって、入出力のパフォーマンスが向上します。ファイルシステムタイプの詳細に ついては、『Sun QFS File System 5.3 [構成および管理ガイド』の「](http://www.oracle.com/pls/topic/lookup?ctx=E36548&id=SAMQAgkwbk)Sun QFS ファイルシ [ステムの設計の基本」を](http://www.oracle.com/pls/topic/lookup?ctx=E36548&id=SAMQAgkwbk)参照してください。

ディスク装置またはパーティションに、特別なフォーマットは必要ありません。複 数のインタフェース (HBA) およびディスク制御デバイスに対して複数のデバイスを 構成すると、パフォーマンスが向上する場合があります。

<span id="page-22-0"></span>注**–**使用する予定のディスクとパーティションが現在使用中ではなく、データが格納 されていないことを確認してください。ファイルシステムを作成すると、既存の データがすべて失われます。

ディスクは、ファイバチャネルまたは SCSI コントローラを使用してサーバーに接続 されている必要があります。ディスクに個々のディスクパーティションを指定する か、あるいはディスク全体をディスクキャッシュとして使用できます。このソフト ウェアは、Solaris ボリュームマネージャーなどのボリューム管理ソフトウェアの制 御下にあるものも含め、ディスクアレイをサポートしています。

最初のファイルシステムを作成する前に、ファイルシステムの可能なレイアウトを よく把握しておいてください。ボリューム管理、ファイルシステムのレイアウ ト、およびファイルシステム設計のその他の面については、『[Sun QFS File System 5.3](http://www.oracle.com/pls/topic/lookup?ctx=E36548&id=SAMQAgkvor) 構成および管理ガイド』の第1[章「ファイルシステムの概要」を](http://www.oracle.com/pls/topic/lookup?ctx=E36548&id=SAMQAgkvor)参照してくださ い。

注 **–** 共有ファイルシステムの構成に、x64 プラットフォームの Oracle Solaris 10 OS と SPARC プラットフォームの Oracle Solaris 10 OS の両方が含まれている場合は、すべて の共有ディスクに EFI (Extensible Firmware Interface) ラベルが必要です。ディスクの再 ラベル付けについては、102 [ページの「共有](#page-101-0) x64 および SPARC ボリューム用の EFI ラ [ベルの構成 」を](#page-101-0)参照してください。

#### 参照アーキテクチャー

テープハードウェアおよびテープメディアの問題を減らすには、このセクションで 説明する構成の推奨事項に従ってください。また、これらの推奨事項によ り、アーカイバがテープドライブを使用する時間が最小限に抑えられるた め、テーブルドライブが解放され、より多くをファイルの書き込みに使用できるよ うになります。

ハードウェアは構成を決定する主要因です。ストレージ環境の多くは次のセット アップに似ています:

- 1つのテープライブラリ
- 1つのメディアタイプ
- 10 以下のテープドライブ (ほとんどのサイトでは4つ)

このハードウェア構成に基づいて、次のグローバルパラメータを使用します:

■ ディスクアーカイブが使用可能な場合は、次の設定を使用します:

```
allsets -sort path -offline copy stageahead -reserve set
allsets.1 -startage 10m -startsize 500M -startcount 500000 -drives 6 -archmax 1G
allsets.2 -startage 24h -startsize 20G -startcount 500000 -drives X -archmax 24G
allsets.3 -startage 48h -startsize 20G -startcount 500000 -drives X -archmax 24G
```
<span id="page-23-0"></span>注**–**ディスクアーカイブは必須ではありませんが、テープメディアが大きくなってき ているため、ディスクアーカイブを使用することには利点があります。ディスク アーカイブは、データが蓄積される間にデータを保護し、より大規模な書き込み操 作 (各書き込み操作につき 20G バイト) を提供します。

ファイルがテープに書き込まれるまで 8 時間も待つことができない場合は、ディス クアーカイブを使用するようにしてください。

■ ディスクアーカイブが使用可能でない場合は、次の設定を使用します:

allsets -sort path -offline\_copy stageahead -reserve set -startsize 8G -startcount 500000 -drives X -archmax 10G allsets.2 -startage 24h -startsize 20G -startcount 500000 -drives X -archmax 24G

releaser.cmd ファイルを次のように変更します:

list\_size = 300000

stager.cmd ファイルに次の値を設定します:

maxactive =  $500000$  # If server has more than 8G of RAM maxactive =  $100000$  # If server has less than 8G of RAM

#### ベストプラクティス

- ほとんどのお客様はms ファイルシステム構成を使用するようにしてください。
- ディスクストレージに設定するセグメントサイズは 512K バイトにしてくださ い。
- ストレージは RAID 5 3+1 または 4+1 (仮想ボリュームなし) で構成するようにして ください。
- ms ファイルシステムは、専用のデータ LUN および HBA が多いほど高速に動作し ます。サーバーの I/O スロットの数はこの推奨事項に影響を与えます。

<span id="page-24-0"></span>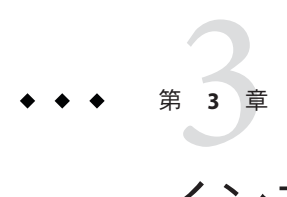

# インストールの準備

この章では、Sun QFS および SAM-QFS 製品用のシステムの要件、およびソフト ウェアのインストールと構成の前に行う必要のあるタスクについて説明します。

## ハードウェアおよびソフトウェアの要件

ソフトウェアは、UltraSPARC テクノロジに基づく Oracle Sun サーバーまたは AMD Opteron x64 テクノロジに基づくサーバーにインストールできます。

SAM-QFS Manager ブラウザインタフェースツール用の Web サーバーホストに関する 追加の要件については、28 ページの「[SAM-QFS Manager](#page-27-0) の要件」を参照してくださ い。

ソフトウェアパッケージは、Sun の数多くのワークステーションとサーバーで動作し ます。インストール前に、ハードウェアの互換性、および Oracle Solaris オペ レーティングシステムのバージョンを確認してください。

### オペレーティングシステムの要件

インストール前に、ハードウェアが適切かどうか、およびオペレーティングシステ ムのバージョンを確認してください。ソフトウェアをインストールするには、シス テムに対する root のアクセス権も必要です。

SAM-QFS Manager および Sun QFS 5.3 ソフトウェアでは、最低でも次のオペ レーティングシステムリリースが必要です:

- Oracle Solaris 10 10/08 以降
- Oracle Solaris 11

<span id="page-25-0"></span>また、共有ファイルシステムのクライアントとして、次のオペレーティングシステ ムのいずれかを使用できます:

- Oracle Solaris 10 10/08 以降
- Oracle Solaris 11
- x86 (32 ビット) 版 Oracle Solaris 10 10/08 以降
- x64 プラットフォーム版 Oracle Enterprise Linux 5.6
- x64 プラットフォーム版 Oracle Enterprise Linux 5.4
- x64プラットフォーム版 Red Hat Enterprise Linux 5.6 (OEL 5.6 経由)
- x64プラットフォーム版 Red Hat Enterprise Linux 5.4 (OEL 5.4 経由)
- x64 プラットフォーム版 Red Hat Enterprise Linux 4.5
- x64 プラットフォーム版 SuSE Linux Enterprise Server 9 (service pack 4)
- x64 プラットフォーム版 SuSE Linux Enterprise Server 10 (service pack 3)
- x64 プラットフォーム版 SuSE Linux Enterprise Server 10 (service pack 2)
- x64 プラットフォーム版 SuSE Linux Enterprise Server 11 (server pack 1)
- ▼ 環境を確認する方法

ソフトウェアをインストールするホストごとに、この手順を繰り返します。

- システムが物理メディアをサポートできること、または**Oracle Software Delivery Cloud 1 <https://edelivery.oracle.com>** から**SAM-QFS**リリースパッケージにアクセスできるこ とを確認します。
- **root**でシステムにログインします。 **2** ソフトウェアをインストールするには、root のアクセス権が必要です。
- システムで少なくとも**Oracle Solaris 10 10/08 OS**が実行されていることを確認します。 **3** # **cat /etc/release**

#### **Oracle Solaris OS**のパッチのインストール

保守契約を結んでいるお客様は、物理メディアまたは My Oracle Support (MOS) サイ ト (<https://support.oracle.com>) から Oracle Solaris のパッチを入手できます。

Sun QFS または SAM-QFS のリリースパッケージのインストール後にパッチをインス トールするには、物理メディアをロードするか、あるいはパッチソフトウェアをシ ステムに転送します。パッチまたはジャンボパッチクラスタに付属する README ファイルの「Patch Installation Instructions」および「Special Install Instructions」の指示 に従ってください。

#### <span id="page-26-0"></span>ソフトウェアホストの要件

ソフトウェアを、SAM-Remote 構成などのマルチホスト環境にインストールする場合 は、すべてのホストシステムで同じリリースレベルのソフトウェアが実行されてい る必要があります。

#### 共有ファイルシステムの要件の確認

このセクションでは、Sun QFS 共有ファイルシステムのシステム要件について説明し ます。

#### メタデータサーバーの要件

少なくとも 1 つの Oracle Solaris メタデータサーバーが必要です。メタデータ サーバーを変更できるようにする場合は、メタデータサーバーにすることができる ほかの Oracle Solaris ホストが少なくとも 1 台必要です。このような追加のホストシス テムは潜在的なメタデータサーバーと呼ばれます。潜在的なメタデータ サーバーは、すべて同一のハードウェアプラットフォーム (SPARC か x64) 上で稼働し ている必要があります。メタデータサーバーのハードウェアプラットフォームを混 在させることはできません。Oracle Solaris Cluster 環境では、共有ファイルシステム に含まれるすべてのノードが潜在的なメタデータサーバーです。

メタデータストレージに関する構成上の推奨事項は、次のとおりです:

- メタデータの入出力を分散し、ファイルシステムのスループットを向上させるた めに、共有ファイルシステムに複数のメタデータ (mm) パーティションがあること を確認します。
- 共有ファイルシステムで、独立した専用メタデータネットワークを使用し、通常 のユーザートラフィックがメタデータトラフィックを妨害しないことを確認しま す。ハブベースではなく交換機ベースのネットワークをお勧めします。

#### オペレーティングシステムとハードウェアの要件

構成が、次のオペレーティングシステムおよびハードウェアの要件を満たすことを 確認してください。

- Sun OFS 共有ファイルシステムに構成されるすべてのホストシステムは、ネット ワークで接続されています。
- すべてのメタデータサーバーおよび潜在的なメタデータサーバーは、プロセッサ が同じタイプです。
- オンラインデータストレージデバイスに、すべてのホストから直接アクセスでき ます。
- オンラインメタデータストレージデバイスに、すべての潜在的なメタデータ サーバーホストから直接アクセスできます。

<span id="page-27-0"></span>クライアントシステムには、Oracle Solaris オペレーティングシステムまたはサポート されているいずれかのオペレーティングシステムをインストールできます。サ ポートされているオペレーティングシステムの全リストについては、25 [ページ](#page-24-0) [の「オペレーティングシステムの要件」を](#page-24-0)参照してください。

#### **Sun Storage Archive Manager**および**Sun QFS**のリリースレベル

構成が、次のの要件を満たすことを確認してください。

- 共有ファイルシステムに構成される各ホストに、同じソフトウェアパッケージが インストールされています。
- 共有ファイルシステム内の各システムにインストールされたソフトウェアは、同 じリリースレベルです。

たとえば、あるホストに SAM-QFS 5.3 パッケージが存在する場合、共有ファイル システムに含まれるすべてのホストに SAM-QFS 5.3 パッケージがインストールさ れている必要があります。

この要件により、共有ファイルシステム内のすべてのシステムが同じバージョン の有線プロトコルを使用することになります。これらのレベルが一致しない と、マウントを試行するときに、次のメッセージがメタデータサーバーの /var/adm/messages ファイルに書き込まれます:

SAM-FS: *client* client package version *x* mismatch, should be *y*.

■ 共有ファイルシステムにアクセスできるすべてのホストに、同じパッチが適用さ れています。すべてのホストシステムで同じパッチリビジョンが実行されていな いと、予期しない結果になることがあります。

#### サードパーティーの互換性の確認

SAM-QFS ソフトウェアは、サードパーティーベンダーのさまざまなハードウェア製 品やソフトウェア製品との相互運用が可能です。環境によっては、SAM-QFS の パッケージをインストールする前に、ほかのソフトウェアまたはファームウェアの アップグレードが必要な場合があります。サードパーティーのライセンスおよび通 知の詳細については、『[Sun QFS and Sun Storage Archive Manager 5.3 Program](http://www.oracle.com/pls/topic/lookup?ctx=E22586&id=SQFSS) [Documentation](http://www.oracle.com/pls/topic/lookup?ctx=E22586&id=SQFSS) 』を参照してください。

#### **SAM-QFS Manager**の要件

SAM-QFS 環境の構成、制御、監視、および再構成を行うには、SAM-QFS Manager ブ ラウザインタフェースを使用します。

<span id="page-28-0"></span>SAM-QFS Manager ソフトウェアは、次のいずれかの構成でインストールできます:

- 1つ以上の Sun OFS のホストを管理するためのスタンドアロンの管理ス テーション
- Sun OFS のホスト上に追加するソフトウェア

SAM-QFS Manager ソフトウェアをインストールしたら、ネットワーク上でその Web サーバーへのアクセスが許可されているマシンであればいずれからでも SAM-QFS Manager を起動できます。

SAM-QFS Manager ソフトウェアを構成するホストの要件については、55 [ページ](#page-54-0) の「SAM-QFS Manager [のインストール」を](#page-54-0)参照してください。

#### 必要なディスク容量の確認

SAM-QFS ソフトウェアには、データファイルやディレクトリを作成および管理する ために一定の容量のディスクキャッシュ (ファイルシステムデバイス) が必要です。

#### ファイルシステムの計画とディスクキャッシュの 確認

ローカルファイルシステムに必要なパーティションは 1 つだけです。SAM-QFS をイ ンストールしてアーカイブのサポートを有効にする場合は、ファイルシステムに 1 つまたは2つのパーティションが必要です:

- ファイルデータとファイルシステムメタデータを別々に格納するには (ma ファイ ルシステム)、少なくとも 2 つのディスクデバイスまたはパーティションが必要で す。
- データとフメタデータを同じデバイスに格納するには(ms ファイルシステム)、1 つのディスクデバイスまたはパーティションが必要です。

ディスク装置またはパーティションに、特別なフォーマットは必要ありません。複 数のインタフェース (HBA) およびディスク制御装置に対して複数の装置を構成する と、パフォーマンスが向上する場合があります。

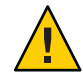

注意**–**使用する予定のディスクとパーティションが現在使用中ではなく、データが格 納されていないことを確認してください。Sun QFS ファイルシステムを作成する と、既存のデータがすべて失われます。

ディスクは、ファイバチャネル (FC) または SCSI コントローラを使用してサーバーに 接続されている必要があります。ディスクに個々のディスクパーティションを指定 するか、あるいはディスク全体をディスクキャッシュとして使用できます。このソ

<span id="page-29-0"></span>フトウェアは、Solaris ボリュームマネージャーなどのボリューム管理ソフトウェア の制御下にあるものも含め、ディスクアレイをサポートしています。

最初のファイルシステムを作成する前に、ファイルシステムの可能なレイアウトを よく把握しておいてください。ボリューム管理、ファイルシステムのレイアウ ト、およびファイルシステム設計のその他の面については、『[Sun QFS File System 5.3](http://www.oracle.com/pls/topic/lookup?ctx=E36548&id=SAMQA) [構成および管理ガイド』を](http://www.oracle.com/pls/topic/lookup?ctx=E36548&id=SAMQA)参照してください。

注 **–**共有ファイルシステムの構成に、x64プラットフォームとSPARCプラット フォームの両方の Oracle Solaris 10 OS が含まれている場合は、すべての共有ディスク に EFI (Extensible Firmware Interface) ラベルを使用する必要があります。ディスクの再 ラベル付けについては、102 [ページの「共有](#page-101-0) x64 および SPARC ボリューム用の EFI ラ [ベルの構成 」を](#page-101-0)参照してください

#### ディスクキャッシュ容量の見積もり

次のガイドラインを使用して、SAM-QFS ソフトウェア (ファイルシステムとスト レージ/アーカイブマネージャー) に必要なディスクキャッシュを見積もります:

- ディスクキャッシュ 最大のファイル(バイト数)に、作業ファイルに必要な容量 を加算
- メタデータキャッシュ 次のデータを格納するための十分な容量が必要です:
	- スーパーブロックの2つのコピー(16Kバイトずつ)
	- メタデータ領域およびデータ領域のための予約マップ((メタデータ + ファイル データ)/ディスク割り当て単位 (DAU)/32,000) \* 4K バイト
	- iノード領域(ファイル数 + ディレクトリ数) \* 512 バイト
	- 間接ブロック、最低 16K バイトずつ
	- ディレクトリのデータ領域(ディレクトリ数 \* 16K バイト)

format コマンドを使用して、十分なディスクキャッシュ容量があることを確認しま す。format コマンドでは、ディスクのパーティションの分割状態と、各 パーティションのサイズが表示されます。format(1M) のマニュアルページを参照し てください。

例 **3–1** ファイバチャネル接続されたディスクに対してformatコマンドを使用する

この例では、サーバーに 6 つのディスクが接続されています。ターゲット 10 と 11 (c0t10d0 と c0t11d0) に、コントローラ 0 によって 2 つの内蔵ディスクが接続されてい ます。そのほかのディスクは外付けです。

わかりやすくするために、この例の format コマンドの出力は編集されています。

例 **3–1** ファイバチャネル接続されたディスクに対してformatコマンドを使用する *(*続き*)*

#### # **format**

Searching for disks...done

```
AVAILABLE DISK SELECTIONS:
```
- 0. c0t10d0 <SUN36G cyl 24620 alt 2 hd 27 sec 107> /sbus@3,0/SUNW,fas@3,8800000/sd@a,0
- 1. c0t11d0 <SUN36G cyl 24620 alt 2 hd 27 sec 107> /sbus@3,0/SUNW,fas@3,8800000/sd@b,0
- 2. c9t60020F2000003A4C3ED20F150000DB7Ad0 <SUN-T300-0118 cyl 34530 alt 2 hd 48 sec 128> /scsi\_vhci/ssd@g60020f2000003a4c3ed20f150000db7a
- 3. c9t60020F2000003A4C3ED215D60001CF52d0 <SUN-T300-0118 cyl 34530 alt 2 hd 48 sec 128> /scsi\_vhci/ssd@g60020f2000003a4c3ed215d60001cf52
- 4. c9t60020F2000003A4C3ED21628000EE5A6d0 <SUN-T300-0118 cyl 34530 alt 2 hd 48 sec 128> /scsi\_vhci/ssd@g60020f2000003a4c3ed21628000ee5a6
- 5. c9t60020F2000003A4C3ED216500009D48Ad0 <SUN-T300-0118 cyl 34530 alt 2 hd 48 sec 128> /scsi\_vhci/ssd@g60020f2000003a4c3ed216500009d48a

Specify disk (enter its number):**^d**

#

#### # **format /dev/rdsk/c9t60020F2000003A4C3ED216500009D48Ad0s2**

# **format f**

partition> **p**

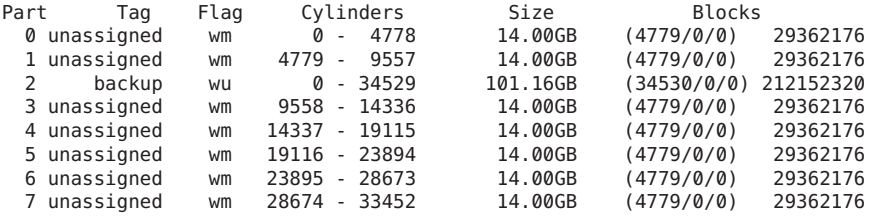

partition> **^D**

#

例 **3–2** SCSI接続されたディスクに対してformatコマンドを使用する

この例では、サーバーに 4 つのディスクが接続されています。ターゲット 0 (c0t0d0) と 1 (c0t1d0) に、コントローラ 0 によって 2 つの内蔵ディスクが接続されていま す。ターゲット 0 (c3t0d0) と 2 (c3t2d0) に、コントローラ 3 によって 2 つの外部 ディスクが接続されています。

# **format**

Searching for disks...done

AVAILABLE DISK SELECTIONS:

- 0. c0t0d0 <SUN9.0G cyl 4924 alt 2 hd 27 sec 133> /sbus@1f,0/SUNW,fas@e,8800000/sd@0,0
- 1. c0t1d0 <SUN2.1G cyl 2733 alt 2 hd 19 sec 80> /sbus@1f,0/SUNW,fas@e,8800000/sd@1,0
- 2. c3t0d0 <SUN36G cyl 24620 alt 2 hd 27 sec 107> /sbus@1f,0/QLGC,isp@0,10000/sd@0,0
- 3. c3t2d0 <SUN36G cyl 24620 alt 2 hd 27 sec 107>

第3章 • インストールの準備 31

例 **3–2** SCSI接続されたディスクに対してformatコマンドを使用する *(*続き*)* /sbus@1f,0/QLGC,isp@0,10000/sd@2,0 Specify disk (enter its number): **1** selecting c0t1d0 [disk formatted] Warning: Current Disk has mounted partitions. FORMAT MENU: disk - select a disk type - select (define) a disk type partition - select (define) a partition table current - describe the current disk<br>format - format and analyze the dis format - format and analyze the disk<br>repair - repair a defective sector repair - repair a defective sector<br>label - write label to the disk label - write label to the disk<br>analvze - surface analvsis - surface analysis defect - defect list management<br>backup - search for backup labe - search for backup labels verify - read and display labels save - save new disk/partition definitions inquiry - show vendor, product and revision volname - set 8-character volume name <cmd> - execute <cmd>, then return quit format> **par** PARTITION MENU: 0 - change "0" partition 1 - change "1" partition 2 - change "2" partition 3 - change "3" partition 4 - change "4" partition 5 - change "5" partition 6 - change "6" partition - change "7" partition select - select a predefined table modify - modify a predefined partition table name - name the current table print - display the current table label - write partition map and label to the disk <cmd> - execute <cmd>, then return quit partition> **pri** Current partition table (original): Total disk cylinders available: 2733 + 2 (reserved cylinders) Part Tag Flag Cylinders Size Blocks var wm 0 - 2732 1.98GB (2733/0/0) 4154160 1 unassigned wm 0 0 0 (0/0/0) 0 2 backup wm 0 - 2732 1.98GB (2733/0/0) 4154160 3 unassigned wm 0 0 0 (0/0/0) 0 4 unassigned wm 0 0 (0/0/0) 0 5 unassigned wm 0 0 0 (0/0/0) 0<br>6 unassigned wm 0 0 0 (0/0/0) 0  $6$  unassigned 7 unassigned wm 0 0 (0/0/0) 0 partition> **q**

#### <span id="page-32-0"></span>アーカイブのためのハードウェアの準備

このセクションでは、アーカイブのためのハードウェアの準備について説明しま す。

#### アーカイブメディアの確認

別のファイルシステムのディスク領域にアーカイブするディスクアーカイブを計画 している場合は、次のことを確認します:

- ディスクが接続されているホストシステムに、SAM-OFS ソフトウェアと互換性の あるファイルシステムが少なくとも1つ作成されていること
- アーカイブコピーを格納するために十分なディスク容量があること

リムーバブルメディア装置にアーカイブする場合、次のものを含む環境が必要で す。

- ファイルをアーカイブするための1つ以上のリムーバブルメディア装置。 この装置は、単一のテープドライブまたは光磁気ディスクドライブであって も、自動ライブラリ内のドライブなど、複数の装置であってもかまいません。
- アーカイブファイルを書き込むことのできるテープカートリッジまたは光磁気 カートリッジ。

SAM-QFS ソフトウェアは、SCSI 接続および FC 接続のライブラリのほとんどに対 し、1 つのメディアタイプだけをサポートしています。2 つ以上のライブラリに論理 的にパーティション分割できるテープライブラリがある場合は、論理ライブラリご とに別のメディアタイプを使うことができます。SAM-QFS ソフトウェアは、ライブ ラリのカタログ内の各ライブラリについて使用されているカートリッジを記録しま す。ライブラリカタログ内に異なるタイプのテープメディアを混在させることはで きないため、1 つのライブラリまたは論理ライブラリにつき使用するメディアタイプ は 1 つだけにしてください。

SAM-QFS 環境では、幅広い種類のリムーバブルメディアデバイスをサポートしてい ます。現在サポートされているドライブおよびライブラリの一覧は、ご購入先また は Oracle のサポートスタッフにお問い合わせください。

デバイスを接続し、簡単に取り出すことのできるリストに列挙するには、次の手順 のどちらかまたは両方を実行します:

- リムーバブルメディアデバイスがサーバーに接続されていない場合は、33 ページ の「アーカイブメディアの確認」を参照してください。
- デバイスを列挙します。36[ページの「装置のリストの作成」を](#page-35-0)参照してくださ い。このリストは、50 [ページの「ソフトウェアパッケージのインストール」で](#page-49-0) 再び使用します。
- ▼ リムーバブルメディアデバイスを接続する方法 次に示すのは、リムーバブルメディア装置をサーバーに接続するための一般的な手 引きです。これらの周辺装置をサーバーに接続する具体的な手順については、ベン ダーが提供するハードウェアのインストールガイドを参照してください。
- コンソール接続を使用してサーバーに接続されていることを確認します。 **1**
- サーバーの電源を切ります。 **2**
- **Sun QFS**ファイルシステムに使用するリムーバブルメディアデバイスとディスクが接 **3** 続され、正しく設定されていることを確認します。
- ライブラリが**SCSI**インタフェースによってホストシステムに接続されている場合 **4** は、**SCSI**イニシエータ**(**ホストアダプタ**)**ごとに**SCSI**ターゲット**ID**が一意であること を確認してください。 周辺装置の SCSI ターゲット ID に、すでに使用されている ID を設定しないでくださ い。また、すでにディスクドライブに接続されている SCSI ホストアダプタを使用す る場合は、このバスに接続するほかのすべての周辺装置に、異なる ID を設定する必 要があります。通常、イニシエータは ID 7 を使用し、内蔵ディスクドライブは SPARC システムの場合は ID 3、UltraSPARC システムの場合は ID 0 を使用します。
- 製造元が推奨する順序で、周辺装置の電源を入れます。 **5** 一般に、中央から離れている周辺装置から順番に電源を入れ、最後に中央のコン ポーネントの電源を入れます。
- 自動ブートを無効にしてから、システムをリセットします。 **6**

```
>ok setenv auto-boot? false
>ok reset
```
ホストシステムに接続されたデバイスごとに、ターゲット**ID**と論理ユニット番号 **7 (LUN)**の目録処理を行います。

あとで必要になるため、この出力を保存します。36 [ページの「装置のリストの作](#page-35-0) [成」を](#page-35-0)参照してください。

次のいずれかを実行します。

■ ライブラリが SCSIインタフェースによってホストシステムに接続されている場合 は、probe-scsi-all コマンドを使用します。

次の例のような出力が表示されます:

```
{0} ok probe-scsi-all
/pci@6,400/scsi@2,1
Target 0
 Unit 0 Removable Device type 8 STK 9730 1700
Target 1
 Unit 0 Removable Tape type 7 QUANTUM DLT7000 2565
```

```
Target 2
 Unit 0 Removable Tape type 7 QUANTUM DLT7000 2565
/pci@1f,4000/scsi@3
Target 0
 Unit 0 Disk SEAGATE ST318404LSUN18G 4207
Target 6
          Removable Read Only device  TOSHIBA XM6201TASUN32XCD1103
```
■ ライブラリまたはテープドライブが FC インタフェースによってホストシステム に接続されている場合は、show-devs コマンドを使用します。

次に例を示します。

```
{0} ok show-devs
/SUNW,ffb@1e,0
/SUNW,UltraSPARC-II@2,0
/SUNW,UltraSPARC-II@0,0
/counter-timer@1f,1c00
/pci@1f,2000
/pci@1f,4000
/virtual-memory
/memory@0,a0000000
/aliases
/options
/openprom
/chosen
/packages
/pci@1f,2000/SUNW,qlc@1
/pci@1f,2000/SUNW,qlc@1/fp@0,0
/pci@1f,2000/SUNW,qlc@1/fp@0,0/disk
/pci@1f,4000/SUNW,ifp@2
/pci@1f,4000/scsi@3,1
/pci@1f,4000/scsi@3
/pci@1f,4000/network@1,1
/pci@1f,4000/ebus@1
/pci@1f,4000/SUNW,ifp@2/ses
{0} ok select /pci@1f,2000/SUNW,qlc@1
{0} ok show-children
LiD HA LUN --- Port WWN --- ----- Disk description -----
2 7e 0 500104f00041182b STK L700 0236
7c 7e 0 500104f00043abfc STK 9840 1.28
7d 7e 0 500104f00045eeaf<br>6f 7e 0 500104f000416304
        0 500104f000416304 IBM ULT3580-TD1 16E0
6e 7e 0 500104f000416303 IBM ULT3580-TD1 16E0
```
サーバーですべての装置 (ディスクドライブ、テープドライブまたは光磁気ディスク ドライブ、自動ライブラリなど) が認識されない場合は、ケーブル接続を確認しま す。すべてのデバイスが認識されリストに表示されるまで、次に進まないでくださ い。

自動ブートを再度有効にしてから、システムをブートします。 **8**

>ok **setenv auto-boot? true** >ok **boot**

- システムファイルを確認します。 **9**
	- /var/adm/messages で、すべてのデバイスが認識されたことを確認します。

第3章 • インストールの準備 35

- <span id="page-35-0"></span>■ /dev/rmt で、テープデバイスを確認します。
- /dev/dsk および/dev/rdsk ディレクトリで、ディスクを確認します。

注**–**特殊なドライバが必要であるため、光磁気ディスクのデバイスまたはライブラリ に関する情報は、SAM-QFS のソフトウェアパッケージをインストールするま で、/var/adm/messages ファイルに書き込まれません。

自動クリーニングと自動ロードを使用不可にします。 自動ライブラリで自動クリーニングまたは自動ロードがサポートされている場 合、Sun Storage Archive Manager ソフトウェアでそのライブラリを使用するときには これらの機能を使用不可にします。自動クリーニングと自動ロードを使用不可にす る方法については、ライブラリの製造元のドキュメントを参照してください。 **10**

注 **–**自動ロードを使用できるのは、SAM-QFSソフトウェアが稼働中でない場合に カートリッジを最初にロードするときだけです。SAM-QFS システムの稼働中に は、自動ロードを必ず使用不可にしてください。

#### 装置のリストの作成

使用するデバイスは、SAM-QFS ソフトウェアをインストールするサーバーに接続さ れ、認識されている必要があります。SAM-QFS ソフトウェアを構成するには、デバ イスのタイプ、製造元、およびモデル番が必要になります。デバイスがサーバーに 接続されている方法もわかっている必要があります。

装置をサーバーに接続するには、次の方法があります。

- SCSI 接続または FC 接続。ドライブでは、テープカートリッジまたは光磁気 カートリッジが使えます。
- SCSI接続したドライブの場合、各ドライブの SCSI ターゲット ID と論理ユニット 番号 (LUN) が必要になります。
- FC 接続したドライブの場合、各ドライブの LUN とノードの WWN (World Wide Name) が必要になります。
- 自動ライブラリでは SCSI 接続、FC接続、ネットワーク接続のいずれかが使えま す。

SCSI 接続または FC 接続を使用するライブラリは、「直接接続」ライブラリといいま す。SCSI 接続したライブラリの場合、各ライブラリの SCSI ターゲット ID と LUN が 必要になります。FC 接続したライブラリの場合、各ライブラリの LUN とノードの WWN が必要になります。

ネットワーク接続を使用するライブラリは、「ネットワーク接続」ライブラリとい います。既存のシステム構成ファイルにあるネットワーク接続ライブラリは構成で
きません。代わりに、ネットワーク接続ライブラリごとにパラメータファイルを作 成する必要があります。この手順についてはあとで説明します。

次の表を使用して、SAM-QFS 環境に含める各デバイスについて名前、製造元、モデ ル、接続タイプを記入します。このリストは、あとで構成手順で使用するため、そ のまま保管しておいてください。

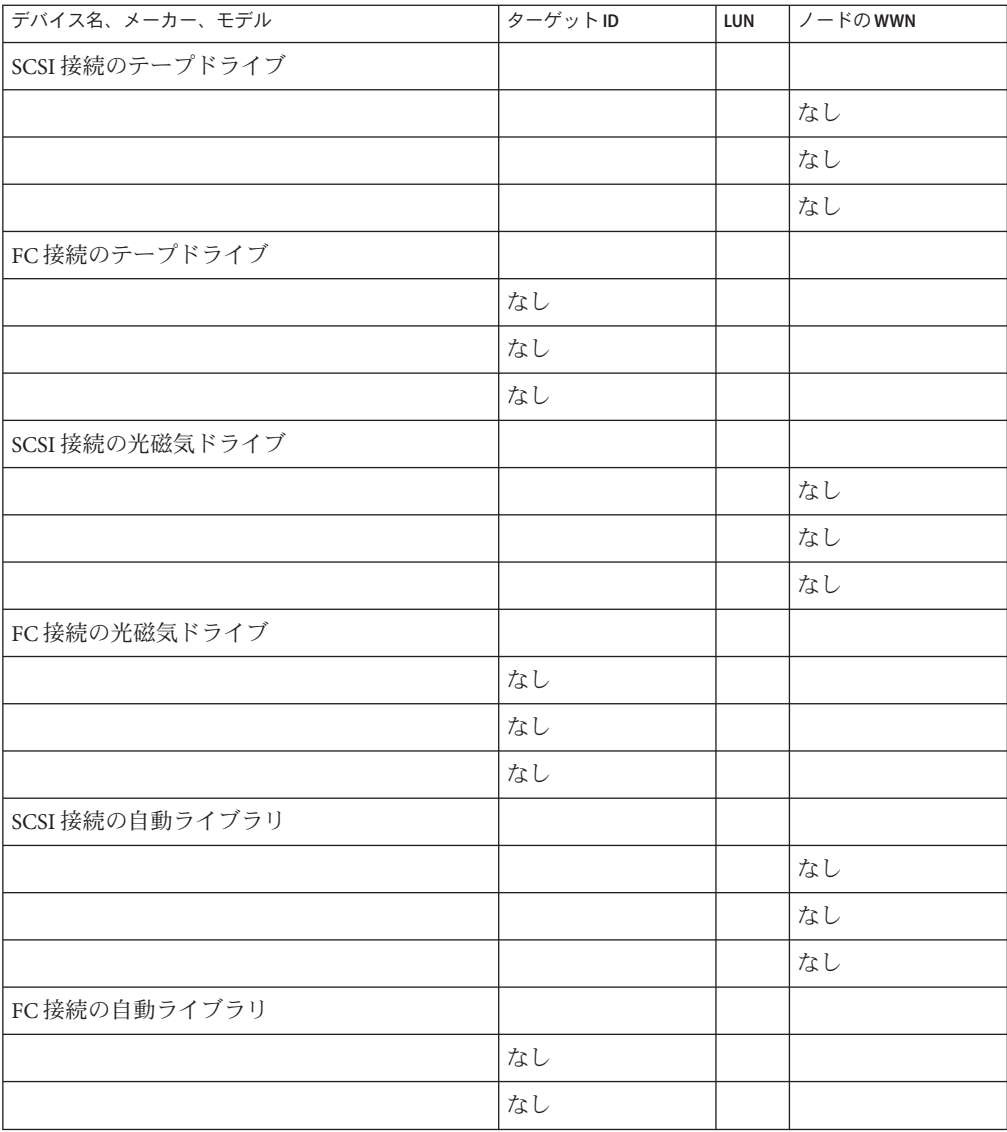

<span id="page-37-0"></span>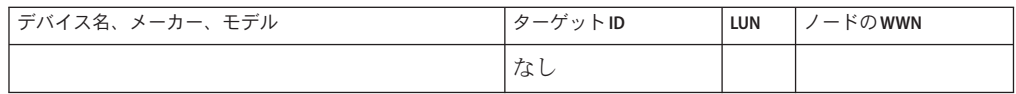

## リリースファイルの入手

Oracle Software Delivery Cloud <https://edelivery.oracle.com> から入手できる、リ リースソフトウェアのコピーを持っていることを確認します。ソフトウェアの入手 についてご質問がある場合は、ご購入先にお問い合わせください。

サポート契約を結んでいるお客様は、リリースソフトウェアとパッチを [My Oracle](https://support.oracle.com) Support (<https://support.oracle.com>) から入手できます。

注 **–** 先に進む前に、『Sun QFS および [Sun Storage Archive Manager 5.3](http://www.oracle.com/pls/topic/lookup?ctx=E36548&id=SAMRN) リリース [ノート』を](http://www.oracle.com/pls/topic/lookup?ctx=E36548&id=SAMRN)読んでください。

### ソフトウェアのライセンス

Sun QFS または SAM-QFS ソフトウェアをインストールする前に、すべてのバイナリ および使用権 (RTU) ソフトウェアのライセンス契約に同意する必要があります。

## ▼ ソフトウェアを入手する方法

- **Oracle Software Delivery Cloud <https://edelivery.oracle.com>** にアクセスします。 **1**
- **Web**サイトの指示に従ってソフトウェアをダウンロードします。 **2**

### ネットワーク管理ステーションの設定

SNMP (Simple Network Management Protocol) ソフトウェアを使用して構成を監視する 場合は、この手順に従います。

SAM-QFS ソフトウェアは、その環境内で問題が生じる可能性が見られたときに通知 するように構成できます。SNMP ソフトウェアは、サーバー、自動ライブラリ、ド ライブなどのネットワークデバイス間での情報交換を管理します。SAM-QFS ソフト ウェアは、環境内に問題が生じる可能性を検出すると、ユーザーがシステムをリ モート監視するための管理ステーションに情報を送ります。

SNMP トラップを有効にする場合は、SAM-QFS ソフトウェアをインストールする前 に、管理ステーションのソフトウェアがインストールされており、正しく動作して いることを確認します。管理ステーションのソフトウェアに付属しているドキュメ ントを参照してください。

SAM-QFS ソフトウェアは、SAM-QFS の管理情報ベース (MIB) に定義されている問題 とイベントを検出できます。イベントには、構成エラー、tapealert イベント、およ びそのほかのシステムの異常な稼働状況が含まれます。

SAM-QFS ソフトウェアでは TRAP SNMP (V2c) プロトコルをサポートします。ソフト ウェアでは GET-REQUEST、GETNEXT-REQUEST、および SET\_REQUEST はサポートしていま せん。

<span id="page-40-0"></span>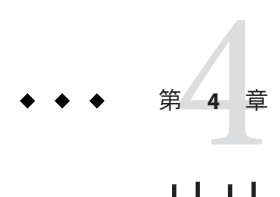

# リリースパッケージの内容、ディレクト リ、およびファイル

この章では、リリースパッケージの内容について説明します。

# リリースパッケージの内容

Sun Storage Archive Manager (SAM-QFS) および Sun QFS ソフトウェアパッケージでは pkgadd 形式が使用されています。各パッケージは、ソフトウェアをインストールす る Oracle Solaris のバージョンを反映しています。

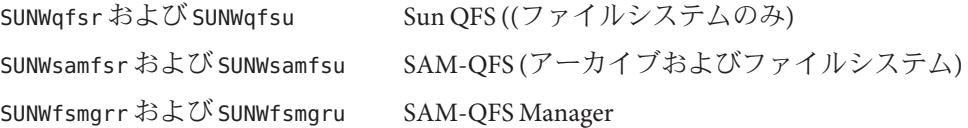

# 作成されるディレクトリとファイル

このセクションでは、Sun QFS および SAM-QFS 製品に関連するディレクトリと ファイルについて説明します。詳細については、ソフトウェアのインストール後 に、関連するマニュアルページを参照してください。

### インストール時に作成されるディレクトリ

ソフトウェアパッケージのインストール時に次のディレクトリが作成されます:

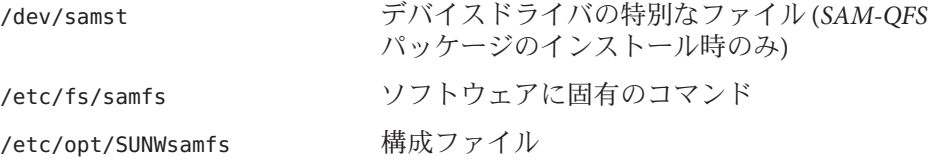

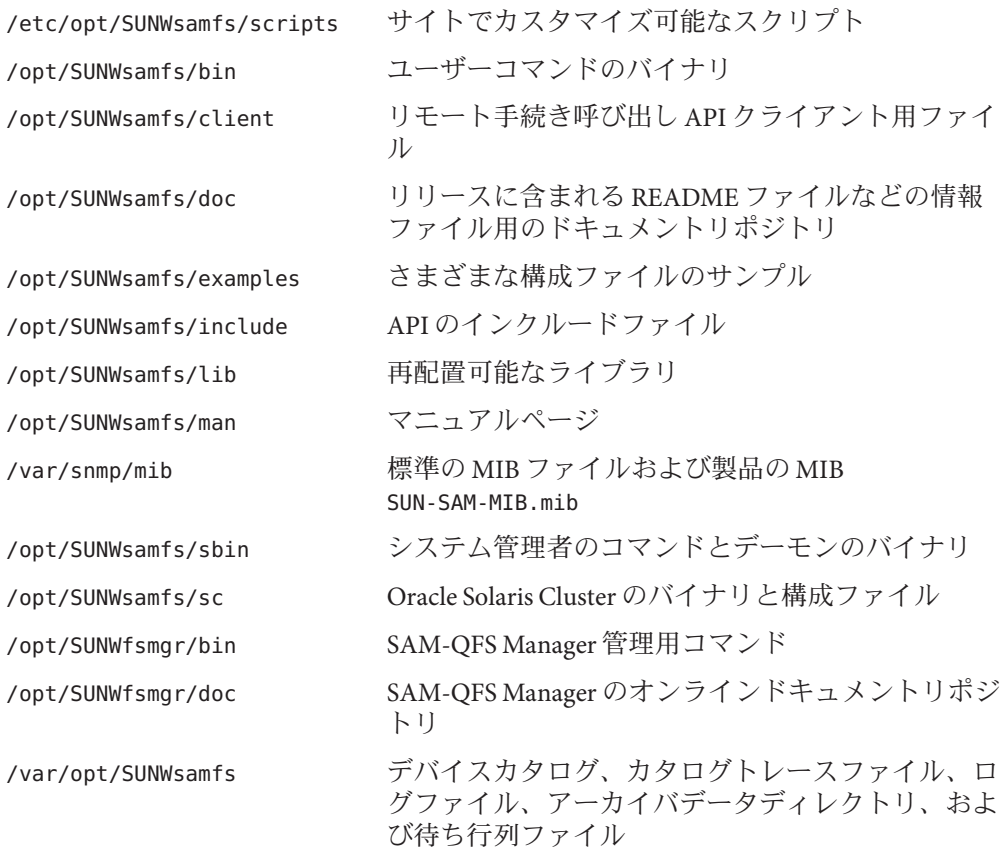

### インストール時に作成されるファイル

ソフトウェアのインストール時に次に示すその他各種のファイルが作成されます:

/etc/opt/SUNWsamfs/inquiry.conf

認識された SCSI デバイスのベンダーと製品の識別文字列 (*SAM-QFS* パッケージの インストール時のみ)

/etc/sysevent/config/SUNW,SUNWsamfs,sysevent.conf Oracle Solaris システムのイベントハンドラの構成ファイル

/kernel/drv/amd64/samaio

ファイルシステムの非同期入出力擬似ドライバ (x64 プラットフォーム用 64 ビット バージョン)

/kernel/drv/amd64/samioc Oracle Solaris の 64 ビットのファイルシステムインタフェースモジュール (x64 プ ラットフォーム用) /kernel/drv/amd64/samst テープドライブ用の SCSI メディアチェンジャーおよび光学ドライブ用 SAM-QFS ドライバ (x64 プラットフォーム用 64 ビットバージョン) /kernel/drv/samaio.conf samaio の構成ファイル /kernel/drv/samioc.conf samioc モジュール用の構成ファイル /kernel/drv/samst.conf samst ドライバの構成ファイル /kernel/drv/sparcv9/samaio ファイルシステムの非同期入出力擬似ドライバ (SPARC プラットフォーム用 64 ビットバージョン) /kernel/drv/sparcv9/samioc Oracle Solaris の 64 ビットのファイルシステムインタフェースモジュール (SPARC プラットフォーム用) /kernel/drv/sparcv9/samst テープドライブ用の SCSI メディアチェンジャーおよび光学ドライブ用 SAM-QFS ドライバ (SPARC プラットフォーム用 64 ビットバージョン) /kernel/fs/amd64/samfs x64 プラットフォーム用の Oracle Solaris の 64 ビットのファイルシステムモ ジュール /kernel/fs/sparcv9/samfs SPARC プラットフォーム用の Oracle Solaris の 64 ビットのファイルシステムモ ジュール /var/log/webconsole/host.conf SAM-QFS Manager の構成ファイル /var/opt/SUNWsamfs/faults 障害履歴ファイル /var/sadm/samqfsui/fsmgr\_uninstall SAM-QFS Manager を削除するソフトウェアとそれをサポートするアプリ ケーション /opt/SUNWsamfs/sc/etc/SUNW.qfs Oracle Solaris Cluster ソフトウェアの存在下でのみ作成される Oracle Solaris Cluster 構成ファイル

/usr/cluster/lib/rgm/rtreg/SUNW.qfs

Oracle Solaris Cluster ソフトウェアの存在下でのみ作成される Oracle Solaris Cluster 構成ファイル

ファイルシステムには動的にロード可能なコンポーネントがあり、Oracle Solaris の /kernel ディレクトリに格納されます。ロードされるモジュールを確認するに は、modinfo コマンドを使用します。一般に、カーネルはファイルシステムのモ ジュールを起動時にロードします。ソフトウェアのインストール後、ファイルシス テムを最初にマウントするときにファイルシステムのモジュールをロードすること もできます。

### 障害通知ファイル

ソフトウェアのインストール後、障害通知に使用するファイルが作成されま す。ユーザーに通知すべき重大な障害をソフトウェアが検出すると、これらのト ラップとログファイルを使用して、SAM-QFS Manager ソフトウェアを通じて障害情 報が伝えられます。ファイルは次のとおりです:

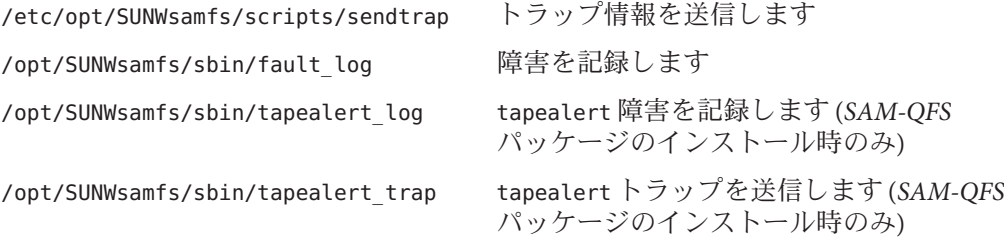

これらのファイルは、750 のアクセス許可で作成されます。

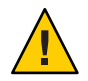

注意**–**これらのファイルのアクセス許可を変更しないでください。

たとえば、実行許可が失われると、システムは次のようなメッセージを /var/adm/messages に書き込みます。

SUNW,SUNWsamfs,sysevent.conf, line1: no execute access to /opt/SUNWsamfs/sbin/tapealert\_trap - No such file or directory.

### サイトのファイル

このドキュメントの構成手順では、サイト固有のファイルをいくつか作成します。

注 **–**サイトの構成ファイルは、ASCII文字だけで作成されている必要があります。

SAM-QFS ソフトウェアを使用するには、サイトにマスター構成ファイル mcf を作成 する必要があります。/etc/opt/SUNWsamfs/mcf ファイルの詳細については、『[Sun](http://www.oracle.com/pls/topic/lookup?ctx=E36548&id=SAMQAgkvow) QFS File System 5.3 構成および管理ガイド』の第 2 [章「マスター構成ファイルについ](http://www.oracle.com/pls/topic/lookup?ctx=E36548&id=SAMQAgkvow) [て」お](http://www.oracle.com/pls/topic/lookup?ctx=E36548&id=SAMQAgkvow)よび『[Sun QFS and Sun Storage Archive Manager 5.3 Reference](http://www.oracle.com/pls/topic/lookup?ctx=E22586&id=QFSRMglapr) [Manual](http://www.oracle.com/pls/topic/lookup?ctx=E22586&id=QFSRMglapr)』の「mcf(4)」を参照してください。

ファイルシステム機能だけを使用している場合は、最初の 2 つのファイルのみ作成 してください。アーカイバとファイルシステムの機能を使用している場合は、次の ファイルをすべて作成してください。

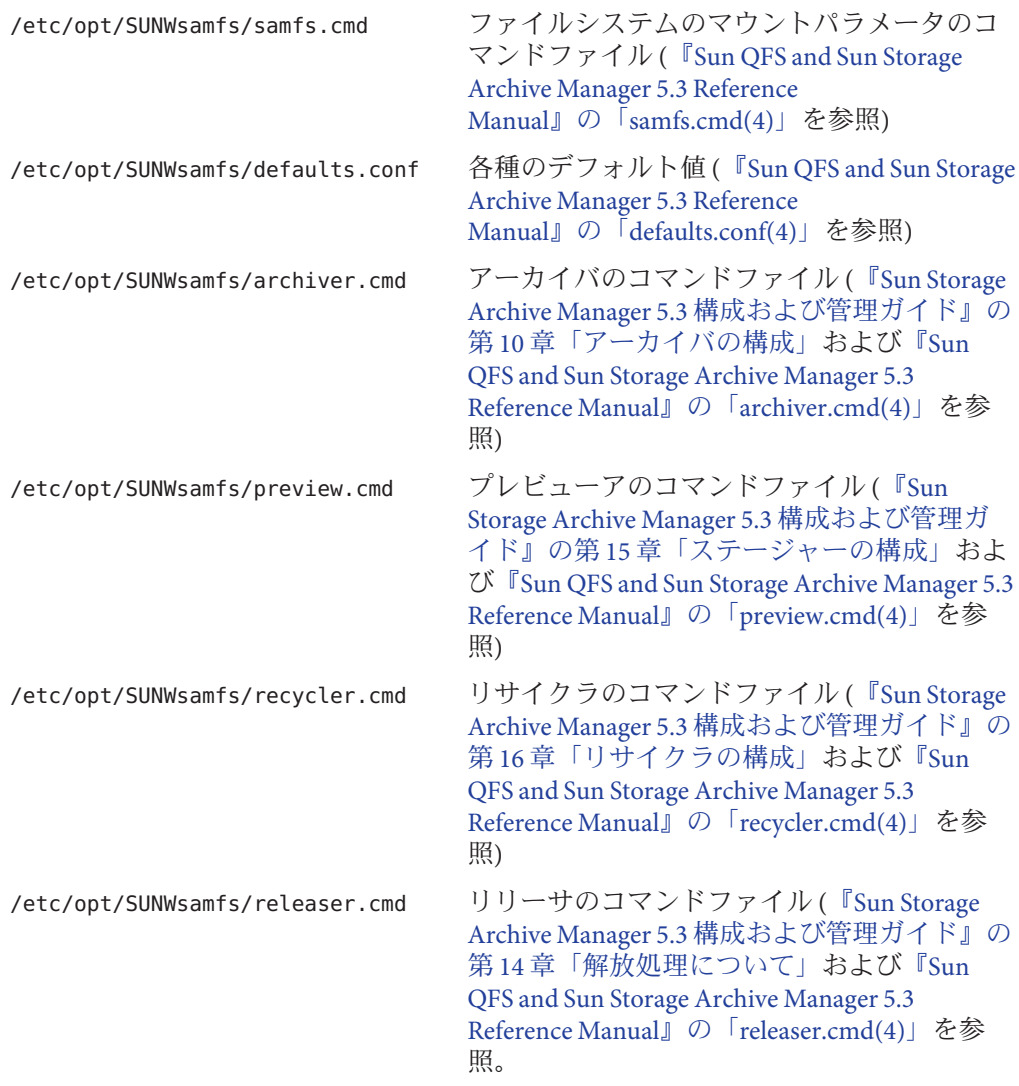

### 変更されるシステムファイル

インストール時に、ソフトウェアは一部の Oracle Solaris システムファイルに情報を 追加します。Oracle Solaris OS では、これらの ASCII テキストファイルを使用し て、ロード可能なカーネルモジュールが、名前ではなく番号によって識別されま す。

■ /etc/name\_to\_major

SAM-QFS ソフトウェアはこのファイルを使用して、ドライバにメジャー番号を対 応付けます。samst および samrd のメジャー番号は、Oracle Solaris OS ですでに使 用されているメジャー番号によって異なります。システムは、このファイルに次 の行を追加します。

```
samst 63
samrd 64
samioc 236
samaio 237
```
■ /etc/security/auth attr

このファイルは承認記述データベースです。システムは、このファイルに次の行 を追加します。

```
# File System Manager Authorizations
com.sun.netstorage.fsmgr.config:::File System Manager All Access::
com.sun.netstorage.fsmgr.operator.media:::File System Manager Media
Related Operation Access::
com.sun.netstorage.fsmgr.operator.sam.control:::File System Manager
Start/Stop/Idle Archiving Access::
com.sun.netstorage.fsmgr.operator.file:::File System Manager File
LevelOperation Access::
com.sun.netstorage.fsmgr.operator.filesystem:::File System Manager
FileSystem Level Operation Access::
```
■ /etc/user attr

このファイルは、SAM-QFS Manager で使用される拡張ユーザー属性データベース です。

```
root::::profiles=Web Console Management,All;auths=
Solaris.*,solaris.grant,*com.sun.netstorage.fsmgr.**;
lock after retries=no
```
<span id="page-46-0"></span>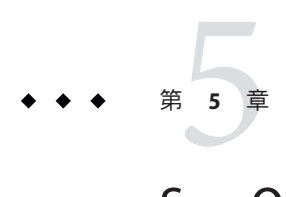

# Sun QFSとSAM-QFSのインストール

この章では、Sun QFS と SAM-QFS のインストールの概要を示し、ソフトウェア パッケージをインストールする方法について説明します。

### 事前確認

Sun QFS と SAM-QFS についてよく理解していない場合は、第 1 章「[Sun QFS](#page-12-0) および [Sun Storage Archive Manager](#page-12-0) について」を参照してください。ハードウェアとソフト ウェアの要件については、第 3 [章「インストールの準備」を](#page-24-0)参照してください。

Sun QFS 製品と SAM-QFS 製品は密接に関連しています。使用可能な機能は次のとお りです:

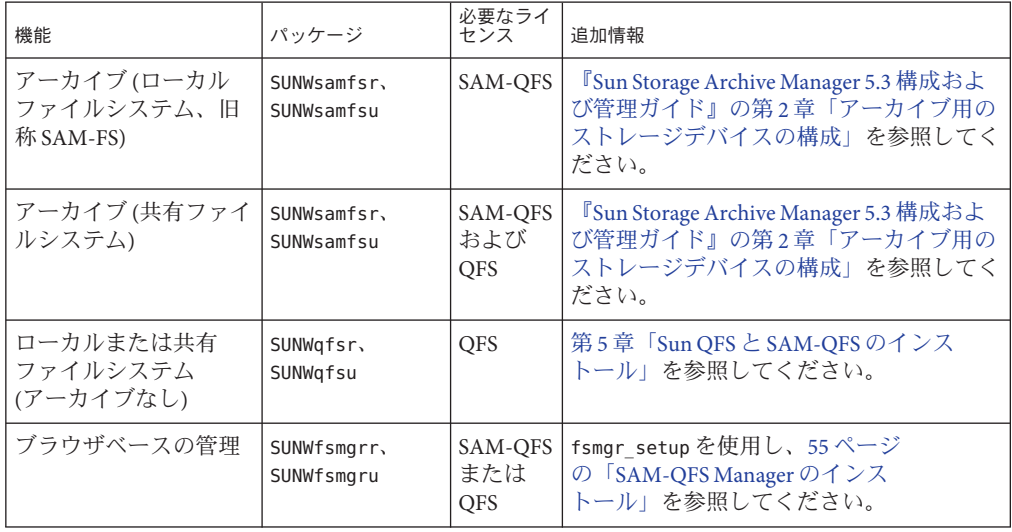

## **SAM-QFS**のインストールの概要タスクマップ

SAM-QFS (アーカイブおよびファイルシステム) ソフトウェアパッケージをサイトで はじめてインストールする場合は、次のタスクを実行してください。

注**–**インストールタスクを実行するには、スーパーユーザーとしてログインする必要 があります。

次の表に、インストール手順を示します。

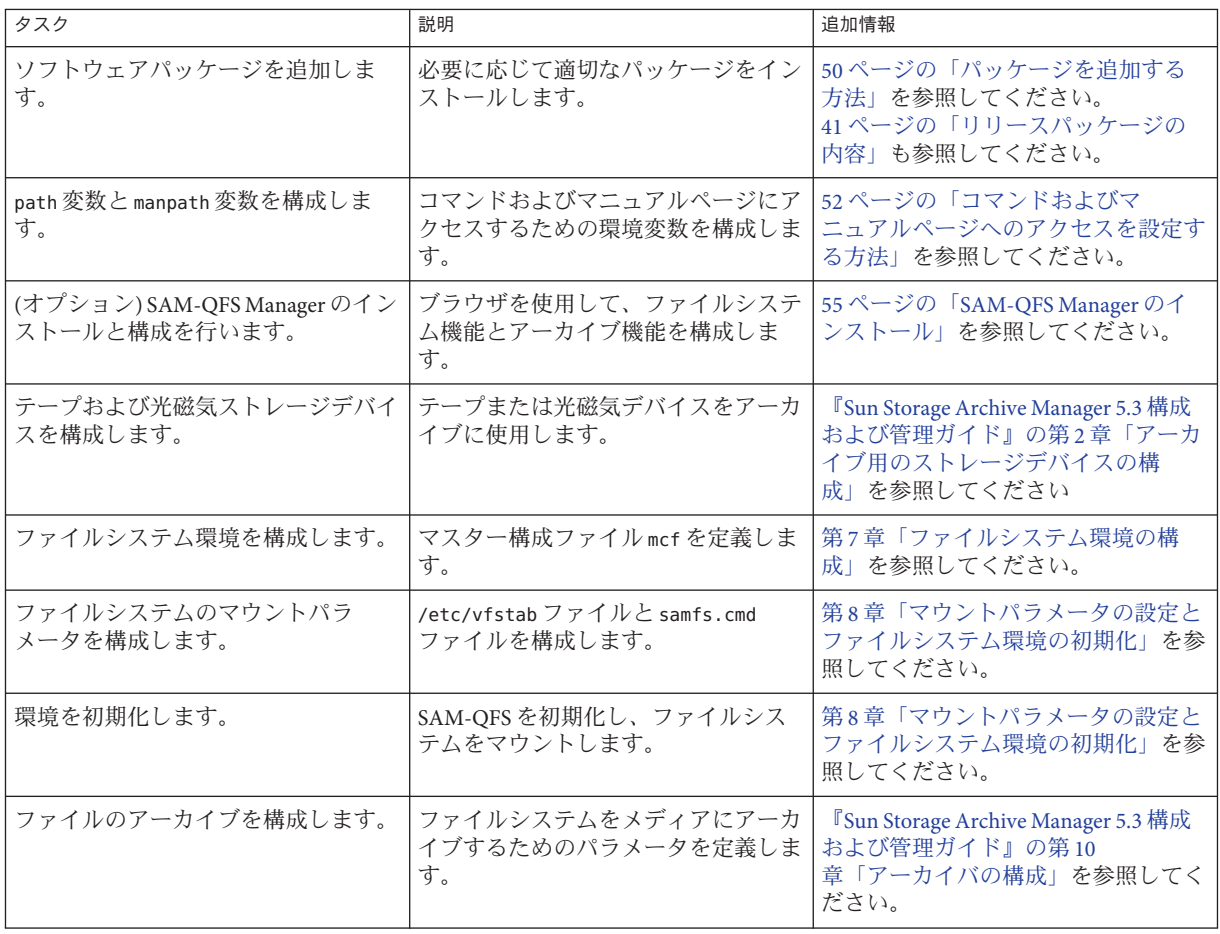

### **Sun QFS**のインストールの概要タスクマップ

Sun QFS (ファイルシステムのみ) ソフトウェアパッケージの初期インストールをサイ トで実行する場合は、このセクションのタスクを実行してください。

既存のサーバー上にある Sun QFS ソフトウェアをアップグレードする場合 は、第 10 章「Sun QFS と SAM-QFS [のアップグレード」を](#page-82-0)参照してください。

ソフトウェアを Oracle Solaris Cluster 環境にインストールする場合は、『[Using Sun](http://www.oracle.com/pls/topic/lookup?ctx=E22586&id=SAMQLglbij) [QFS and Sun Storage Archive Manager with Oracle Solaris Cluster](http://www.oracle.com/pls/topic/lookup?ctx=E22586&id=SAMQLglbij)』の第1章「Using [SAM-QFS With Oracle Solaris Cluster](http://www.oracle.com/pls/topic/lookup?ctx=E22586&id=SAMQLglbij)」で説明されている追加手順にも従う必要があり ます

注**–**インストールタスクを実行するには、スーパーユーザーとしてログインする必要 があります。QFS のインストールでは、アーカイブストレージデバイスの構成は行 いませんが、SAM-QFS のインストールと同じ手順を多く使用します。

サポートする必要のある機能に応じて、次の手順のいくつかを完了する必要があり ます。

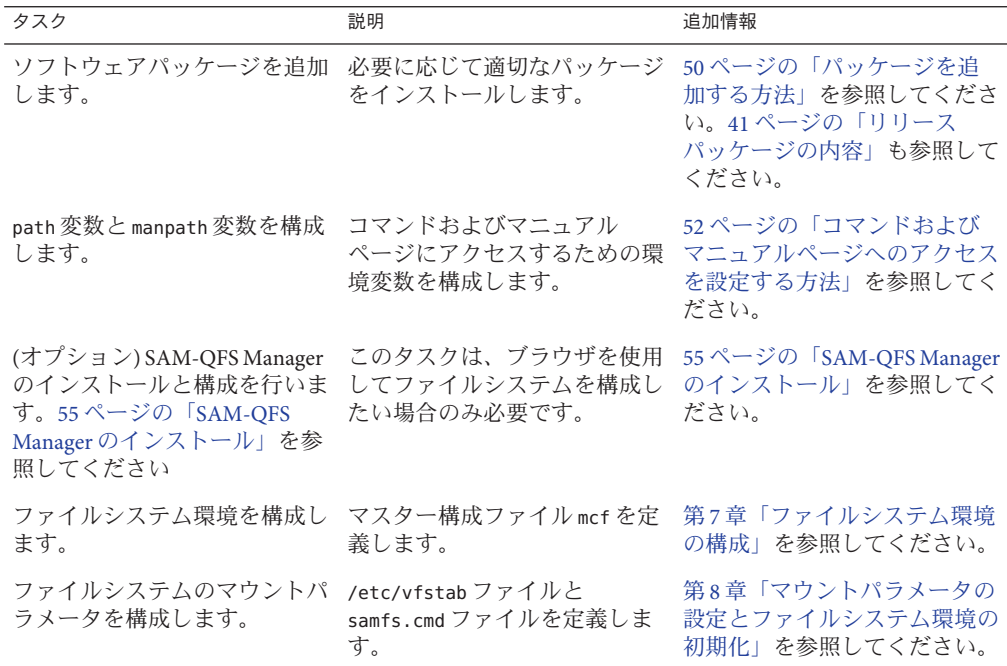

<span id="page-49-0"></span>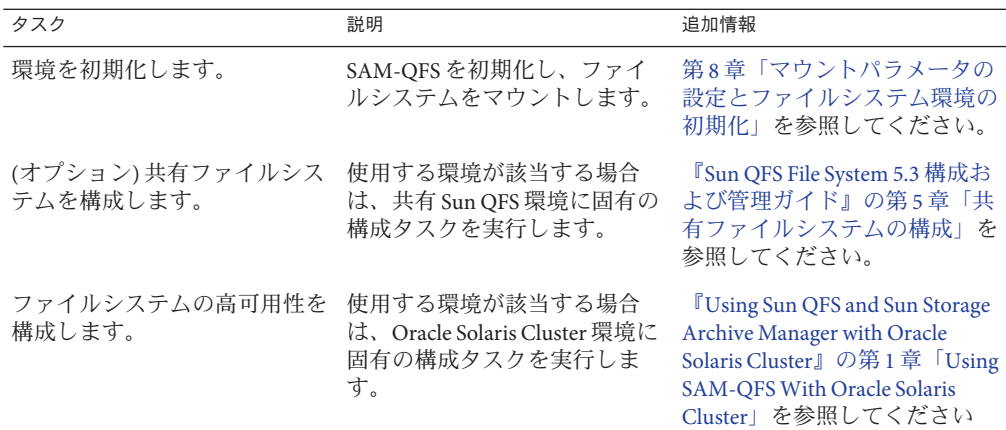

### ソフトウェアパッケージのインストール

Sun QFS および Sun Storage Archive Manager (SAM-QFS) ソフトウェアでは、ソフト ウェアの追加や削除に Oracle Solaris パッケージユーティリティーを使用しま す。pkgadd ユーティリティーでは、パッケージのインストールに必要な処理を確認 するメッセージが表示されます。リリースパッケージは次のとおりです:

SUNWqfsr SUNWqfsu Sun QFS (ファイルシステムのみ)

SUNWsamfsr SUNWsamfsu SAM-QFS (アーカイブおよびファイルシステム)

### ▼ パッケージを追加する方法

- スーパーユーザーになるか、同等の役割になります。 **1** 役割には、承認と特権コマンドが含まれます。役割の詳細については、『Solaris の システム管理 (セキュリティサービス)』の「RBAC の構成 (タスクマップ)」セク ションを参照してください。
- ソフトウェアパッケージリリースファイルのあるディレクトリに移動します。 **2** 38 [ページの「リリースファイルの入手」を](#page-37-0)参照してください

適切なディレクトリへの移動は、リリースメディアによって、次のように異なりま す。

- ダウンロード ファイルをダウンロードしたディレクトリに移動します。
- 物理メディア 使用しているオペレーティングシステムのバージョンに対応した 物理メディア上のディレクトリに移動します。
- **Oracle**のサイトからソフトウェアをダウンロードした場合、バイナリは**ISO**イ メージにあります。**ISO**イメージをマウントする方法については、**51**ページ の「パッケージを追加するために**ISO**イメージをマウントする方法」を参照して ください。
- **pkgadd**コマンドを使用して、適切なパッケージを追加します。 **3** 次に例を示します。
	- # **pkgadd -d . SUNWsamfsr SUNWsamfsu**
	- ローカルまたは共有ファイルシステムへのアーカイブの場合は、SUNWsamfsrおよ び SUNWsamfsu パッケージをインストールします。
	- ローカルまたは共有ファイルシステム(アーカイブなし)の場合は、sunwafsrおよ び SUNWqfsu パッケージをインストールします。
- 管理者グループを定義します。 **4**

管理者グループの定義を求められたら、「yes (y)」を選択してデフォルト (管理者グ ループなし) のままにするか、管理者グループを定義する場合は「no (n)」を選択し ます。

あとで set\_admin コマンドを使用して、特定のコマンドのアクセス権を再設定できま す。『Sun Storage Archive Manager 5.3 [構成および管理ガイド』の「管理者グループの](http://www.oracle.com/pls/topic/lookup?ctx=E36548&id=SAMCAgkyny) [追加」ま](http://www.oracle.com/pls/topic/lookup?ctx=E36548&id=SAMCAgkyny)たは『[Sun QFS and Sun Storage Archive Manager 5.3 Reference](http://www.oracle.com/pls/topic/lookup?ctx=E22586&id=QFSRMglani) Manual』の「[set\\_admin\(1M\)](http://www.oracle.com/pls/topic/lookup?ctx=E22586&id=QFSRMglani)」を参照してください。

**SAM-QFS**のインストールログファイル**/tmp/SAM\_install.log**を調べて、**SAM-QFS**ソフ **5** トウェアパッケージと**samst**ドライバがインストールされていることを確認します。 すべてのファイルが正しくインストールされている場合は、次のメッセージが表示 されます。

Restarting the sysevent daemon

### ▼ パッケージを追加するために**ISO**イメージをマウ ントする方法

SAM-QFS の ISO イメージを /tmp ファイルにダウンロードしたあと、次の手順に 従って ISO イメージをマウントします。

- <span id="page-51-0"></span>ディレクトリを作成します。 **1** # **mkdir /SAM.5.3**
- **StorageTek\_QFS\_5.3.iso**ファイルをブロック型デバイスとして追加します。 **2** # **lofiadm -a /tmp/StorageTek\_QFS\_5.3.iso /dev/lofi/1**
- **ISO**イメージを**/SAM.5.3**ディレクトリにマウントします。 **3** # **mount -F hsfs /dev/lofi/1 /SAM.5.3**
- サーバーのハードウェアが**SPARC**か**x64**かを特定します。 **4**
	- # **cd /SAM.5.3/sparc**

これは SPARC ディレクトリの場合の例です。システムが x64 サーバーの場合は、x64 ディレクトリを使用してください。

- インストール用の正しいバイナリを見つけます。 **5** # **ls** SUNWqfsu SUNWsamfsr SUNWsamfsu
- 環境に応じて適切なパッケージをインストールします。 **6** 次に例を示します。

# **pkgadd -d . SUNWsamfsr SUNWsamfsu** パッケージの詳細については、47 [ページの「事前確認」の](#page-46-0)表を参照してください。

### ▼ コマンドおよびマニュアルページへのアクセスを 設定する方法

Sun QFS および SAM-QFS のコマンドとマニュアルページにアクセスするには、PATH および MANPATH 環境変数を変更します。

- ユーザーがユーザーコマンド**(sls**など**)**を使用する場合は、ユーザーの**PATH**変数に **1 /opt/SUNWsamfs/bin**を追加します。
- システム設定ファイルを編集し、コマンドおよびマニュアルページへの正しいパス **2** を含めます。
	- Bourne シェルまたは Korn シェルの場合は、.profile ファイルで PATH 変数と MANPATH 変数を変更し、変数をエクスポートします。

次の例は、編集後の .profile ファイルの例です。

PATH=\$PATH:/opt/SUNWsamfs/bin:/opt/SUNWsamfs/sbin MANPATH=\$MANPATH:/opt/SUNWsamfs/man export PATH MANPATH

- Cシェルの場合は、.login ファイルと.cshrc ファイルを編集します。 .cshrc ファイルの path 文は、次の例のようになります: set path = (\$path /opt/SUNWsamfs/bin /opt/SUNWsamfs/sbin)
	- .login ファイルの MANPATH 文は、次の例のようになります:

setenv MANPATH /usr/local/man:opt/SUNWspro/man:/\$OPENWINHOME/share/man:/opt/SUNWsamfs/man

### **backto**コマンドを使用した以前のリリースへのダウング レード

Sun QFS および SAM-QFS のアップグレード処理では、特定のファイルが新しい場所 に移動されます。以前のリリースに戻すには、backto コマンドを使用して、ファイ ルを以前の場所と形式に復元します。次の例は、SAM-QFS 5.3 から SAM-QFS 5.2 に戻 す方法を示しています。

# /opt/SUNWsamfs/sbin/backto 5.2

注 **–**現在のリリースパッケージを削除する前にbacktoコマンドを実行してくださ い。

backto コマンドの詳細については、『[Sun QFS and Sun Storage Archive Manager 5.3](http://www.oracle.com/pls/topic/lookup?ctx=E22586&id=QFSRMglajq) [Reference Manual](http://www.oracle.com/pls/topic/lookup?ctx=E22586&id=QFSRMglajq)』の「backto(1M)」を参照してください。

<span id="page-54-0"></span>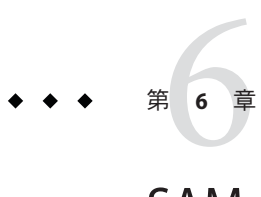

# SAM-QFS Managerのインストールと構成

この章では、SAM-QFS 環境の構成と管理に使用できるブラウザユーザーインタ フェースである SAM-QFS Manager をインストールし構成する方法を説明します。

### **SAM-QFS Manager**について

SAM-QFS Manager は、ネットワーク内のアーカイブシステムとファイルシステムを 構成、制御、保護、および監視することができるブラウザインタフェースツールで す。ネットワーク内の任意のホスト上で Web ブラウザを使用して SAM-QFS Manager にアクセスできます。

SAM-QFS Manager では、もっとも一般的なアーカイブタスクおよびファイルシステ ムタスクを、コマンド行インタフェース (CLI) よりも簡単に実行できます。

デフォルトでは、SAM-QFS Manager はそれがインストールされているサーバーを管 理します。Sun Storage Archive Manager ソフトウェアを実行しているほかの サーバーの管理にも使用できます。ただし、SAM-QFS Manager からアクセスできる ように、最初にそれらの追加サーバーを構成する必要があります。61 [ページ](#page-60-0) の「SAM-QFS Manager [でアクセスするサーバーを追加する方法」を](#page-60-0)参照してくださ い。

### **SAM-QFS Manager**のインストール

SAM-QFS Manager ソフトウェアをインストールするには、このセクションのタスク を実行します。

### <span id="page-55-0"></span>**SAM-QFS Manager**の要件の確認

SAM-QFS Manager ソフトウェアは、次のいずれかの構成でインストールできます:

- 1つ以上の SAM-QFS Manager のホストを管理するためのスタンドアロンの管理ス テーションとして
- SAM-QFS Manager のホスト上に追加するソフトウェアとして

SAM-QFS Manager ソフトウェアをインストールしたら、ネットワーク上でその Web サーバーへのアクセスが許可されているマシンであればいずれからでも SAM-QFS Manager にアクセスできます。

SAM-QFS Manager を構成するホストは、このセクションで説明する要件を満たす必 要があります。

**SAM-QFS Manager**に必要な最低のハードウェア要件

- SPARC 400-MHz CPU または x64 AMD CPU
- 1Gバイトのメモリー
- 20G バイトのディスク 1 台
- /tmp に、少なくとも 250M バイトの空き容量があること
- root パーティション(/) に、少なくとも 100M バイトの空き容量があること
- 10/100/1000 Base-T の Ethernet ポート

#### **SAM-QFS Manager**のブラウザの要件

- File System Manager ソフトウェアを利用するには、次に示すレベル以上のいずれ かのブラウザが必要です。
	- Oracle Solaris OS または Windows 98 SE、ME、2000、XP OS 上の Netscape 7.1、Mozilla 1.7、または Firefox 1.5
	- Windows 98 SE、ME、2000、XP OS  $\pm \emptyset$  Internet Explorer 6.0
- ブラウザでは JavaScript テクノロジを有効にする必要があります

注 **–**以前のバージョンのSAM-QFS Managerからアップグレードした場合 は、SAM-QFS Manager をはじめて使用する前に、ブラウザのキャッシュをクリアし てください。

#### オペレーティングシステムの要件

Web サーバーに、少なくとも Oracle Solaris 10 10/08 OS がインストールされているこ とを確認してください。

#### <span id="page-56-0"></span>**Web**ソフトウェアの要件

SAM-QFS Manager のインストールパッケージには、少なくとも次のソフトウェアの リビジョンが含まれています:

- Java 2 Standard Edition version 1.5.0
- JavaHelp 2.0
- Java Studio Enterprise Web Application Framework (JATO) 2.1.2
- Apache Tomcat version 4.0.5

これらのソフトウェアパッケージに対応するリビジョンがない場合、インストール ソフトウェアはユーザーの入力を使用して適切なソフトウェアリビジョンをインス トールします。

注 **–** SAM-QFS Manager は、Java Web Console に登録され、同じコンソールを使用する ほかのアプリケーションと共存することが可能です。Java Web Console は、IANA で 予約済みのポートであるポート 6789 を使用します。Java Web Console 以外のアプリ ケーションはこのポートを使用しないはずです。

### ▼ **SAM-QFS Manager**をインストールする方法

- インストール要件を満たしていることを確認します。56 [ページの「](#page-55-0)SAM-QFS Manager [の要件の確認」を](#page-55-0)参照してください。 始める前に
	- **SAM-QFS**管理ステーションとして使用するサーバーにログインします。 **1** このサーバーは、SUNWsamfsr パッケージと SUNWsamfsu パッケージをインストールし たサーバーでも、同じネットワーク上の別のサーバーでもかまいません。
	- スーパーユーザーになるか、同等の役割になります。 **2** 役割には、承認と特権コマンドが含まれます。役割の詳細については、『Solaris の システム管理 (セキュリティサービス)』の「RBAC の構成 (タスクマップ)」セク ションを参照してください。
	- ソフトウェアパッケージリリースファイルのあるディレクトリに移動します。 **3**
		- **Oracle**のサイトからソフトウェアをダウンロードした場合、バイナリは**ISO**イ メージにあります。**SAM-QFS Manager**をインストールする前に**ISO**イメージをマウ ントする方法については、**59**ページの「**SAM-QFS Manager**[をインストールするた](#page-58-0) めに**ISO**[イメージをマウントする方法」を](#page-58-0)参照してください。
	- **fsmgr\_setup**スクリプトを実行して、インストール手順を開始します。 **4** # **./fsmgr\_setup**

**fsmgr\_setup**スクリプトからのプロンプトに答えます。 **5** fsmgr\_setup スクリプトは、自動的に SUNWfsmgrr パッケージと SUNWfsmgru パッケージをインストールします。

インストールスクリプトは、ローカライズ版のパッケージをオプションでインス トールするかどうかを尋ねます。

インストールソフトウェアは、パッケージをインストールしたあと Apache Tomcat Web Server を起動し、ログを有効にします。

システム設定ファイルを編集し、コマンドおよびマニュアルページへの正しいパス **6** を含めます。 詳細は、52 [ページの「コマンドおよびマニュアルページへのアクセスを設定する方](#page-51-0) [法」を](#page-51-0)参照してください。

**rpcbind**サービスが実行中であることを確認します。 **7**

# **ps -ef | grep rpcbind**  $1 \t0$  Feb 08 ? 0:06 /usr/sbin/rpcbind 出力に rpcbind が含まれていない場合は、rpcbind サービスを起動します。

# **/usr/sbin/rpcbind**

- **(**オプション**) SAM-QFS Manager**デーモン**fsmgmtd**を起動します。 **8** インストール時にSAM-QFS Manager デーモンを自動的に起動するよう設定しな かった場合は、次のいずれかを行います:
	- SAM-OFS Manager デーモンを起動し、デーモンプロセスが停止したときに自動的 に再起動するようにします。この構成では、システムの再起動時にもデーモンが 自動的に再起動します。

# **/opt/SUNWsamfs/sbin/fsmadm config -a**

■ 1回だけ起動し、自動再起動は行わないように SAM-QFS Manager デーモンに指示 します。

# **/opt/SUNWsamfs/sbin/fsmadm start**

詳細は、『[Sun QFS and Sun Storage Archive Manager 5.3 Reference](http://www.oracle.com/pls/topic/lookup?ctx=E22586&id=QFSRMglaiq) Manual』の「[fsmadm\(1M\)](http://www.oracle.com/pls/topic/lookup?ctx=E22586&id=QFSRMglaiq)」を参照してください。

**(**オプション**) SAM-QFS Manager**操作のすべてまたは一部に対するアクセス権を **9** ユーザーに付与します。

デフォルトで、root ユーザーには、SAM-QFS ソフトウェアからすべての操作を実行 できる権限があります。追加ユーザーに SAM-QFS Manager へのアクセス権を与える には、useradd コマンドを使用します。ユーザーの追加や、SAM-QFS Manager ユーザー権限レベルの割り当てについては、62 [ページの「追加の](#page-61-0) SAM-QFS [ユーザーアカウントを手動で作成する方法」を](#page-61-0)参照してください。

### <span id="page-58-0"></span>▼ **SAM-QFS Manager**をインストールするために**ISO** イメージをマウントする方法

SAM-QFS の ISO イメージを /tmp ファイルにダウンロードしたあと、SAM-QFS Manager をインストールするために次の手順に従って ISO イメージをマウントしま す。

- ディレクトリを作成します。 **1**
	- # **mkdir /SAM.5.3**
- **StorageTek\_QFS\_5.3.iso**ファイルをブロック型デバイスとして追加します。 **2** # **lofiadm -a /tmp/StorageTek\_QFS\_5.3.iso /dev/lofi/1**
- **ISO**イメージを**/SAM.5.3**ディレクトリにマウントします。 **3** # **mount -F hsfs /dev/lofi/1 /SAM.5.3**
- **fsmgr\_setup**スクリプトを実行して、**SAM-QFS Manager GUI**をインストールします。 **4** # **/SAM.5.3/sparc/fsmgr\_setup** これは SPARC システムの場合の例です。システムが x64 サーバーの場合は、x64 を使 用してください。
- **57**ページの「**SAM-QFS Manager**[をインストールする方法」の](#page-56-0)手順**5**から**9**に従いま **5** す。

### ▼ **SAM-QFS Manager**にアクセスする方法

SAM-QFS Manager を起動する前に、すべてのポップアップブロッカを無効にしま す。

- **SAM-QFS Manager**にアクセスできるサーバーにログインします。 **1**
- 以前のバージョンのソフトウェアからアップグレードした場合は、**Web**ブラウザを **2** 起動し、ブラウザのキャッシュをクリアします。
- ブラウザから**SAM-QFS Manager**に移動します。 **3**

https://*hostname*:6789

*hostname* は、SAM-QFS Manager ソフトウェアがインストールされているホストの名 前です。ホスト名のほかにドメイン名を指定する場合は、*hostname* .*domainname* と 指定します。この URL は、先頭が http ではなく https であることに注意してくださ  $V_{\lambda_{\alpha}}$ 

Sun Java Web Console のログインページが表示されます。

ユーザー名のプロンプトで、**root**または別の有効なユーザー名を入力します。 **4**

注 **–** SAM-QFS Managerソフトウェアを以前のバージョンからアップグレードした場合 は、samadmin ユーザーを使用してログインします。samadmin のパスワードは samadmin です。

- パスワードのプロンプトで、パスワードを入力します。 **5**
- 「ログイン」をクリックします。 **6**
- 「アプリケーション」ページの「ストレージ」セクションで、「**SAM-QFS 7 Manager**」を選択します。 これで、SAM-QFS Manager にログインしました。

### ▼ **SAM-QFS Manager**のセッションタイムアウトを設 定する方法

SAM-QFS Manager のセッションタイムアウトは、デフォルトで 60 分で す。セッションタイムアウト値を別の値に変更することはできますが、安全性確保 のため、60 分より大きい値には設定しないでください。

● セッションタイムアウト値を変更します。 SAM-QFS 管理ステーションで次のコマンドを入力します: # **/opt/SUNWfsmgr/bin/fsmgr session** *timeout-in-minutes* たとえば、タイムアウト値を 45 分に変更する場合、次のように入力します。

# **/opt/SUNWfsmgr/bin/fsmgr session 45**

### **SAM-QFS Manager**の構成

SAM-QFS Manager 環境のデバイスの構成、監視、制御、および再構成を行うに は、SAM-QFS Manager を使用します。SAM-QFS Manager の管理者だけが、root ユーザーでログインするようにしてください。管理者以外の全ユーザーは、 root 以 外のユーザー名でログインするようにします。

### サーバーの追加

デフォルトでは、SAM-QFS Manager はそれがインストールされているサーバーを管 理します。SAM-QFS Manager ソフトウェアを実行しているほかのサーバーの管理に

<span id="page-60-0"></span>も使用できます。ただし、SAM-QFS Manager からアクセスできるように、最初にそ れらの追加サーバーを構成する必要があります。

#### ▼ **SAM-QFS Manager**でアクセスするサーバーを追加する方法

- **telnet**ユーティリティーを使用して、追加するサーバーに接続し、**root**としてログ **1** インします。
- このサーバーをリモートで管理できるホストのリストに、**SAM-QFS**管理ス **2** テーションを追加します。 次に例を示します。

# **fsmadm add management\_station.sample.com**

**SAM-QFS**管理ステーションが正しく追加されたことを確認します。 **3** fsmadm list コマンドを使用して、出力されたリストに SAM-QFS 管理ステーション が含まれていることを確認します。

# **fsmadm list management\_station.sample.com**

- **SAM-QFS Manager**のブラウザインタフェースに管理者ユーザーとしてログインしま **4** す。
- 「サーバー」ページで「追加」をクリックします。 「サーバーの追加」ウィンドウが表示されます。 **5**
- 「サーバー名」か「**IP**アドレス」フィールドに、それぞれ新しいサーバーのホスト 名かサーバーの**IP**アドレスを入力します。 **6**
- 「了解」をクリックします。 **7**

### ユーザーアカウントの追加と変更

SAM-QFS Manager を初期構成したあと、いつでも追加の管理者アカウントとゲスト アカウントを作成できます。ゲストアカウントは、管理ステーションのローカルア カウントです。このようにして追加した各ユーザーアカウントには、SAM-QFS Manager 機能に対する読み取り専用表示権限が付与されます。

同じ権限レベルを持つ複数のユーザーがソフトウェアに同時にログインできるた め、あるユーザーの変更を、ほかのユーザーの変更で上書きしてしまう可能性があ ります。この状況を防ぐために、どのユーザーが変更できるようにするか、ほかの ユーザーに通知する方法について、ポリシーを作成してください。

SAM-QFS Manager ソフトウェアをアンインストールした場合、手動で作成した追加 のアカウントが、削除スクリプトによって削除されることはありません。

- <span id="page-61-0"></span>▼ 追加の**SAM-QFS**ユーザーアカウントを手動で作成する方法
- **SAM-QFS**管理ステーションに**root**でログインします。 **1**

ユーザーを追加し、ユーザーのパスワードを指定します。 **2** たとえば、アカウント名が bobsmith であるユーザーを追加する場合、次のように入 力します。

# **/usr/sbin/useradd bobsmith** # **/usr/bin/passwd bobsmith**

▼ **SAM-QFS**ユーザーに権限を手動で付与する方法

ユーザーに対して、SAM-QFS Manager 機能のすべて、または一部のアクセス権を与 えることができます。

- **SAM-QFS**管理ステーションに**root**でログインします。 **1**
- ユーザーに対してすべてまたは一部の構成権限を指定します。 **2** /etc/user\_attr ファイルに次の行を追加します:

*account-name*\*::::auths=\* *privilege-level*

*account-name* はユーザーのアカウント名、*privilege-level* はユーザーに付与する次のい ずれかの権限レベルです。

使用可能な管理権限レベルは次のとおりです:

com.sun.netstorage.fsmgr.config ユーザーには無制限のアクセス権があります。

com.sun.netstorage.fsmgr.operator.media

ユーザーは、ライブラリの追加と削除、スタンドアロンドライブの追加と削 除、ボリュームシリアル名 (VSN) の予約、VSN のインポート、VSN のロードと ロード解除、VSN のエクスポートなどが可能です。

com.sun.netstorage.fsmgr.operator.sam.control

ユーザーは、アーカイブ操作を起動、停止、またはアイドル状態にすることがで きます。

com.sun.netstorage.fsmgr.operator.file

ユーザーは、ファイルシステムへの書き込み処理の起動または停止と、ファイル システムの復元が可能です。

com.sun.netstorage.fsmgr.operator.filesystem

ファイルシステムのマウントやマウント解除、マウントオプションの編 集、ファイルシステムのチェック (fsck) が可能です。

#### <sub>例6–1</sub> ユーザーにすべての権限を付与する

ユーザーアカウント bobsmith にすべての権限 (com.sun.netstorage.fsmgr.config) を 与える場合は、/etc/user\_attr ファイルに次の行を追加します:

bobsmith::::auths=com.sun.netstorage.fsmgr.config

bobsmith に、ファイルシステムの書き込みおよび復元を行う権限 (com.sun.netstorage.fsmgr.operator.file) と、VSN のエクスポート、イン ポート、および割り当てを行う権限 (com.sun.netstorage.operator.media) だけを与 えるには、/etc/user\_attr ファイルに次の行を追加します:

bobsmith::::auths=com.sun.netstorage.fsmgr.operator.file, com.sun.netstorage.fsmgr.operator.media

#### ▼ 複数のユーザーで使用される**SAM-QFS Manager**アカウントを作成 する方法

複数のユーザーで使用できる汎用の SAM-QFS Manager アカウントを作成できま す。その後、それらのユーザーの一部だけがアクセスできる、追加の操作を実行す るための権限を持つ役割を追加できます。

ユーザーアカウントを追加します。 **1**

たとえば、複数のユーザーで使用するユーザーアカウント guest を追加する場合、次 のように入力します:

# **/usr/sbin/useradd guest** # **/usr/bin/passwd guest**

役割を追加します。 **2**

guest アカウントに、特別な権限を持つ admin という役割を作成するには、次のよう に入力します:

# **/usr/sbin/roleadd admin** # **/usr/bin/passwd admin**

**/etc/user\_attr**ファイルで、ユーザーアカウントと役割の権限レベルを指定しま **3** す。

#### 役割に権限を割り当てる 例**6–2**

admin の役割に対して、ファイルシステムの復元と書き込みを行う権限を割り当てる には、/etc/user\_attr ファイルに次の行を追加します:

admin::::auths=com.sun.netstorage.fsmgr.operator.file guest::::type=normal;roles=admin

この例では、ユーザーが guest でログインした場合に、SAM-QFS Manager は、「No Role」または「Admin」のどちらかを選択するようユーザーに促しま

す。ユーザーが「Admin」の役割のパスワードを知っている場合、「Admin」を選択 してパスワードを入力すると、ファイルシステムの復元と書き込みを行う権限を取 得できます。ほかのすべてのユーザーは、必ず「No Role」を選択して、読み取り専 用の権限を持つようにします。

<span id="page-64-0"></span>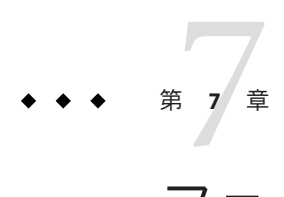

# ファイルシステム環境の構成

ファイルシステム環境を構成するには、この章のタスクを実行します。

ストレージデバイスをアーカイブ用に構成する方法については、『[Sun Storage](http://www.oracle.com/pls/topic/lookup?ctx=E36548&id=SAMCAgkvpu) Archive Manager 5.3 構成および管理ガイド』の第 2 [章「アーカイブ用のストレージデ](http://www.oracle.com/pls/topic/lookup?ctx=E36548&id=SAMCAgkvpu) [バイスの構成」を](http://www.oracle.com/pls/topic/lookup?ctx=E36548&id=SAMCAgkvpu)参照してください。

### ファイルシステム環境の構成

SAM-QFS のソフトウェア環境はそれぞれ異なります。システムの要件とハード ウェアは、サイトによって異なります。SAM-QFS 環境では、さまざまなテープデバ イスと光磁気デバイス、自動ライブラリ、およびディスクドライブがサポートされ ています。各サイトのシステム管理者が、環境の構成を設定する必要があります。

マスター構成ファイル /etc/opt/SUNWsamfs/mcf は、SAM-QFS ソフトウェアが管理す る装置のトポロジを定義します。このファイルでは、環境に含まれる装置、自動ラ イブラリ、およびファイルシステムを指定します。mcf ファイルにリストされている 各装置には、一意の装置識別子を割り当てる必要があります。

mcf ファイルを次のいずれかの方法で編集します:

- SAM-OFS Manager を使用して、アーカイブデバイスとファイルシステムデバイス を構成します。SAM-QFS Manager を使用してファイルシステムを作成する と、/etc/opt/SUNWsamfs/mcf ディレクトリに mcf ファイルが作成され、1 行ごと にファイルシステム内の各デバイスとファミリセットが指定されます。
- テキストエディタを使用して、mcf ファイルを直接編集します。

mcf ファイルには、2 種類のエントリがあります。

- ディスクデバイスのファイルシステムデバイスエントリ。mcf ファイルで、エン トリを 1 つまたは複数のファイルシステムに編成します。
- ファミリセットに編成可能なリムーバブルメディアデバイスエントリ。mcf ファイルには、使用するドライブを識別し、そのドライブが接続されている自動 ライブラリに関連付けるための情報が含まれます。

mcf ファイルの構造と内容の詳細については、『[Sun QFS File System 5.3](http://www.oracle.com/pls/topic/lookup?ctx=E36548&id=SAMQAgkvow) 構成および管 理ガイド』の第 2 [章「マスター構成ファイルについて」を](http://www.oracle.com/pls/topic/lookup?ctx=E36548&id=SAMQAgkvow)参照してください。

/opt/SUNWsamfs/examples ディレクトリには、mcf ファイルのサンプルがありま す。mcf ファイル構成のほかの例については、『[Sun QFS File System 5.3](http://www.oracle.com/pls/topic/lookup?ctx=E36548&id=SAMQAgkvph) 構成および管 理ガイド』の第3章「mcf [ファイルの例」を](http://www.oracle.com/pls/topic/lookup?ctx=E36548&id=SAMQAgkvph)参照してください。

次のセクションでは、mcf ファイルの作成と保守に関する例を示し、その作業につい て説明します。

### **/var/adm/messages**ファイルを使用した周辺装置 の識別

システムのブート時に、一連のメッセージが /var/adm/messages に書き込まれま す。これらのメッセージは、システムの各周辺装置への Oracle Solaris のハード ウェアパスを識別します。この情報を使用すると、mcf ファイルを作成できます。最 後にシステムをリブートしたときの情報を表示するには、ファイルの末尾から先頭 に向かって検索します。

例 **7–1** /var/adm/messagesファイルのSCSI周辺装置の行

次の例は、SCSI 周辺装置から Oracle Solaris のカーネルに報告されるベンダーと製品 の情報を示しています。

# **tail -200 /var/adm/messages | more** May 22 23:59:24 sam-v490a samst: [ID 902828 kern.notice] scsiclass,082: \ Vendor/Product ID = STK SL500

Sun Storage Archive Manager 環境の構成時には、シンボリックリンクを正しい周辺装 置に対応付けることが重要です。周辺装置のパス名を表示するに は、/dev/st、/dev/samst、および /dev/rmt の各ディレクトリで、ls -l コマンドを 使用します。

「デバイス停止」通知スクリプトを構成することもできます。このスクリプトの設 定については、『[Sun QFS and Sun Storage Archive Manager 5.3 Reference](http://www.oracle.com/pls/topic/lookup?ctx=E22586&id=QFSRMglaio) Manual』の「[dev\\_down.sh\(1M\)](http://www.oracle.com/pls/topic/lookup?ctx=E22586&id=QFSRMglaio)」で説明されており、このスクリプトはデバイスが down または off とマークされたときに root に電子メールを送信します。

### <span id="page-66-0"></span>マスター構成ファイルの手動作成

テキストエディタを使用して /etc/opt/SUNWsamfs/mcf ファイルを作成します。

mcf ファイルの内容の詳細については、『[Sun QFS File System 5.3](http://www.oracle.com/pls/topic/lookup?ctx=E36548&id=SAMQAgkvow) 構成および管理ガイ ド』の第2[章「マスター構成ファイルについて」を](http://www.oracle.com/pls/topic/lookup?ctx=E36548&id=SAMQAgkvow)参照してください。

注 **–** サンプルの mcf ファイルを /opt/SUNWsamfs/examples からコピーするか、『[Sun](http://www.oracle.com/pls/topic/lookup?ctx=E36548&id=SAMQAgkvph) QFS File System 5.3 [構成および管理ガイド』の第](http://www.oracle.com/pls/topic/lookup?ctx=E36548&id=SAMQAgkvph) 3 章「mcf ファイルの例」の例からコ ピーすることができます。

mcf ファイルを作成するときは、次のガイドラインに従います:

- 行内の各フィールドは、空白文字またはタブで区切る。
- コメント行は、先頭にハッシュ記号(#)を入力する。
- オプションのフィールドを省略するときは、ダッシュ文字(-)を入力する。

次の例は、mcf ファイルのフィールドを示しています:

# # Sun Storage Archive Manager file system configuration # # Equipment Equip Equip Fam Dev Additional # Identifier Ord Type Set State Parameters # ---------- ----- ----- ---- ----- ----------

mcf ファイルには、コメントとデバイスエントリの両方を含めることができます。デ バイスエントリの種類は次のとおりです:

- ファミリセットの親の識別子とファミリセットの装置
- ファミリヤットのメンバー装置
- スタンドアロンデバイス

### ▼ マスター構成ファイルを検証する方法

- **mcf**ファイルを検証します。
	- **SAM-QFS Manager**を使用して**mcf**ファイルを作成した場合は、構文を検証する必要 がありません。
	- **mcf**ファイルを手動で作成した場合は、**sam-fsd**コマンドを使用してファイルを検 証します。

第7章 • ファイルシステム環境の構成 67

#### sam-fsdスクリプトを使用してmcfファイルを検証する 例**7–2**

mcf ファイルに構文エラーがない場合は、sam-fsd の出力には、ファイルシステ ム、アーカイブに関する情報、およびそのほかのシステム情報が含まれます。ただ し、mcf ファイルにエラーがある場合は、出力は次の例のようになります:

#### # **sam-fsd** 13: /dev/dsk/c1t1d0s0 10 md samfs1 on /dev/rdsk/c1t1d0s0 \*\*\* Error in line 13: Equipment name '/dev/dsk/c1t1d0s0' already in use by eq 10 72: /dev/rmt/3cbn 45 ug l1000 on \*\*\* Error in line 72: Equipment name '/dev/rmt/3cbn' already in use by eq 44 2 errors in '/etc/opt/SUNWsamfs/mcf' sam-fsd: Read mcf /etc/opt/SUNWsamfs/mcf failed. mcf ファイルにエラーがある場合は、67 [ページの「マスター構成ファイルの手動作](#page-66-0)

[成」を](#page-66-0)参照してください。このファイルの作成については、『[Sun QFS and Sun](http://www.oracle.com/pls/topic/lookup?ctx=E22586&id=QFSRMglapr) [Storage Archive Manager 5.3 Reference Manual](http://www.oracle.com/pls/topic/lookup?ctx=E22586&id=QFSRMglapr)』の「mcf(4)」も参照してくださ い。『Sun QFS File System 5.3 [構成および管理ガイド』の第](http://www.oracle.com/pls/topic/lookup?ctx=E36548&id=SAMQAgkvph) 3 章「mcf ファイルの [例」も](http://www.oracle.com/pls/topic/lookup?ctx=E36548&id=SAMQAgkvph)参照してください。

### ▼ マスター構成ファイルを作成する方法**(SAM-QFS Manager)**

SAM-QFS Manager を使用して QFS ファイルシステムを構成すると、そのサーバー上 で適切な構成ファイルが作成または編集されます。SAM-QFS Manager またはコマン ド行インタフェースを使用して、あとでこれらのファイルを編集できます。 始める前に

> 注 **–** SAM-QFS Managerを使用してアーカイブ環境を構成し、ネットワーク接続ライブ ラリ (STK ライブラリは除く) をこの構成に含める場合は、mcf ファイルを作成する前 にパラメータファイルを作成する必要があります。パラメータファイルの作成につ いては、『[Sun Storage Archive Manager 5.3](http://www.oracle.com/pls/topic/lookup?ctx=E36548&id=SAMCAgkvqt) 構成および管理ガイド』の第 4 章「ネット [ワーク接続自動ライブラリのパラメータファイルの作成」を](http://www.oracle.com/pls/topic/lookup?ctx=E36548&id=SAMCAgkvqt)参照してください。

> SAM-QFS Manager では、パラメータファイルを作成しなくても Sun StorageTek ACSLS ネットワークライブラリを追加できます。「ライブラリのサマリー」ページでこの ライブラリを追加すると、自動的にパラメータファイルが生成されます。

- **SAM-QFS Manager**に管理者ユーザーとしてログインします。 **1**
- 「はじめに」セクションを展開し、「最初の構成」を選択します。 **2**
- セクション**2**で、「ファイルシステムを作成する」をクリックします。 **3** 「新しいファイルシステム」ウィザードが表示されます。

手順に従って、新しいファイルシステムを作成します。 **4**

この手順が終了すると、mcf ファイルが作成されます。詳細は、SAM-QFS Manager の オンラインヘルプを参照してください。

<span id="page-70-0"></span>第  $\begin{picture}(180,170) \put(0,0){\line(1,0){15}} \put(15,0){\line(1,0){15}} \put(15,0){\line(1,0){15}} \put(15,0){\line(1,0){15}} \put(15,0){\line(1,0){15}} \put(15,0){\line(1,0){15}} \put(15,0){\line(1,0){15}} \put(15,0){\line(1,0){15}} \put(15,0){\line(1,0){15}} \put(15,0){\line(1,0){15}} \put(15,0){\line(1,0){15}} \put(15,0){\line$ **8** 章

# マウントパラメータの設定とファイルシ ステム環境の初期化

この章では、ファイルシステムのマウントパラメータを構成するために mount コマン ドを使用する方法および /etc/vfstab ファイルを変更する方法について説明しま す。環境を初期化しファイルシステムをマウントする方法についても説明します。

### **/etc/vfstab**ファイルの更新とマウントポイントの作成

/etc/vfstab の各フィールドに次の値を指定します:

- マウントするデバイス マウントするファイルシステムの名前。この値は、mcf ファイルで指定したファイルシステムのファミリセット名と同じである必要があ ります。
- 検査するデバイス この値は、オプションがないことを示すダッシュ文字(-)でな ければなりません。この文字を指定すると、Oracle Solaris システムによって ファイルシステムの fsck プロセスが実行されません。この処理の詳細について は、fsck(1M) のマニュアルページを参照してください。
- マウントポイント たとえば、 /samfs1.。
- ファイルシステムのタイプ この値は samfs でなければなりません。
- fsck のパス この値は、オプションがないことを示すダッシュ文字 (-) でなけれ ばなりません。
- ブート時のマウント
	- 「yes」は、ブート時に Sun Storage Archive Manager ファイルシステムを自動的 にマウントすることを示します。
	- 「no」は、ファイルシステムを自動的にマウントしないことを示します。

これらのエントリの書式については、『[Sun QFS and Sun Storage Archive](http://www.oracle.com/pls/topic/lookup?ctx=E22586&id=QFSRM) [Manager 5.3 Reference Manual](http://www.oracle.com/pls/topic/lookup?ctx=E22586&id=QFSRM) 』を参照してください。

■ マウントパラメータ。マウントパラメータは、次の方法で指定します:

- mount コマンドを使用して、パラメータをコンマで区切って指定します。ここ で指定したマウントオプションは、/etc/vfstab ファイルおよび samfs.cmd ファイルで指定したマウントオプションをオーバーライドします。
- /etc/vfstab ファイルを編集します。ここで指定したマウントオプション は、samfs.cmd ファイルで指定したマウントオプションをオーバーライドしま す。
- samfs.cmd ファイルを編集します。

使用可能なマウントオプションのリストについては、『[Sun QFS and Sun Storage](http://www.oracle.com/pls/topic/lookup?ctx=E22586&id=QFSRM) [Archive Manager 5.3 Reference Manual](http://www.oracle.com/pls/topic/lookup?ctx=E22586&id=QFSRM) 』を参照してください。

SAM-QFS Manager を使用してファイルシステムを作成した場合は、デフォルトの /etc/vfstab ファイルが作成されます。ただし、SAM-QFS Manager で指定したマウン トオプションは、/etc/vfstab ファイルではなく samfs.cmd ファイルに書き込まれま す。詳細は、67 [ページの「マスター構成ファイルの手動作成」を](#page-66-0)参照してくださ い。

### ▼ **/etc/vfstab**ファイルを更新し、マウントポイン トを作成する方法

この手順のコマンドでは、/samfs1 が samfs1 ファイルシステムのマウントポイントで あると仮定しています。

**/etc/vfstab**ファイルに、各ファイルシステムのエントリを作成します。 **1**

次の例は、ローカルファイルシステムのヘッダーフィールドとエントリを示してい ます。

#DEVICE DEVICE MOUNT FS FSCK MOUNT MOUNT TYPE PASS AT BOOT PARAMETERS # samfs1 - /samfs1 samfs - yes high=80, low=60

**mkdir**コマンドを使用して、マウントポイントを作成します。 **2** 次に例を示します。

# **mkdir /samfs1**

### samfs.cmdファイルを作成および編集する方法 **(SAM-QFS Manager)**

SAM-QFS Manager でファイルシステムを作成するときにデフォルト以外のマウント オプションを指定した場合は、そのマウントオプションで samfs.cmd ファイルが作成 または更新されます。
- 「管理対象ホスト」ページで、ファイルシステムがあるサーバーの名前を選択しま す。 「ファイルシステムの概要」ページが表示されます。 **1**
- マウントオプションを編集するファイルシステムを選択します。 **2**
- 「操作」メニューから「マウントオプションの編集」を選択します。 「マウントオプションの編集」ページが表示されます。 **3**
- マウントオプションの情報を編集します。 **4** 「マウントオプションの編集」ページについての詳細は、File System Manager のオン ラインヘルプを参照してください。
- 「保存」をクリックします。 新しいマウントオプションが samfs.cmd ファイルに書き込まれます。 **5**

#### 手動での**samfs.cmd**ファイルの作成および編集

テキストエディタを使用して /etc/opt/SUNWsamfs/samfs.cmd ファイルを作成しま す。

/etc/opt/SUNWsamfs/samfs.cmd ファイルに、マウント、パフォーマンス機能、または そのほかのファイルシステム管理の観点を制御する行を作成します。詳細は、『[Sun](http://www.oracle.com/pls/topic/lookup?ctx=E22586&id=QFSRMglaov) [QFS and Sun Storage Archive Manager 5.3 Reference Manual](http://www.oracle.com/pls/topic/lookup?ctx=E22586&id=QFSRMglaov)』の「samfs.cmd(4)」『[Sun](http://www.oracle.com/pls/topic/lookup?ctx=E22586&id=QFSRM) [QFS and Sun Storage Archive Manager 5.3 Reference Manual](http://www.oracle.com/pls/topic/lookup?ctx=E22586&id=QFSRM) 』を参照してください。

### 環境とファイルシステムの初期化

ここでは、環境およびファイルシステムを初期化する方法、およびファイルシステ ムのマウント方法について説明します。

アーカイブおよびファイルシステム環境を初期化するには、次のコマンドを発行し ます:

#### # **samd config**

sammkfs コマンドを使用して、mcf ファイルで定義された各ファミリセット名の ファイルシステムを初期化します。

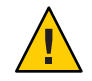

注意 **–** sammkfsコマンドを実行すると、新しいファイルシステムが作成されま す。/etc/opt/SUNWsamfs/mcf ファイル内のファイルシステムに関連する パーティションに現在含まれるデータへの参照は、すべて削除されます。

sammkfs コマンドは、調整パラメータであるディスク割り当て単位 (DAU) を設定しま す。このパラメータを再設定する場合は、ファイルシステムを再初期化する必要が あります。DAU が調整に与える影響については、『[Sun QFS File System 5.3](http://www.oracle.com/pls/topic/lookup?ctx=E36548&id=SAMQAgkwrn) 構成およ [び管理ガイド』の「ファイル割り当て方式」お](http://www.oracle.com/pls/topic/lookup?ctx=E36548&id=SAMQAgkwrn)よび『[Sun QFS and Sun Storage Archive](http://www.oracle.com/pls/topic/lookup?ctx=E22586&id=QFSRMgland) [Manager 5.3 Reference Manual](http://www.oracle.com/pls/topic/lookup?ctx=E22586&id=QFSRMgland)』の「sammkfs(1M)」を参照してください。

次の例は、samfs1 というファミリセット名を持つファイルシステムを初期化するコ マンドを示しています。

```
# sammkfs samfs1
sammkfs: Configuring file system
Building "samfs1" will destroy the contents of devices:
   /dev/dsk/c2t0d0s3
   /dev/dsk/c2t0d0s7
Do you wish to continue? [y/N] y
total data kilobytes = 16777728total data kilobytes free = 16777152
#
```
sammkfs コマンドから実際に返される数値は、ファイルシステムによって異なりま す。

### ▼ ファイルシステムをマウントする方法**(SAM-QFS Manager)**

mount コマンドは、ファイルシステムをマウントして、/etc/vfstab および samfs.cmd 構成ファイルを読み取ります。『[Sun QFS and Sun Storage Archive Manager 5.3 Reference](http://www.oracle.com/pls/topic/lookup?ctx=E22586&id=QFSRMglakh) Manual』の「[mount\\_samfs\(1M\)](http://www.oracle.com/pls/topic/lookup?ctx=E22586&id=QFSRMglakh)」を参照してください。

- 「管理対象ホスト」ページで、ファイルシステムがあるサーバーの名前を選択しま **1** す。 「ファイルシステムの概要」ページが表示されます。
- マウントするファイルシステムを選択します。 **2**
- 「操作」メニューから「マウント」を選択します。 **3**

#### ▼ ファイルシステムをマウントする方法**(**コマンド 行**)**

mount コマンドは、ファイルシステムをマウントして、/etc/vfstab および samfs.cmd 構成ファイルを読み取ります。『[Sun QFS and Sun Storage Archive Manager 5.3 Reference](http://www.oracle.com/pls/topic/lookup?ctx=E22586&id=QFSRMglakh) Manual』の「[mount\\_samfs\(1M\)](http://www.oracle.com/pls/topic/lookup?ctx=E22586&id=QFSRMglakh)」を参照してください。

- **mount**コマンドを使用して、ファイルシステムをマウントします。 **1**
	- ファイルシステムが /etc/vfstabファイルで定義されている場合は、引数として ファイルシステムのマウントポイントを指定します。次に例を示します。

# **mount /samfs1**

■ ファイルシステムが /etc/vfstabファイルに追加されていない場合は、次の形式 の**mount**コマンドを使用します**:**

# **mount -F samfs fs-name /mount-point**

fs-name はファイルシステムの名前、mount-point はマウントポイントの名前で す。

引数なしで**mount**コマンドを実行して、マウントを確認します。 **2**

この手順では、ファイルシステムがマウントされたことを確認し、アクセス権の設 定方法を示します。次の例は、サンプルのファイルシステム samfs1 がマウントされ たかどうかを確認する mount コマンドからの出力を示しています。

```
# mount
_<<< information deleted >>>_
/samfs1 on samfs1 read/write/setuid/intr/largefiles/onerror=panic/dev=8001e3
on Thu Feb 5 11:01:23 2004
_<<< information deleted >>>_
```
**(**オプション**)**ファイルシステムの**root**ディレクトリのアクセス権と所有権を変更し **3** ます。

ファイルシステムをはじめてマウントした場合は、この手順を実行してくださ い。次に例を示します。

# **chmod 755 /samfs1** # **chown root:other /samfs1**

<span id="page-76-0"></span>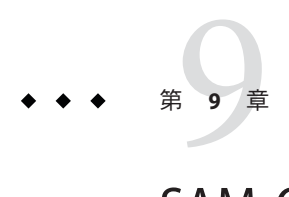

# SAM-QFSのデータとファイルのバック アップ

この章では、Sun SAM-QFS 環境にある重要なデータとファイルを定期的にバック アップするための、推奨手順について説明します。

## ファイルシステムデータのバックアップ

このセクションでは、**Sun QFS** ファイルシステムのみの環境にある重要なデータと ファイルを定期的にバックアップするための、推奨手順について説明しま す。アーカイブ環境でのバックアップについては、79 [ページの「アーカイブ回復ポ](#page-78-0) [イントの作成」を](#page-78-0)参照してください。

## ダンプファイルの設定

ファイルシステムは、ディレクトリ、ファイル、およびリンクから構成されていま す。ファイルシステムは、情報を .inodes ファイルに格納することで、すべての ファイルを追跡しします。.inodes ファイルはメタデータデバイスにありま す。ファイルシステムは、すべてのファイルデータをデータ装置に書き込みま す。使用している構成によっては、ファイルシステムデータのデバイスとは別のメ タデータデバイスが使用される場合があります。

必ず qfsdump コマンドを定期的に使用して、メタデータとファイルデータのダンプ ファイルを作成してください。ダンププロセスでは、ファイルシステムの全体また は一部に含まれる個々のファイルの相対パス情報が保存されます。この情報を保存 することで、障害からデータを守ることができます。

ダンプファイルは、サイトの必要条件に応じて、1 日 に 1 回または 2 回の頻度で作成 できます。ファイルシステムデータを定期的にダンプしておくと、以前のファイル とファイルシステムを復元できます。ファイルとファイルシステムを、ある サーバーから別のサーバーに移動することもできます。

次に示すダンプファイル作成のガイドラインに従ってください

- qfsdumpコマンドでは、ファイル名、iノードの情報、およびデータがダンプされ ます。このコマンドは、指定されたファイルおよびディレクトリの増分ダンプで なくフルダンプを作成します。したがって、作成されるファイルは非常に大きく なる場合があります。qfsdump コマンドには、ufsdump のようなテープ管理、サイ ズ予測、または増分ダンプの機能がありません。また、qfsdump コマンドで は、ボリュームのオーバーフローがサポートされないため、ファイルシステムの サイズがダンプメディアのサイズを超えないよう、容量を考慮する必要がありま す。
- qfsdump コマンドでは、スパースファイルのすべてのデータがダンプさ れ、qfsrestore コマンドでは、すべてのデータが復元されます。ただし、これら のコマンドでは、スパースファイルの特性が保たれません。そのため、ダンプ ファイルや復元されたファイルシステムでのファイルの容量が、予測よりも増え る場合があります。
- qfsdumpコマンドは、マウントされたファイルシステム上で実行されるので、新 しいファイルがディスク上に作成されるにつれて、不整合が発生する場合があり ます。処理が少ない時間帯 (ファイルの作成や変更がない時間帯) にファイルシス テムのダンプを行うと、このような不整合が最小限に抑えられます。
- 必ず、すべてのファイルシステムのメタデータとデータをダンプしてくださ い。/etc/vfstab ファイルで、samfs タイプのすべてのファイルシステムを確認で きます。

qfsdump コマンドは、手動または自動で実行できます。このコマンドが自動的に実行 されるように設定した場合でも、サイトの状況によっては、手動で実行しなければ ならない場合もあります。障害が発生した場合は、qfsrestore コマンドを使用して ファイルシステムを再作成できます。また、1 つのディレクトリまたはファイルを復 元することもできます。

ダンプファイルの作成およびダンプファイルからの復元の詳細について は、qfsdump(1M) のマニュアルページを参照してください。このあとの各節では、手 動で、または自動的にこのコマンドを実行する手順を示します。

#### **cron**を使用して**qfsdump**コマンドを自動的に実行 する

各ファイルシステムごとに、ルート crontab ファイル内にエントリを作成し、cron デーモンが qfsdump コマンドを定期的に実行するようにします。ダンプファイル は、それぞれ別個のファイルに保存します。

次に例を示します。

10 0 \* \* \* (cd /qfs1; /opt/SUNWsamfs/sbin/qfsdump -f /dev/rmt/0cbn)

<span id="page-78-0"></span>このエントリによって、qfsdump コマンドが深夜 0 時 10 分に実行されます。cd コマ ンドによって qfs1 ファイルシステムのマウントポイントへ移動

し、/opt/SUNWsamfs/sbin/qfsdump コマンドが実行されてデータがテープデバイス /dev/rmt/0cbn に書き込まれます。

#### **qfsdump**コマンドをコマンド行から手動で実行す る

ファイルシステムのマウントポイントがあるディレクトリに移動し、qfsdump コマン ドを使用して、ダンプ中のファイルシステムとは異なるファイルシステムにダンプ ファイルを書き込みます。

次に例を示します。

# qfsdump -f /save/qfs1/dump\_file

### アーカイブ回復ポイントの作成

回復ポイントに保存されている情報は、障害発生時にアーカイブファイルシステム を復元するのに使用できます。必ず SAM-QFS Manager または samfsdump コマンドを 定期的に使用して、これらの回復ポイントを作成してください。

samfsdump コマンドを使用するときは、次の点に注意してください:

- samfsdump コマンドでは、データではなく、ファイル名とiノードの情報がダンプ されます。つまり、ダンプファイルには、ファイルシステムに保存されたアーカ イブデータは含まれません。ダンプファイルには、アーカイブメディアのデータ を迅速に検索するための i ノードとディレクトリ構造の情報が含まれます。この 情報は、ファイルシステムの障害から回復するときに必要です。詳細 は、samfsdump(1M) のマニュアルページを参照してください。
- samfsdumpコマンドの -uオプションを使用して、アーカイブに保存されていない ファイルのメタデータとファイルデータをバックアップできます。-u オプション を使用して作成する samfsdump のスナップショットは、非常に大きくなる可能性 があります。ufsdump コマンドとは異なり、samfsdump コマンドにはテープ管理や 予測の機能はありません。-u オプションを使用するときは、アーカイブに保存し ていないデータの容量の状況を考慮する必要があります。これらのコマンドの詳 細については、samfsdump(1M) と ufsdump(1M) のマニュアルページを参照してくだ さい。
- ファイルシステムの初期化後に障害が発生した場合は、このダンプファイルを File System Manager または samfsrestore コマンドで使用して、データを復元でき ます。

### コマンド行からの回復ポイントの作成およびスケ ジュール**(samfsdump**コマンド**)**

#### コマンド行から回復ポイントを作成する**(samfsdump**コマンド**)**

ファイルシステムのマウントポイントがあるディレクトリに移動し、samfsdump コマ ンドを使用して、バックアップ中のファイルシステムとは異なるファイルシステム に出力を書き込みます。

次に例を示します。

# **samfsdump -T -u -f /dumpster/dump.file**

ダンプするファイルのリストを作成している場合は、-I include\_file オプションを 使用できます。このオプションは、include\_file に含まれているファイルとディレ クトリのみダンプします。include\_fileには、相対または絶対パスを1行に1つ指定 します。

#### **cron**を使用して**samfsdump**コマンドをスケジューリングする

root ユーザーの crontab ファイルにエントリを作成し、cron デーモンによって samfsdump コマンドが定期的に実行されるようにします。

次のコード例は、cron エントリの例です。

 $0, 0$  \* \* \* find /csd.directory/sam -type f -mtime +7 -print| xargs -l1 rm -f; cd /sam; /opt/SUNWsamfs/sbin/samfsdump- f /csd.directory/sam/ANDAMPrsquo;date +%y%m%dANDAMPrsquo;

crontab のこのエントリ例では、/sam にマウントされた QFS ファイルシステムを使用 します。/csd.directory は、任意の既存のディレクトリに置き換えてください。こ のエントリによって、コマンドが毎日深夜 0 時に実行されます。最初に古いダンプ の名前が変更されてから、/csd.directory/sam/*yymmdd* に新しいダンプが作成されま す。そのあと、cron によって samfsdump の出力が電子メールで root.Troubleshooting に送信されます。

複数の QFS ファイルシステムがある場合は、ファイルシステムごとに同様の crontab エントリを作成します。ダンプはそれぞれ別個のファイルに保存します。

**SAM-QFS Manager**を使用した回復ポイントの作成 およびスケジュール

- **SAM-QFS Manager** を使用して回復ポイントを作成する方法
- 「サーバー」メニューから、管理対象のファイルシステムがあるサーバーを選択し **1** ます。 「ファイルシステム概要」ページが表示されます。
- ナビゲーションツリー内の「ファイルのブラウズおよび回復」の下にある「回復ポ **2** イント」ノードに移動します。
- 回復ポイントを作成するファイルシステムを選択します。 **3**
- 「回復ポイントの即時作成」ボタンをクリックします。 「回復ポイントの取得」ウィンドウが表示されます。 **4**
- 「**Fully Qualified Recovery Point Name**」フィールドに、作成する回復ポイントファイル のパスと名前を入力します。 **5**
- 「送信」をクリックします。 回復ポイントの作成についての詳細は、SAM-QFS Manager のオンラインヘルプを参 照してください。 **6**
- ▼ **SAM-QFS Manager**を使用して自動回復ポイントをスケジューリン グする方法

SAM-QFS Manager インタフェースを使用した回復ポイントのスケジューリング は、Sun SAM-QFS ソフトウェアのプロセスを自動化する crontab(1) エントリの作成 と同様です。

- 「サーバー」メニューから、管理対象のアーカイブファイルシステムがある サーバーを選択します。 「ファイルシステム概要」ページが表示されます。 **1**
- 回復ポイントをスケジュールするアーカイブファイルシステムを選択します。 **2**
- 「操作」メニューから「**Schedule Recovery Points**」を選択します。 「Schedule Recovery Points」ページが表示されます。 **3**
- 「**Schedule Recovery Points**」ページで値を指定します。 このページの使用方法についての詳細は、SAM-QFS Manager のオンラインヘルプを 参照してください。 **4**
- 「保存」をクリックします。 **5**

#### 構成ファイルのバックアップ

ソフトウェアは、このインストールおよび構成手順の間に作成されたいくつかの ファイルに、定期的にアクセスします。これらのファイルは定期的に、そのファイ ルが存在するファイルシステム以外のファイルシステムへ、バックアップする必要 があります。障害が発生した場合、バックアップコピーからこれらのファイルを復 元できます。

次のファイルは、定期的にバックアップするだけでなく、変更するたびにバック アップするようにしてください:

- /etc/opt/SUNWsamfs/mcf
- /etc/opt/SUNWsamfs/samfs.cmd
- /etc/opt/SUNWsamfs/defaults.conf
- /etc/opt/SUNWsamfs/archiver.cmd

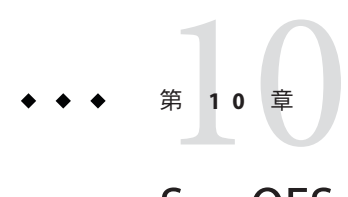

# Sun QFSとSAM-QFSのアップグレード

このセクションでは、サーバーの Sun Storage Archive Manager または Sun QFS ソフト ウェアを 5.3 リリースにアップグレードする手順について説明します。ストレージ アーカイブ管理機能または Sun QFS ファイルシステムをアップグレードする場合 は、これらの手順を使用してください。

注**–**このセクションで示すタスクは、すべてスーパーユーザーで実行する必要があり ます。

共有環境の SAM-QFS 5.2 からアップグレードする場合は、順次アップグレードを実 行できます。詳細は、85 [ページの「共有環境での順次アップグレードのサ](#page-84-0) [ポート」を](#page-84-0)参照してください。

## アップグレードの概要タスクマップ

サポートする必要のある機能に応じて、次の手順のいくつかを完了する必要があり ます。

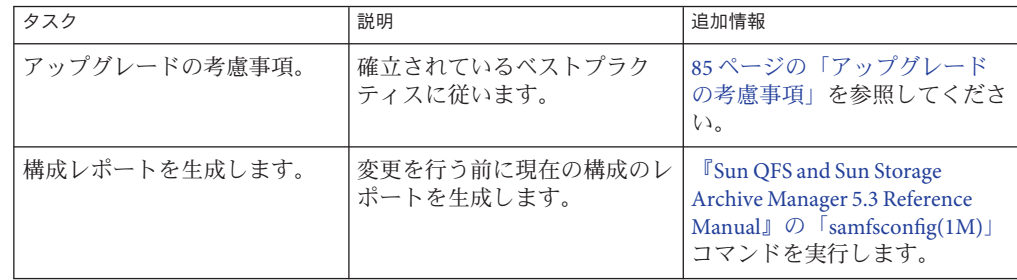

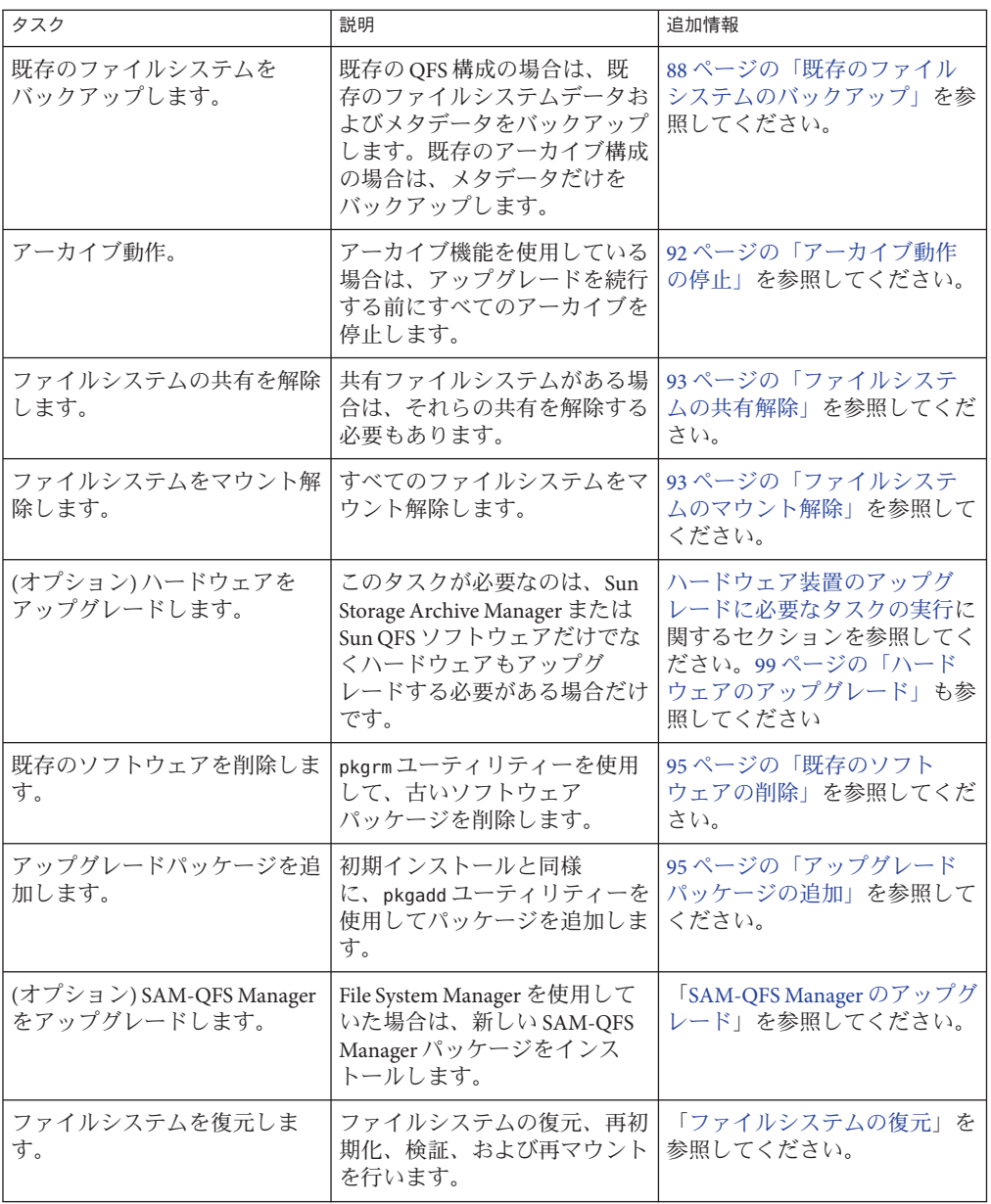

#### <span id="page-84-0"></span>アップグレードのための準備

このセクションでは、アップグレードの準備を行う方法について説明します。

#### アップグレードの考慮事項

ファイルシステム用に使用しているホストシステムをアップグレードする場合 は、次の事項を考慮してください:

- 既存のホストがまだ作動している間に、新しいホストへ移行してください。こう することで、新しいハードウェアプラットフォームのインストール、構成、およ びアプリケーションに対するテストを行うことができます。
- 新しいホストシステムへの移行は、Sun OFS ソフトウェアをはじめてインス トールするのと同じことです。SAM-QFS アーカイブ環境では、ソフトウェアを再 インストールし、構成ファイルを更新する必要があります。このようなファイル には、mcf ファイルや /etc/opt/SUNWsamfs/inquiry.conf ファイルなどがありま す。また、既存の archiver.cmd ファイルと defaults.conf ファイルを新しいシス テムにコピーしたり、システムログを構成したりすることも必要です。
- 古いホストシステムの電源を切断する前に、手元にあるバックアップコピーに不 備がないかどうかを確認します。新しいサーバー上にファイルシステムを再作成 するには、新しいダンプファイルの取得が必要になる場合もあります。ダンプ ファイルの作成方法の詳細については、77 [ページの「ダンプファイルの設定」を](#page-76-0) 参照してください。
- 最新の製品をサポートするために Oracle Solaris OS をアップグレードする必要があ る場合は、103 ページの「Oracle Solaris OS [のアップグレード」を](#page-102-0)参照してくださ  $\mathcal{U}$

### 共有環境での順次アップグレードのサポート

個々の共有ファイルシステムクライアントを、ファイルシステムの残りの部分を停 止せずにアップグレードすることができます。順次アップグレードを実行するに は、環境に 1 つのプライマリメタデータサーバーと少なくとも 1 つの潜在的なメタ データサーバーが含まれている必要があります。

注 **–**任意の時点で、メタデータサーバーとクライアントに許されるリリースの差は1 だけです。

- 共有環境で順次アップグレードを実行する方法
- 潜在的なメタデータサーバーをアップグレードします。 **1**
- 潜在的なメタデータサーバーにフェイルオーバーします。 **2**
- プライマリメタデータサーバーをアップグレードします。 **3**
- プライマリメタデータサーバーにフェイルオーバーします。 **4**
- クライアントをアップグレードします。 **5**

#### アップグレードのための情報の保持

環境内のディスク、コントローラ、またはそれ以外の機器を追加または変更する場 合は、mcf ファイル内のすべてのファイルシステム記述を訂正または再生成するのが 難しい場合があります。samfsconfig コマンドは、そのような変更を行なったあと に、ファイルシステムとファイルシステムコンポーネントに関する情報を生成する 場合に役立ちます。

samfsconfig コマンドは、指定された各デバイスを検査し、いずれかのデバイス上に Sun QFS スーパーブロックが存在するかどうかを判定し、その情報を stdout に書き 出します。検出されたスーパーブロックの情報を使用して、mcf ファイルと同様の書 式で装置についてまとめます。この書式を保存して編集すると、mcf ファイルが破壊 されるか、紛失するか、正しくない場合に、ファイルを再作成できます。

このコマンドでは、ベースデバイス (ファイルシステムそのもの) のファミリセット 番号、ファイルシステムのタイプ (ma または ms)、ファイルシステムが共有ファイル システムかどうかを検出できます。

異常がある場合は、次のいずれかの記号でフラグが付けられます:

- ファミリセットの情報が不完全であることを示すハッシュ記号(#)。
- 複数のデバイス名が特定のファイルシステム要素を参照していることを示す不等 号 (>)。

次の例は、samfsconfig コマンドの出力です。

この例では、システム管理者が装置名のリストをファイルに入力しています。これ らの装置名は、環境内で考慮されていなかった装置の名前であり、したがって、シ ステム管理者がファミリセットの有無を調べたいと考えた装置です。次のコード例 に表示された結果には、ファミリセットの古いフラグメントと完全なインスタンス がいくつか示されています。

```
例 10–1 samfsconfigコマンドの出力
mn# samfsconfig -v *'cat /tmp/dev_files'*
Device '/dev/dsk/c5t10d0s0' has a SAM-FS superblock.
Couldn't open '/dev/dsk/c5t10d0s1': I/O error
Device '/dev/dsk/c5t10d0s3' has a SAM-FS superblock.
Device '/dev/dsk/c5t10d0s4' doesn't have a SAM-FS superblock (SBLK).
Device '/dev/dsk/c5t10d0s5' doesn't have a SAM-FS superblock (SBLK).
Device '/dev/dsk/c5t10d0s6' doesn't have a SAM-FS superblock (SBLK).
Device '/dev/dsk/c5t10d0s7' doesn't have a SAM-FS superblock (SBLK).
Device '/dev/dsk/c5t11d0s0' has a SAM-FS superblock.
Couldn't open '/dev/dsk/c5t11d0s1': I/O error
Device '/dev/dsk/c5t11d0s3' has a SAM-FS superblock.
Device '/dev/dsk/c5t11d0s4' doesn't have a SAM-FS superblock (SBLK).
Device '/dev/dsk/c5t11d0s5' doesn't have a SAM-FS superblock (SBLK).
Device '/dev/dsk/c5t11d0s6' doesn't have a SAM-FS superblock (SBLK).
Device '/dev/dsk/c5t11d0s7' doesn't have a SAM-FS superblock (SBLK).
Device '/dev/dsk/c5t12d0s0' has a SAM-FS superblock.
Couldn't open '/dev/dsk/c5t12d0s1': I/O error
Device '/dev/dsk/c5t12d0s3' has a SAM-FS superblock.
Device '/dev/dsk/c5t12d0s4' doesn't have a SAM-FS superblock (SBLK).
Device '/dev/dsk/c5t12d0s5' doesn't have a SAM-FS superblock (SBLK).
Device '/dev/dsk/c5t12d0s6' doesn't have a SAM-FS superblock (SBLK).
Device '/dev/dsk/c5t12d0s7' doesn't have a SAM-FS superblock (SBLK).
Device '/dev/dsk/c5t13d0s0' has a SAM-FS superblock.
Couldn't open '/dev/dsk/c5t13d0s1': I/O error
Device '/dev/dsk/c5t13d0s3' has a SAM-FS superblock.
Device '/dev/dsk/c5t13d0s4' doesn't have a SAM-FS superblock (SBLK).
Device '/dev/dsk/c5t13d0s5' doesn't have a SAM-FS superblock (SBLK).
Device '/dev/dsk/c5t13d0s6' doesn't have a SAM-FS superblock (SBLK).
Device '/dev/dsk/c5t13d0s7' doesn't have a SAM-FS superblock (SBLK).
Device '/dev/dsk/c5t8d0s0' has a SAM-FS superblock.
Device '/dev/dsk/c5t8d0s1' has a SAM-FS superblock.
Device '/dev/dsk/c5t8d0s3' has a SAM-FS superblock.
Device '/dev/dsk/c5t8d0s4' doesn't have a SAM-FS superblock (SBLK).
Device '/dev/dsk/c5t8d0s5' doesn't have a SAM-FS superblock (SBLK).
Device '/dev/dsk/c5t8d0s6' doesn't have a SAM-FS superblock (SBLK).
Device '/dev/dsk/c5t8d0s7' doesn't have a SAM-FS superblock (SBLK).
Device '/dev/dsk/c5t9d0s0' has a SAM-FS superblock.
Couldn't open '/dev/dsk/c5t9d0s1': I/O error
Device '/dev/dsk/c5t9d0s3' has a SAM-FS superblock.
Device '/dev/dsk/c5t9d0s4' doesn't have a SAM-FS superblock (SBLK).
Device '/dev/dsk/c5t9d0s5' doesn't have a SAM-FS superblock (SBLK).
Device '/dev/dsk/c5t9d0s6' doesn't have a SAM-FS superblock (SBLK).
Device '/dev/dsk/c5t9d0s7' doesn't have a SAM-FS superblock (SBLK).
13 SAM-FS devices found.
#
# Family Set 'qfs1' Created Mon Jun 25 10:37:52 2004
#
# Missing slices
# Ordinal 0
# /dev/dsk/c5t8d0s1 10 mm qfs1 -
#
# Family Set 'qfs1' Created Wed Jul 11 08:47:38 2004
#
qfs1 200 ma qfs1 - shared
```
第 10 章 • Sun OFS と SAM-OFS のアップグレード 87 しょうかん 87 しょうかん 87 しょうかん 87 しょうかん 87 しょうかん 87 しょうかん 87 しょうかん 87 しょうかん 87

<span id="page-87-0"></span>例 **10–1** samfsconfigコマンドの出力 *(*続き*)*

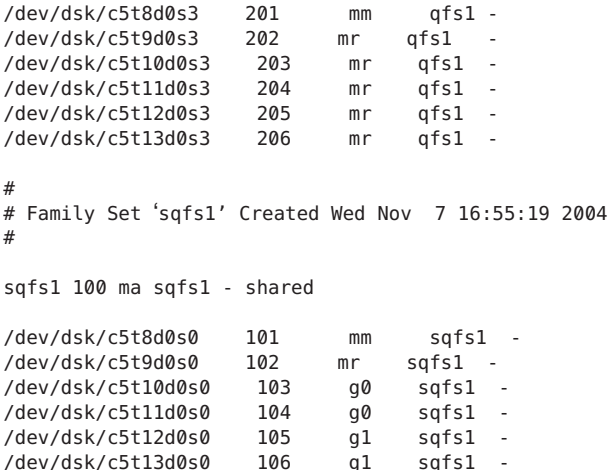

#

次のコード例に示した出力では、不等号 (>) のフラグが付いたデバイスが重複してい ます。スライス s0 はディスクの先頭から開始し、ディスク全体 (s2) のスライスも同 様になっています。このスタイルの出力は、Solaris 9 OS を実行しているシステムで 取得されたものです。

```
例10–2 コマンドの出力
# samfsconfig /dev/dsk/c3t*
#
# Family Set 'shsam1' Created Wed Oct 17 14:57:29 2001
#
shsam1 160 ma shsam1 shared
> /dev/dsk/c3t50020F23000055A8d0s2 161 mm shsam1 -
> /dev/dsk/c3t50020F23000055A8d0s0 161 mm shsam1 -
> /dev/dsk/c3t50020F23000055A8d0s1 162 mr shsam1 -
> /dev/dsk/c3t50020F23000078F1d0s0 163 mr shsam1 -
> /dev/dsk/c3t50020F23000078F1d0s2 163 mr shsam1 -
> /dev/dsk/c3t50020F23000078F1d0s1 164 mr shsam1 -
```
## 既存のファイルシステムのバックアップ

ソフトウェアをアップグレードする前に、既存のファイルシステムをバックアップ するようにしてください。次の条件が存在する場合は、既存のファイルシステムを バックアップすることが特に重要です:

- 現在バージョン1のスーパーブロックで Sun StorageTek QFS 4U0 システムを使用し ており、バージョン 2A スーパーブロックでファイルシステムを再初期化する場 合。ファイルシステムを再初期化しデータを復元する方法の詳細については、[97](#page-96-0) [ページの「ファイルシステムを再初期化し、復元する方法」を](#page-96-0)参照してくださ い。
- qfsdump ファイルが正しくないか古いと思われる場合。

次のセクションでは、スーパーブロックのバージョン間の相違について説明 し、ファイルシステムをバックアップするための手順を示します。

### **Version 1**、**Version 2**、および**Version 2A** スーパーブロックのバックアップ

デフォルトでは、Sun QFS および SAM-QFS 5.0 以降のリリースでは、バージョン 2A スーパーブロックを持つ新しいファイルシステムが作成されます。これにより、次 の機能を使用できるようになります:

- 大きいホストテーブル(16Kバイト超)
- samadm eq-add または samu add コマンドを使用したオンライン拡張

バージョン 2A ファイルシステムには以前の製品バージョンとの互換性がありませ ん。たとえば、SAM-QFS 4.6 でバージョン 2A ファイルシステムをマウントすること はできません。製品の以前のリリースでマウントできるファイルシステムを作成す る必要がある場合は、sammkfs -P コマンドを使用してください。

注 **–** sammkfs -P コマンドを使用してファイルシステムを作成する場合、そのファイル システムでは大きいホストテーブルやオンライン拡張はサポートされません。

既存のバージョン 2 ファイルシステムで大きいホストテーブルやオンライン拡張を サポートするには、samfsck -u 2A *file-system* コマンドを使用してファイルシステムを バージョン 2A にアップグレードします。

注 **–**ファイルシステムに機能を追加すると、5.0より前のバージョンのSAM-QFSとの 下位互換性がなくなり、元に戻すこともできません。

#### ▼ ファイルシステムをバックアップする方法**(Sun QFS**構成**)**

環境内のファイルシステムごとに、これらの手順を実行します。

注**–**既存のアーカイブ環境からアップグレードする場合、バックアップする必要があ るのはファイルシステムのメタデータだけです。

- コンソール接続からスーパーユーザーになります。 **1** root でログインしていない場合は、ログインします。
- システムをシングルユーザーモードでブートします。 **2** # **boot -s**
- ファイルシステムをマウントします。 **3** 次に例を示します。 # **mount /qfs1**
- **qfsdump**コマンドを使用して、ファイルシステムのファイルデータとメタデータを既 **4** 存のファイルシステム以外の場所にバックアップします。

qfsdump コマンドでは、ファイル名、i ノードの情報、およびファイルデータがダン プされます。qfsdump の出力先 (通常はファイル) のサイズは、少なくともバック アップ対象のファイルシステムと同じであることが必要です。出力先のディスクま たはテープには、ダンプするファイルデータとメタデータを保持するだけの十分な 容量が必要です。qfsdump コマンドの使い方については、77 [ページの「ダンプファイ](#page-76-0) [ルの設定」ま](#page-76-0)たは qfsdump(1M) のマニュアルページを参照してください。

たとえば、qfs1 という名前のファイルシステム (/qfs1 にマウントされている) を バックアップするには、次の例のような選択肢があります。

qfsdumpの出力をテープデバイスに書き込む 例**10–3**

次の例は、デバイス /dev/rmt/1cbn のテープに書き込む方法を示しています。

# cd /qfs1 # qfsdump -f /dev/rmt/1cbn

## qfsdumpの出力をUNIXファイルシステム(UFS)内のファイルに書き込む 例**10–4**

次の例は、UFS 内のファイルに書き込む方法を示しています。

# **cd /qfs1** # **qfsdump -f /save/qfs/qfs1.bak**

<sub>例10–5</sub> 新しいSun QFS ファイルシステムを初期化し、その新しいファイルシス テムでqfsrestoreコマンドを直接実行する

> この方法を使用するには、Sun QFS 5.0 ソフトウェアが環境内にすでにインストール されている必要があります。

たとえば、ダンプファイルを qfs2 という 2 番目のファイルシステム (/qfs2 にマウン トされている) に書き込み、しかも、qfs2 ファイルシステムを 5.0 ソフトウェアで初 期化してあるとします。次の例は、コマンドを使用してこれを行う方法を示してい ます。

# **mount /qfs2** # **cd /qfs1** # **qfsdump -f - | (cd /qfs2; qfsrestore -f -)**

### ▼ ファイルシステムをバックアップする方法 **(SAM-QFS**構成**)**

- コンソール接続からスーパーユーザーになります。 **1** root でログインしていない場合は、ログインします。
- すべてのファイルをアーカイブに保存していることを確認します。 **2** 次の例は、sam1 がファイルシステムのマウントポイントであると仮定していま す。この場合は、次のようなコマンドを入力して確認します。 # **sfind /sam1 ! -type d ! -archived > /tmp/notarchived.list** このコマンドは、アーカイブされていないすべてのファイルを検出し、ファイルに

出力します。ファイルシステムのサイズによって、このコマンドが完了するまでに 長い時間がかかることがあります。

- **3** このコマンドの出力を確認します。
	- これらのアーカイブされていないファイルをダンプファイルに含める場合 は、アーカイブします。
	- まだアーカイブされていないファイルがあると思われる場合は、samfsdump コマ ンドの -u オプションを使用して、アーカイブに保存されていないデータをダンプ します。ただし、-u オプションを使用すると、非常に大きなダンプファイルが作 成される可能性があります。したがって、このオプションを使用するときは、容 量制限を考慮する必要があります。
- **samfsdump**コマンドを使用して、各ファイルシステムのメタデータを既存のファイル **4** システム以外の場所にバックアップします。 回復ポイントの詳細は、79 [ページの「アーカイブ回復ポイントの作成」を](#page-78-0)参照して ください。

samfsdump コマンドでは、データではなく、ファイル名と i ノードの情報がダンプさ れます。詳細は、samfsdump(1M) のマニュアルページを参照してください。

#### <span id="page-91-0"></span>**samfsdump**コマンドの使用例

この例では、/sam1 にマウントされたファイルシステムを、現在のファイルシステム の外部にある samfs1.dump にバックアップします。

# **cd /sam1** # **samfsdump -f /csd\_dump\_dir/samfs1.dump**

## アーカイブ動作の停止

既存の SAM-QFS 環境では、ファイルシステムをマウント解除する前に、すべての アーカイブ動作を停止する必要があります。

SAM-QFS Manager ソフトウェアを使用して、アーカイブの稼働状況をアイドル状態 にしたり、停止できます。

#### ▼ **SAM-QFS Manager**からアーカイブ動作を停止する 方法

- 「サーバー」ページで、アーカイブの稼働状況を制御するサーバーの名前をク **1** リックします。 「ファイルシステム概要」ページが表示されます。
- ナビゲーションツリーで「**Archive Administration**」ノードをクリックし、「**Archive 2 Activity**」サブノードをクリックします。 「活動の管理」ページが表示されます。
- このページの「アーカイブ」セクションで、制御するオプションのラジオボタンを **3** 選択し、「ジョブの送信」をクリックします。
	- 「休止」 プロセスの論理ポイントに達するとアーカイブを停止する
	- 「停止」 アーカイブプロセスをただちに停止する
- アーカイブ動作の進捗状況を確認するには、ナビゲーションツリーで「**System 4 Administration**」ノードの下の「ジョブ」サブノードをクリックし、送信したジョブ を探します。

SAM-QFS Manager からアーカイブの稼働状況を制御する方法の詳細は、SAM-QFS Manager のオンラインヘルプを参照してください。

### <span id="page-92-0"></span>▼ コマンド行からアーカイブ動作を停止する方法

**mcf**ファイル内で構成されている各リムーバブルメディアドライブをアイドル状態に **1** します。

ドライブを休止状態にすることで、アーカイバ、ステージャー、およびそのほかの プロセスで実行中の処理が完了します。このコマンドは、次の形式で使用します。

**samcmd idle** *eq*

*eq* には、mcf ファイルに定義されている装置の装置番号を指定します。

samu オペレータユーティリティーを使用しても、ドライブをアイドル状態にできま す。samcmd コマンドの詳細は、『[Sun QFS and Sun Storage Archive Manager 5.3 Reference](http://www.oracle.com/pls/topic/lookup?ctx=E22586&id=QFSRMglall) Manual』の「[samcmd\(1M\)](http://www.oracle.com/pls/topic/lookup?ctx=E22586&id=QFSRMglall)」を参照してください。

**Sun StorageTek SAM 4U0** システムからアップグレードする場合は、**samcmd aridle** コマ **2** ンドを使用してアーカイバをアイドル状態にします**:**

# **samcmd aridle**

すべての動作を停止します。 **3**

# **samd stop**

### ファイルシステムの共有解除

ファイルシステムが NFS 共有ファイルシステムの場合は、ファイルシステムで unshare コマンドを使用します。

たとえば、次のコマンドを実行すると、qfs1 ファイルシステムの共有が解除されま す。

# **unshare /qfs1**

### ファイルシステムのマウント解除

ファイルシステムのマウント解除は、ここで説明しているどの方法を使用しても行 えます。

注 **–** 共有ファイルシステムをマウント解除するには、『[Sun QFS File System 5.3](http://www.oracle.com/pls/topic/lookup?ctx=E36548&id=SAMQAgkwjn) 構成お [よび管理ガイド』の「共有ファイルシステムのマウントを解除する方法」の](http://www.oracle.com/pls/topic/lookup?ctx=E36548&id=SAMQAgkwjn)説明に 従ってください。

#### ▼ **SAM-QFS Manager**を使用してファイルシステムを マウント解除する方法

- 「サーバー」メニューで、ファイルシステムがあるサーバーの名前を選択します。 「ファイルシステム概要」ページが表示されます。 **1**
- マウント解除するファイルシステムを選択します。 **2**
- 「操作」メニューから「マウント解除」を選択します。 **3**
- ▼ コマンド行からファイルシステムをマウント解除 する方法
- **umount**コマンドを使用して、各**Sun QFS**ファイルシステムをマウント解除します。 **1**
	- 必要に応じて、**umount**コマンドの**-f**オプションを使用して、ファイルシステムを 強制的にマウント解除します。
	- **umount**コマンドが正常に実行されなかった場合は、そのファイルシステム内の ファイルが使用中か、**cd**コマンドを使用してそのファイルシステム内のディレク トリへ移動していることが原因である可能性があります。その場合は、次の手順 に従います。
- **fuser**コマンドを使用して、ビジー状態のプロセスがあるかどうかを確認します。 **2** たとえば、次のコマンドを実行すると、qfs1 ファイルシステムが照会されます。 # **fuser -uc /qfs1**
- ビジー状態のプロセスがある場合は、**kill**コマンドを使用してプロセスを終了しま **3** す。
- ▼ **/etc/vfstab**ファイルの編集によってマウントを 解除する方法
- **/etc/vfstab**ファイルを編集します。 **1** すべてのファイルシステムについて、ブート時のマウントのフィールドを「yes」ま たは「delay」から「no」に変更します。
- システムをリブートします。 **2**

#### <span id="page-94-0"></span>既存のソフトウェアの削除

pkgrm コマンドを使用して、既存のソフトウェアを削除します。新しいパッケージを インストールする前に、既存の Sun Storage Archive Manager または Sun QFS パッケージをすべて削除する必要があります。

オプションのパッケージを使用している場合は、オプションのパッケージを削除し てから、主要パッケージを削除してください。インストールスクリプトでは、削除 を確認するメッセージが表示されます。

#### ▼ 既存のソフトウェアを削除する方法

ソフトウェアを削除する前に samu ユーティリティーを終了してください。 始める前に

> **pkginfo**コマンドを使用して、システムにインストールされているソフトウェア **1** パッケージを確認します。 次に例を示します。

# **pkginfo | grep qfs** # **pkginfo | grep sam**

**pkgrm**コマンドを使用して、既存のパッケージを削除します。 **2**

次のコマンド例では、SUNWqfsu および SUNWqfsr パッケージを削除します:

# **pkgrm SUNWqfsu SUNWqfsr**

注 **–** SUNWqfsrパッケージは、最後に削除する必要があります。

次のコマンド例では、SUNWcqfs、SUNWfqfs、および SUNWjqfs の各ローカライズ版 パッケージを削除します.

# **pkgrm SUNWcqfs SUNWfqfs SUNWjqfs SUNWqfs**

SUNWqfs パッケージは、最後に削除する必要があります。

### アップグレードパッケージの追加

ソフトウェアパッケージでは、ソフトウェアの追加や削除に Oracle Solaris パッケージユーティリティーを使用します。pkgadd コマンドでは、パッケージの アップグレードに必要な処理を確認するメッセージが表示されます。

#### <span id="page-95-0"></span>▼ パッケージを追加する方法

- **cd**コマンドを使用して、ソフトウェアパッケージのリリースファイルがあるディレ **1** クトリに移動します。
	- 38[ページの「リリースファイルの入手」で](#page-37-0)説明しているリリースファイルをダウ ンロードした場合は、ファイルをダウンロードしたディレクトリに移動します。
	- CD-ROMからリリースファイルを取得した場合は、使用している OS の バージョンに対応した CD-ROM のディレクトリに移動します。
- **pkgadd**コマンドを使用して、パッケージをアップグレードします。 **2** 次に例を示します。

# **pkgadd -d . SUNWqfsr SUNWqfsu**

各質問への応答に、「**yes**」または「**y**」を入力します。 **3** インストール中に、矛盾するファイルの存在がシステムによって検出されると、イ ンストールを継続するかどうかの確認を求められます。残すファイルは、別の ウィンドウで別の場所にコピーできます。

## **SAM-QFS Manager**のアップグレード

SAM-QFS Manager をアップグレードするには、新しい SAM-QFS Manager パッケージ をインストールします。インストール手順では、製品の以前のバージョンが存在し ているかどうかが通知され、アップグレードが適切な手順で行われます。詳細は、 55 ページの「SAM-QFS Manager [のインストール」を](#page-54-0)参照してください。

### ファイルシステムの復元

この説明は、アップグレード後にファイルシステムを復元するための操作を示して います。

#### ▼ **mcf**ファイルを検証する方法

- **sam-fsd**コマンドを発行します。 **1**
- 次のように出力でエラーを調べます。 **2**
	- mcf ファイルに構文エラーがない場合、sam-fsd の出力は次の例のようになりま す。出力には、ファイルシステムに関する情報とそのほかのシステム情報が含ま れます。

```
# sam-fsd
Trace file controls:
sam-amld off
sam-archiverd off
sam-catserverd off
sam-fsd off
sam-rftd off
sam-recycler off
sam-sharefsd off
sam-stagerd off
sam-serverd off
sam-clientd off
sam-mgmt off
```
■ mcf ファイルに構文エラーまたはそれ以外のエラーが含まれている場合は、出力 にエラーが表示されます。

mcf ファイルにエラーがある場合は、このファイルを正しく作成する方法につい て、『[Sun QFS and Sun Storage Archive Manager 5.3 Reference](http://www.oracle.com/pls/topic/lookup?ctx=E22586&id=QFSRMglapr) [Manual](http://www.oracle.com/pls/topic/lookup?ctx=E22586&id=QFSRMglapr)』の「mcf(4)」を参照してください。

注 **–** Sun QFS ファイルシステムの使用後に mcf ファイルを変更する場合は、新しい mcf の指定を Sun QFS ソフトウェアに反映させる必要があります。システムに対する mcf ファイルの変更の反映については、『[Sun QFS File System 5.3](http://www.oracle.com/pls/topic/lookup?ctx=E36548&id=SAMQA) 構成および管理ガイ [ド』を](http://www.oracle.com/pls/topic/lookup?ctx=E36548&id=SAMQA)参照してください。

#### ▼ **/etc/vfstab**ファイルを変更する方法

93 [ページの「ファイルシステムのマウント解除」で](#page-92-0) /etc/vfstab ファイルを変更した 場合は、このタスクを実行してください。

- **/etc/vfstab**ファイルを開きます。 **1**
- すべての**Sun QFS**ファイルシステムについて、ブート時のマウントのフィールド **2** を「**no**」から「**yes**」または「**delay**」に変更します。

### ▼ ファイルシステムを再初期化し、復元する方法

この作業では、ファイルシステムを再初期化し、保存したデータを新しいファイル システムに復元します。このタスクでは、88 [ページの「既存のファイルシステムの](#page-87-0) [バックアップ」で](#page-87-0)開始した処理を完了します。

注 **–** Sun QFS 4U2 以降のソフトウェアでは、バージョン 1 スーパーブロックでファイ ルシステムを初期化することはできません。Sun QFS 4U2 ファイルシステムで は、バージョン 2 スーパーブロックのみでファイルシステムを初期化できま す。バージョン 1 のスーパーブロックを使用して 4U0 からアップグレードする場 合、4U2 以降の sammkfs コマンドを実行すると、その時点で、バージョン 2 の スーパーブロックでファイルシステムが再初期化されます。

- **samfsinfo**コマンドを実行して、出力を確認します。 **1** この出力には、ファイルシステムの作成時に sammkfs コマンドで指定した DAU サイ ズが示されます。この DAU サイズは、次の手順で再び使用します。
- **sammkfs**コマンドを使用して、新しい**Sun QFS**ファイルシステムを初期化します。 **2** 次のコマンド例では、名前が qfs1 で DAU サイズが 512K バイトのファイルシステム が再初期化されます:

# **sammkfs -a 512 qfs1**

sammkfs コマンドのオプションの詳細については、『[Sun QFS and Sun Storage Archive](http://www.oracle.com/pls/topic/lookup?ctx=E22586&id=QFSRMgland) [Manager 5.3 Reference Manual](http://www.oracle.com/pls/topic/lookup?ctx=E22586&id=QFSRMgland)』の「sammkfs(1M)」を参照してください。

**qfsrestore**コマンドを使用して、ダンプしたデータを新しいファイルシステムに復 **3** 元します。

次の例では、(/qfs1 にマウントされた) qfs1 というファイルシステムを、Sun QFS ファイルシステムの外部にある qfs1.bak にダンプしたファイルから復元します。こ の場合は、次のコマンドを実行します。

# **cd /qfs1** # **qfsrestore -f /save/qfs/qfs1.bak**

#### ▼ ファイルシステムを検査する方法

97 [ページの「ファイルシステムを再初期化し、復元する方法」で](#page-96-0)説明した手順で ファイルシステムの再初期化と復元を行わなかった場合は、このタスクを実行して ください。

**samfsck**コマンドを使用して、既存の各ファイルシステムに不整合がないかどうかを 確認します。 ●

詳細は 『[Sun QFS and Sun Storage Archive Manager 5.3 Reference](http://www.oracle.com/pls/topic/lookup?ctx=E22586&id=QFSRMglalp) Manual』の「[samfsck\(1M\)](http://www.oracle.com/pls/topic/lookup?ctx=E22586&id=QFSRMglalp)」を参照してください。

### <span id="page-98-0"></span>ファイルシステムのマウント

ファイルシステムは、SAM-QFS Manager を使用するか、コマンド行で mount コマン ドを発行することによってマウントできます。アーカイブ用に構成されている ファイルシステムの場合は、ファイルシステムがマウントされたときにアーカイブ 動作が再開します。

#### ▼ **SAM-QFS Manager**を使用してファイルシステムを マウントする方法

- 「サーバー」メニューで、ファイルシステムがあるサーバーの名前を選択します。 「ファイルシステム概要」ページが表示されます。 **1**
- マウントするファイルシステムの横のラジオボタンを選択します。 **2**
- 「操作」メニューから「マウント」を選択します。 **3**

### **API**に依存するアプリケーションの再コンパイル

ファイルヘッダー、呼び出し順序などの Sun QFS アプリケーションプログラミング インタフェース (API) の要素は、リリースごとに異なる場合があります。API を使用 するアプリケーションを実行するには、それらのアプリケーションをすべてこの時 点で再コンパイルする必要があります。

注 **–**この時点でAPIに依存するアプリケーションが再コンパイルされなかった場 合、アプリケーションで予期しない結果が生成される可能性があります。

### ハードウェアのアップグレード

ここでは、ご使用の環境の装置に対するハードウェアのアップグレードの準備につ いて説明します。

#### 一般的な前提条件

アップグレード手順を開始する前に、次の点を確認してください。

■ ハードウェアの追加や変更によってソフトウェアアップグレードが必要になるか どうかを判別する。

第 10 章 • Sun OFS と SAM-OFS のアップグレード タイトリング しょうしょう しょうしょう しょうしょう りょうしょう

ソフトウェアのアップグレードが必要な変更の例としては、サーバークラスの変 更や記憶容量の大幅な増加があります。ソフトウェアのアップグレードが必要な い変更の例としては、メモリーの追加やディスクキャッシュの増加があります。

- SPARCから AMD(または AMDから SPARC)にサーバープラットフォームを切り 替える場合は、データが失われないよう事前に注意する。詳細は、101 [ページ](#page-100-0) の「SPARC プラットフォームと AMD [プラットフォームの切り替え」を](#page-100-0)参照して ください。
- ハードウェアの製造元のインストールの指示をよく読む。Oracle Solaris OS のシス テム管理者用のドキュメントで、ハードウェア追加に関する情報も読みます。
- 新旧のmcf ファイルで装置番号の値を調べる。mcf ファイルの詳細について は、『[Sun QFS and Sun Storage Archive Manager 5.3 Reference](http://www.oracle.com/pls/topic/lookup?ctx=E22586&id=QFSRMglapr) [Manual](http://www.oracle.com/pls/topic/lookup?ctx=E22586&id=QFSRMglapr)』の「mcf(4)」を参照してください。
- 手元にあるバックアップコピーに問題がないかどうかを確認する。データおよび メタデータのバックアップについては、77 [ページの「ダンプファイルの設定」で](#page-76-0) 説明されている手順を参照してください。
	- Sun QFS 環境では、qfsdump コマンドで、すべてのデータとメタデータのダン プが取得されます。この処理の詳細については、『[Sun QFS and Sun Storage](http://www.oracle.com/pls/topic/lookup?ctx=E22586&id=QFSRMglajn) [Archive Manager 5.3 Reference Manual](http://www.oracle.com/pls/topic/lookup?ctx=E22586&id=QFSRMglajn)』の「qfsdump(1M)」を参照してくださ い。
	- SAM-OFS 環境では、samfsdump コマンドで、すべてのメタデータのダンプが取 得されます。アーカイブする必要のあるすべてのファイルのアーカイブのコ ピーがあることを確認してください。各 SAM-QFS ファイルシステムで sfind コマンドを使用すると、アーカイブのコピーがないファイルを確認できま す。次の例では、/sam1 がマウントポイントです。

# **sfind /sam1 ! -type d ! -archived > /tmp/notarchived.list**

- システムにユーザーをログインさせない。
- SAM-OFS 環境では、アーカイバが wait モードになっており稼働していないことを 確認します。

次のいずれかの方法でアーカイバをアイドル状態にできます。

- /etc/opt/SUNWsamfs/archiver.cmd ファイルに wait 指示を指定する。wait 指示 と archiver.cmd ファイルの詳細については、『[Sun QFS and Sun Storage Archive](http://www.oracle.com/pls/topic/lookup?ctx=E22586&id=QFSRMglcvn) [Manager 5.3 Reference Manual](http://www.oracle.com/pls/topic/lookup?ctx=E22586&id=QFSRMglcvn)』の「archiver.cmd(4)」を参照してください。
- samu オペレータユーティリティーを使用する。
- 次のコマンドを発行します。

#### # **samcmd aridle**

詳細は、『[Sun QFS and Sun Storage Archive Manager 5.3 Reference](http://www.oracle.com/pls/topic/lookup?ctx=E22586&id=QFSRMglall) Manual』の「[samcmd\(1M\)](http://www.oracle.com/pls/topic/lookup?ctx=E22586&id=QFSRMglall)」を参照してください。

### <span id="page-100-0"></span>**SPARC**プラットフォームと**AMD**プラットフォーム の切り替え

SPARC と x86 のハードウェアプラットフォームを組み合わせたり、変更する場合の 重要な考慮事項を次に示します。

- Sun OFS ソフトウェアは、x64 プラットフォーム (AMD 64 アーキテクチャー) 版の Oracle Solaris 10 OS のみでサポートされ、EM64T アーキテクチャーではサポート されません。Sun QFS 共有 Linux クライアントと Oracle Solaris 10 x86 共有クライア ントを除いたすべての 32 ビット x86 アーキテクチャーでもサポートされません。
- SPARCプラットフォーム上の Sun OFS ソフトウェアでサポートされるすべての機 能は、次の項目を除いて x64 プラットフォーム上でもサポートされます:
	- ADIC/Grau、Fujitsu LMF、IBM3494、および SONY のネットワーク接続ライブ ラリは、x64 プラットフォーム上ではサポートされません。Sun StorageTek ACSLS 接続自動ライブラリは x64 プラットフォームでサポートされます。
	- 光学 (MO および UDO) ストレージライブラリおよびドライブは、x64 プラット フォームでサポートされません。
	- SANergy ソフトウェアは x64 プラットフォームでサポートされません。
	- SCSI 接続のテープドライブは、x64 プラットフォーム上ではサポートされませ ん。SCSI HBA 64 ビットドライバが大きなブロックサイズをサポートしていな いためです。SCSI 接続ライブラリとファイバ接続ライブラリは、どちらも ファイバ接続テープドライブでサポートされます。
- Sun OFS 共有ファイルシステムの構成に、x64 プラットフォーム版 Oracle Solaris 10 OS と SPARC プラットフォーム版 Oracle Solaris 10 OS の両方が含まれている場合 は、すべてのディスクに EFI ラベルが必要です。ディスクの再ラベル付けについ ては、102 ページの「共有 x64 および SPARC [ボリューム用の](#page-101-0) EFI ラベルの構成 [」を](#page-101-0)参照してください。
- SPARC と x64 の両方のプラットフォームの Oracle Solaris 環境から同じ SAN 接続の ストレージにアクセスする場合は、注意を払ってください。x64 プラット フォームの Oracle Solaris OS は SPARC プラットフォームの Oracle Solaris OS で作成 された SMI VTOC8 ディスクラベルを解釈できず、SPARC プラットフォームの Oracle Solaris OS は x64 の Oracle Solaris OS で作成された SMI VTOC16 ディスクラベ ルを解釈できません。その結果、実際にはディスクにラベルが付いていて、異な るアーキテクチャータイプのプラットフォームで使用されていても、ラベルがな いと解釈されることがあります。たとえば、SMI VTOC8 でラベル付けされた ディスクに、SPARC プラットフォームの Oracle Solaris でマウントされている使用 中のパーティションがあっても、x64 プラットフォームの Oracle Solaris の format パーティションコマンドではラベルなしと表示されることがあります。format コ マンドから要求され、誤って fdisk コマンドを実行した場合、そのディスクの内 容が破棄されます。
- <span id="page-101-0"></span>■ ファイルシステムのメタデータ操作の制御を担当するサーバー(sammkfs コマンド でファイルシステムを作成したサーバー) のアーキテクチャータイプは変更する ことができません。したがって、次のようになります:
	- Sun OFS スタンドアロンファイルシステムでは、ファイルシステムを作成した サーバーとは異なるアーキテクチャータイプのサーバーに、そのファイルシス テムをマウントできません。
	- アーキテクチャーが異なると、使用するバイト順序スキーム(エンディアン) が異なるため、Sun QFS 共有ファイルシステムでは、メタデータサーバーまた は潜在的なメタデータサーバーのアーキテクチャータイプを変更できませ ん。ただし、qfsdump コマンドまたは samfsdump コマンドを使用してファイル システムを一時ストレージへコピーし、sammkfs コマンドを使用してファイル システムを再作成してから、qfsrestore または samfsrestore を使用して ファイルシステムを再生成することで、あるアーキテクチャータイプから別の タイプへデータを移行することはできます。
- Sun StorageTek Traffic Manager の入出力マルチパス機能 (MPxIO) は、SPARC プ ラットフォームの Oracle Solaris 10 OS ではデフォルトで使用不可、x64 の Oracle Solaris 10 OS ではデフォルトで使用可能です。この機能は、Sun QFS 共有ファイル システム構成のすべてのシステムに対して同じように構成する必要がありま す。Oracle Solaris 10 OS では /kernel/drv/fp.conf で構成します。
- Sun OFS 共有ファイルシステム環境では、/etc/opt/SUNWsamfs/hosts.fs ファイル に潜在的なメタデータサーバーとして異なるアーキテクチャータイプのサーバー (SPARC と x64) が定義されていると構成エラーが発生します。

#### 共有**x64**および**SPARC**ボリューム用の**EFI**ラベル の構成

注**–**ディスクに再ラベル付けを行うと、そのディスクの内容が破棄されます。

prtvtoc コマンドを使用して、ディスクに SMI ラベルまたは EFI ラベルが含まれてい るかどうか判定します。出力の「Dimensions」セクションで、SMI ラベルにはアクセ ス可能なシリンダの数が表示されますが、EFI ラベルにはアクセス可能なセクタの数 が表示されます。

EFI ラベルは先頭の 34 セクタを予約しますが、それによってパフォーマンス的には Sun RAID-5 ストレージの境界がずれます。ストレージの境界を再割り当てしない と、書き込み時の RAID-5 の読み取り/変更/書き込みパフォーマンスが低下しま す。このパフォーマンス低下を防ぐには、すべてのディスクパーティションでスト レージ構成に適した開始セクタを選択します。たとえば、ブロックサイズ 64 K の 8+P Sun StorageTek T3 アレイでは、すべてのディスクスライスの開始セクターを 1024 の倍数にする必要があります((8 \* 64 \* 1024) / 512 = 1024)。同様に、ブロックサイ

<span id="page-102-0"></span>ズ 128 K の 5+P Sun StorageTek 3510 FC アレイでは、すべてのディスクスライスの開始 セクターを 1280 の倍数にする必要があります ((5 \* 128 \* 1024) / 512 = 1280)。

- ▼ ディスクラベルをデフォルトの**SMI VTOC8**から**EFI**に変換する方 法
- **qfsdump**コマンドまたは**samfsdump**コマンドを使用して、ファイルシステムを一時ス **1** トレージにコピーします。
- **format -e** コマンドを使用して、ディスクに **EFI** ラベルを付け直します。 **2**

Oracle Solaris の format -e コマンドを使用して EFI ラベルを作成するときは、メ ニューからパーティションコマンドを選択し、パーティション (スライス) を作成お よび変更できます。これを行うときは、stand または unassigned ではなく、user とい う名前の EFI ラベル用タグ ID を指定する必要があります。

- **sammkfs**コマンドを使用してファイルシステムを再作成します。 **3**
- **qfsrestore**コマンドまたは**samfsrestore**コマンドを使用してファイルシステムを再 **4** 生成します。

### **Oracle Solaris OS**のアップグレード

次のセクションでは、Sun QFS ソフトウェアを実行しているときに、Oracle Solaris OS をアップグレードする方法について説明します。

#### ▼ **Sun QFS**環境で**Oracle Solaris OS**をアップグレード する方法

Oracle Solaris OS レベルのアップグレードに必要な手順の多くは、Sun QFS 環境の アップグレードに必要な手順と同じです。この手順の一部の手順では、前の各節で 示した手順を参照します。

注 **–** SAM-QFS ソフトウェアには少なくとも Solaris 10 10/08 OS が必要です。

#### **Sun QFS**および**Oracle Solaris OS**のソフトウェアアップグレードを入手します。 **1**

Sun QFS ソフトウェアは、さまざまなレベルの Oracle Solaris OS をサポートしていま す。互換性があることを確認した場合を除いて、新しくアップグレードした Oracle Solaris OS に古い Sun QFS ソフトウェアを再インストールしないでください。

新しいソフトウェアの入手方法については、アプリケーションのご購入先または Oracle セールススタッフにお問い合わせください。

サイトでカスタマイズしたすべてのシステムファイルと構成ファイルのバック **2** アップを取ります。

ファイルは、mcf、defaults.conf、samfs.cmd、共有ホストファイルなどです。Sun QFS 環境内のすべてのファイルシステムについて、これらのファイルをバック アップします。また、/etc/opt/SUNWsamfs ディレクトリのファイルのバックアップ コピーがあることを確認してください。

- 影響を受ける各ファイルシステムのバックアップを取ったことを確認します。 **3** ファイルシステムは、第9章「SAM-OFS [のデータとファイルのバックアップ」に](#page-76-0)示 すように、サイトの方針に従って定期的にバックアップを取るようにしてくださ い。ファイルシステムのためにすでに存在するバックアップファイルに問題がない 場合は、ここで再度バックアップする必要はありません。
- ファイルシステムをマウント解除します。 **4** 手順については、93[ページの「ファイルシステムのマウント解除」を](#page-92-0)参照してくだ さい。
- 既存の**Sun QFS**ソフトウェアを削除します。 **5** 新しいパッケージまたは新しいオペレーティングシステムレベルをインストールす る前に、既存の Sun QFS パッケージを削除する必要があります。手順については、 95 [ページの「既存のソフトウェアの削除」を](#page-94-0)参照してください。
- **Oracle Solaris OS**をアップグレードします。 **6** Oracle Solaris のアップグレード手順を使用して、新しい Oracle Solaris OS のリビ ジョンをインストールします。
- 手順**1**で取得したアップグレードパッケージを追加します。 **7** Sun QFS ソフトウェアパッケージでは、ソフトウェアの追加や削除に Oracle Solaris OS パッケージユーティリティーを使用します。ソフトウェアパッケージを変更するに は、スーパーユーザーでログインしている必要があります。pkgadd コマンドで は、Sun QFS パッケージのアップグレードに必要な処理を確認するメッセージが表示 されます。手順については、95 [ページの「アップグレードパッケージの追加」を](#page-94-0)参 照してください。
- **(**省略可能**) mcf**ファイルを更新します。 **8** デバイス名を変更した場合は、新しいデバイス名と一致するように mcf ファイルを 更新する必要があります。新しいデバイス名を検証し、96 [ページの「ファイルシス](#page-95-0) [テムの復元」の](#page-95-0)手順を行います。
- **/etc/vfstab**ファイルの「**Mount at Boot**」フィールドが「**yes**」になっていない場合 **9** は、ファイルシステムをマウントします。 99 [ページの「ファイルシステムのマウント」で](#page-98-0)説明されている手順を使用します。

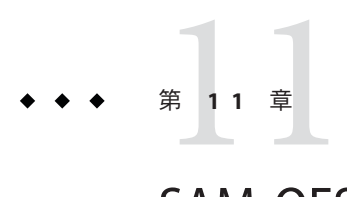

# SAM-QFS Managerソフトウェアのアンイ ンストール

この章では、SAM-QFS Manager ソフトウェアをアンインストールする方法について 説明します。

## **SAM-QFS Manager**のアンインストール

Sun QFS または SAM-QFS パッケージのアンインストール方法については、95 [ページ](#page-94-0) [の「既存のソフトウェアの削除」を](#page-94-0)参照してください。

- ▼ **SAM-QFS Manager**ソフトウェアをアンインス トールする方法
- **SAM-QFS Manager**ソフトウェアがインストールされているサーバーにログインしま **1** す。 これはインストール時に fsmgr\_setup スクリプトを実行したホストです。
- スーパーユーザーになるか、同等の役割になります。 **2** 役割には、承認と特権コマンドが含まれます。役割の詳細については、『Solaris の システム管理 (セキュリティサービス)』の「RBAC の構成 (タスクマップ)」セク ションを参照してください。
- **SAM-QFS Manager**ソフトウェア、およびともにインストールしたすべてのアプリ **3** ケーションを削除します。

# **/var/sadm/samqfsui/fsmgr\_uninstall**

このスクリプトでは、Apache Tomcat Web Server、JRE パッケージ、および管理者アカ ウントとユーザーアカウントに関する情報の削除を確認するメッセージが表示され ます。

$$
\begin{array}{c}\n \bullet \bullet \bullet \quad \text{# } 12 \end{array}
$$

# Sun QFS および Sun Storage Archive Manager のインストール—クイックスタート

この章では、インストール手順の概要を示します。

### 事前確認

インストール手順の概要を次に示します。詳細な手順については、第5章「Sun OFS と SAM-QFS [のインストール」を](#page-46-0)参照してください。

- SAM-OFS 製品についてよく理解していない場合は、第1章「Sun OFS および Sun [Storage Archive Manager](#page-12-0) について」を参照してください。
- 新規インストールを行う場合や、ストレージおよびファイルシステムの環境に大 幅な変更を加えた場合は、第 2 [章「環境の計画」を](#page-18-0)参照してください。
- 第3[章「インストールの準備」で](#page-24-0)ハードウェアとソフトウェアの要件を確認して ください。

### パッケージのインストール

## ▼ パッケージをインストールする方法

- インストール用の物理メディアをコンピュータに挿入するか、パッケージをダウン **1** ロードしたディレクトリに移動します。
- システムのアーキテクチャー**(SPARC**または**x86)**に対応するディレクトリに変更しま **2** す。
- **Oracle Solaris**の正しいバージョン**(2.10**または**2.11)**を選択します。 **3**
- パッケージをインストールします。 **4**

■ SAM-QFS (アーカイブおよびファイルシステム) 機能をインストールするには、次 のコマンドを入力します:

**pkgadd -d . SUNWsamfsr SUNWsamfsu**

■ ファイルシステム機能だけをインストールするには、次のコマンドを入力します:

**pkgadd -d . SUNWqfsr SUNWqfsu**

注 **–** SUNWsamfswm パッケージは、SUNWqfs および SUNWsamfs パッケージにマージされて います。WORM-FS 機能を有効にするために SUNWsamfswm パッケージを個別にインス トールする必要はありません。

WORM-FS 機能を有効にするには、次の一覧からマウントオプションを指定します:

- worm capable
- worm\_lite
- worm\_emul
- emul\_lite

WORM-FS ファイルシステムの詳細については、『[Sun QFS File System 5.3](http://www.oracle.com/pls/topic/lookup?ctx=E36548&id=SAMQAgkxfp) 構成および 管理ガイド』の第9章「WORM-FS [ファイルシステムの構成」を](http://www.oracle.com/pls/topic/lookup?ctx=E36548&id=SAMQAgkxfp)参照してください。

- インストールを検証します。 **5**
	- SAM-QFSのインストールを検証するには、次のコマンドを入力します:

**pkginfo |grep sampkginfo -l SUNWsamfsr**

■ OFSのみのインストールを検証するには、次のコマンドを入力します:

**pkginfo |grep qfspkginfo -l SUNWqfsr**

#### **SAM-QFS**のログの有効化

このセクションでは、SAM-QFS のログを有効にする方法について説明します。

#### ▼ **SAM-QFS**のログを有効にする方法

**/etc/syslog.conf**ファイルに次の行を追加します**: 1**

# **SAM-QFS logging local7.debug /var/adm/sam-log**

次のコマンドを実行します。 **2**

**touch /var/adm/sam-log pkill -HUP syslogd**
# **SAM-QFS**デーモンのトレースの有効化

このセクションでは、SAM-QFS デーモンのトレースを有効にする方法について説明 します。

#### ▼ **SAM-QFS**デーモンのトレースを有効にする方法

正しい場所に、**defaults.conf**ファイルの例をコピーします。 **1** 次に例を示します。

# **cp -i /opt/SUNWsamfs/examples/defaults.conf /etc/opt/SUNWsamfs**

**/etc/opt/SUNWsamfs/defaults.conf** ファイルでトレースを有効にします。 **2** defaults.conf ファイル内の情報は次のようになるはずです:

trace  $all = on$ endtrace

#### ルートパス変数の設定

/.profile ファイルを編集して、PATH 変数を次のように設定します:

```
PATH=$PATH:/opt/SUNWsamfs/bin:/opt/SUNWsamfs/sbin:/opt/SUNWsamfs/tools
MANPATH=/opt/SUNWsamfs/man:/opt/SUNWsan/man:$MANPATH
export PATH MANPATH
```
# スタンドアロン**QFS**の設定

このセクションでは、スタンドアロン QFS を設定する方法について説明します。

#### ▼ スタンドアロン**QFS**を設定する方法

スタンドアロン QFS を設定するには、次のことを行います:

- **mcf**ファイルを作成します。 **1**
	- **a. mcf**ファイルの例をコピーします。

```
# cd /etc/opt/SUNWsamfs
```
# **cp -i /opt/SUNWsamfs/examples/mcf**

**b. mcf**ファイルを編集します。ファイルの内容は次の例のようになるはずで、この 例ではファイルシステム名として**qfs1**を使用しています**:**

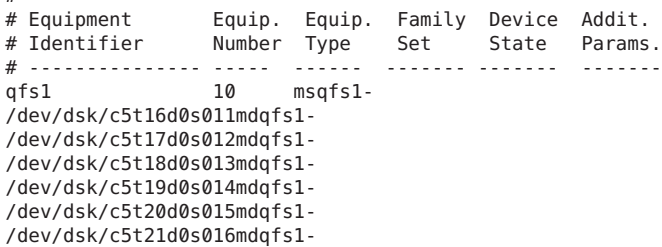

**/etc/vfstab**ファイルを作成します。 **2**

たとえば、qfs1 というファイルシステムの場合は、次のようになります:

# DEVICE DEVICE MOUNT FS FSCK MOUNT MOUNT #TO MOUNT TO FSCK POINT TYPE PASS AT BOOT PARAMETERS # qfs1 - /qfs1 samfs - yes

- マウントポイントを作成し、ファイルシステムをマウントします。次の一連のコマ **3** ンドでは、ファイルシステム名として**qfs1**を使用しています**:**
	- # **mkdir /qfs1** # **chmod 755 /qfs1** # **samd config** # **sammkfs qfs1** # **mount qfs1** # **chmod 777 /qfs1**

#

### 共有**QFS**の設定

このセクションでは、共有 QFS を設定する方法について説明します。

#### ▼ 共有**QFS**を設定する方法

**mcf**ファイルを作成します。 **1**

次の例では、ファイルシステム名として sqfs1 と sqfs2 を使用しています。

# Equipment Eq Eq Family Dev Additional Nm Tp Set St Parameters # ---------------- -- -- ------ --- ---------- #<br>sqfsl 10 ma qfs3 - shared /dev/dsk/c2t50020F2300000C98d0s2 11 mm qfs3 - /dev/dsk/c2t50020F2300004921d0s2 12 mm qfs3 - /dev/dsk/c2t50020F2300000C98d0s3 13 mr qfs3 - /dev/dsk/c2t50020F2300004921d0s3 14 mr qfs3 -

# sqfs2 20 mb qfs4 - shared /dev/dsk/c2t50020F2300000C98d0s4 21 mm qfs4 - /dev/osd/osd0100080020E1381F00002A00479F7D98,root 22 o1 qfs4 - /dev/osd/osd010000144F94A14C00002A00479F4EB4,root 23 o1 qfs4 -

注 **–** 共有 QFS 内の ms ファイルシステムタイプの場合は、/etc/vfstab または samfs.cmd に stripe=2 を設定して、メタデータがすべてのデバイスに分散されるよう にします。

**hosts**ファイルを作成します。 **2**

#

- **a. hosts**ファイルの例をコピーします。
	- # **cp -i /opt/SUNWsamfs/examples/hosts\* .**
- **b. hosts**ファイルはファイルシステムごとに作成します。

hosts ファイルは、ファイルシステムごとに必要です。メタデータサーバーになる サーバーには、サーバーの優先度を含めてください。

hosts.sqfs1 ファイルの例を次に示します。

# # Host Name Network Interface Server Priority Unused Server # ---------------------------------------------------------- kingkong kingkong-priv,kingkong 1 - server godzilla godzilla-priv,godzilla 2 nebula nebula-priv,nebula - cosmic cosmic-priv, cosmic

hosts.sqfs2 ファイルの例を次に示します。

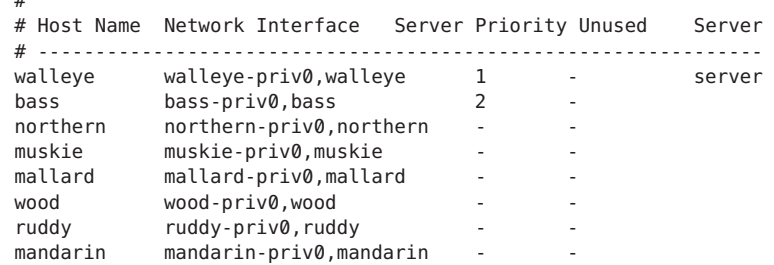

**vfstab**ファイルを作成します。ファイルの内容は次の例のようになるはずです。 **3**

```
#device devicemountFSfsckmount mount
#to mount to fsckpointtypepassat bootoptions
#
sqfs1 -/sqfs1samfs-noshared
sqfs2 -/sqfs2samfs-yesshared,stripe=2,bq
```
- マウントポイントを作成し、ファイルシステムをマウントします。 **4**
	- **a.** マウントポイントを作成し、マウントポイントにファイルのアクセス権を設定し ます。

注**–**共有ファイルシステムに含まれるすべてのホストに、マウントポイントを作 成し、適切なアクセス権を設定する必要があります。

次の例のコマンドでは、ファイルシステム名として sqfs1 を使用しています。

# **mkdir /sqfs1** # **chmod 755 /sqfs1** # **mkdir /sqfs2** # **chmod 755 /sqfs2**

**b. /etc/inet/services**ファイルで**SAM-QFS**が正しく構成されていることを確認しま す。

たとえば、次の例に示すように、tail コマンドを使用します:

# **tail /etc/inet/services**

tail コマンドの結果には、該当する SAM-QFS サービスが次の例のように表示さ れます:

# sam-qfs 7105/tcp# SAM-QFS

**c.** 新しい**mcf**ファイルおよび関連する構成変更に基づいて、**sam-fsd**デーモンを再構 成します。

# **samd config**

**d.** 上記で定義したマウントポイントを使用して、共有ファイルシステムを作成しま す。

次に例を示します。

# **sammkfs -S sqfs1** # **sammkfs -S sqfs2**

ヒント **–** -Sオプションは、ファイルシステムを共有ファイルシステムとして識別 します。

**e.** 新しいファイルシステムをメタデータサーバーにマウントします。 次に例を示します。

server# **mount sqfs1** server# **mount sqfs2** **f.** 新しいファイルシステムをクライアントにマウントします。 次に例を示します。

client# **mount sqfs1** client# **mount sqfs2**

- **g.** ファイルシステム用の領域が割り当てられたことを確認します。 df -1h
- **h.** 構成が変更されたら、次のコマンドを実行します。

# **samd config**

# ネットワークタイムプロトコルデーモン**(**共有**QFS)**の有 効化

このセクションでは、共有 QFS 環境でネットワークタイムプロトコルデーモンを有 効にする方法について説明します。

#### ▼ ネットワークタイムプロトコルデーモン**(**共有 **QFS)**を有効にする方法

**/etc/inet/ntp.conf**ファイルに次の行を追加します**: 1**

server nettime prefer server earth

次のコマンドを実行します。 **2**

# **sync** # **reboot**

# ネットワークファイルシステムの設定

このセクションでは、ネットワークファイルシステムを設定する方法について説明 します。

# ▼ ネットワークファイルシステムを設定する方法

**/etc/dfs/dfstab**ファイルに**ling**を追加して、ネットワークファイルシステム**(NFS) 1** サーバーを設定します。 情報は次の例のようになるはずです: share /sqfs1

第12章 • Sun QFS および Sun Storage Archive Manager のインストール — クイックスタート 113

**/etc/vfstab**ファイルにクライアント情報を追加して、**NFS**クライアントを設定しま **2** す。

情報は次の例のようになるはずです:

# NFS - 300 second timeout needed for failover kingkong:/sqfs1 -/nssqfs1nfs-notimeo=3000

### **SAM-QFS Manager**のインストール

このセクションでは、ファイルシステムおよびアーカイブの作成と管理に使用でき るブラウザベースのインタフェースである、SAM-QFS Manager をインストールする 方法について説明します。

#### ▼ **SAM-QFS Manager**をインストールする方法

- インストールディレクトリの最上位に移動します。 **1** 例: /net/mymachine/packages-to-load/SAM-QFS\_5.0/SUN\_QFS\_5.0/sparc
- **fsmgr\_setup**を実行します。 **2**

#### 共有ファイルシステムを監視するコマンド

共有ファイルシステムを監視するには、次のコマンドを使用します。コマンドとそ のオプションの詳細については、該当するマニュアルページを参照してください。

- # **samfsinfo** *file-system*
- # **samsharefs** *file-system*
- # **samcmd N** *file-system*

samu オペレータユーティリティーを使用することもでき、複数のファイルシステム がある場合に特に役立ちます。